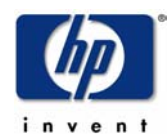

# **IBM DB2 ESE v.8.2 Implementation and Validation With Hewlett-Packard's Serviceguard High Availability Software**

#### [IBM DB2 Home Page](http://www.ibm.com/software/data/db2/)

The HP Partner Technology Access Center (PTAC) has successfully integrated IBM's DB2 ESE v.8.2 multiple partition 64 bit and single partition 64 bit with Serviceguard A.11.15. The implementation and validation of DB2 ESE v.8.2 followed the HP PTAC High Availability Implementation and Validation Process detailed in:

HP's Partner Technology Access Center High [Availability Implementation and](#page-78-0) Validation Services Process [and Methodology](#page-78-0)

#### **HA Validation Summary**

Serviceguard Version: A.11.15 OS Version: HP-UX 11i v2.0 (11.23) Systems used: rx4640, 4 CPU, 16G RAM Application: IBM DB2 ESE 8.2 64-bit. Single Partition and Multiple Partition configurations

Implementation and Validation Process Participants:

Hewlett-Packard: Guy Patrick (HP Partner Technology Access Center) IBM Software: Steve Raspudic (IBM DB2 High Availability Team) IBM Software: Krzysztof J. Obrebski (IBM DM Ranger Team)

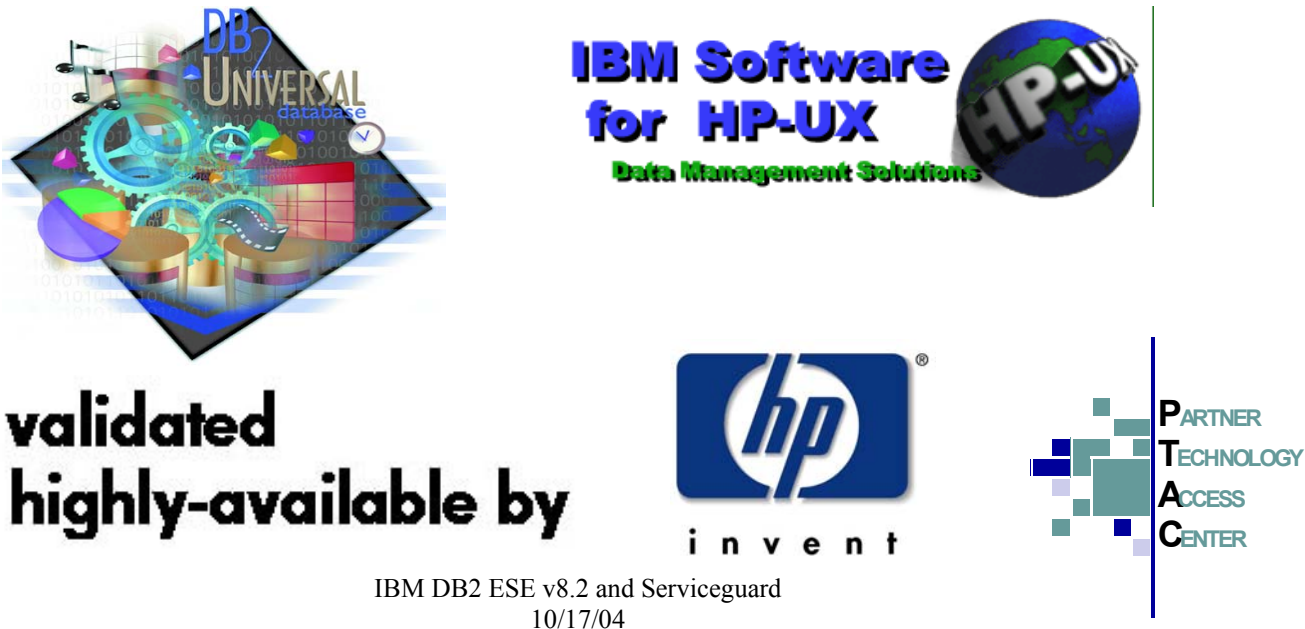

Page 1

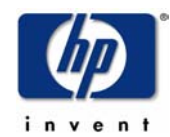

## **Table of Contents**

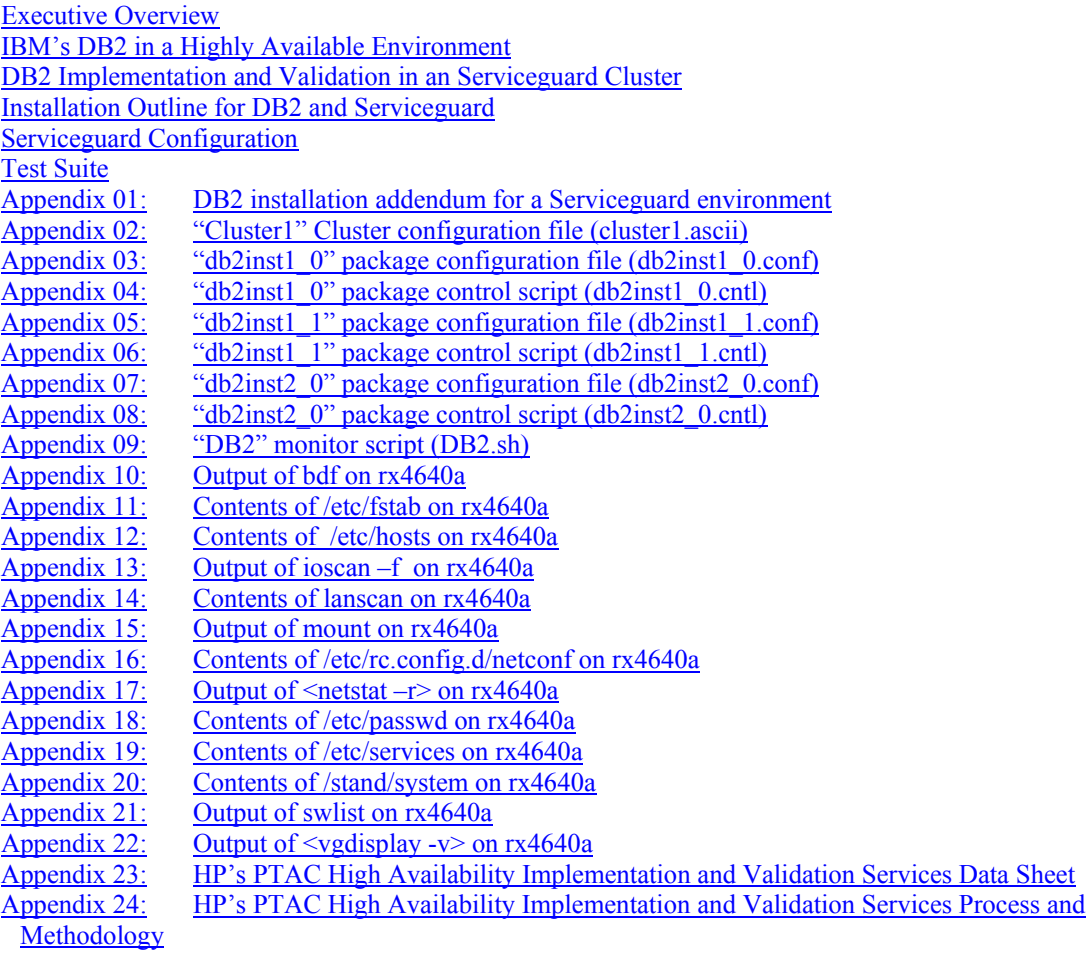

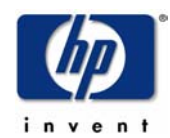

## <span id="page-2-0"></span>**Executive Overview**

Hewlett-Packard's (HP) relationship with the IBM Software Group spans more than a decade, with mutual nationwide Fortune 1000 customers asking for IBM software where reliability, high availability and scalability of HP UNIX enterprise hardware has been and will continue to be critical to their success.

IBM DB2 Information Management products have been available on HP-UX platforms since 1994. To expand the alliance, in December 2003 general availability was announced for DB2 running on the HP-UX 11i v2 operating system with HP Integrity Servers based on Intel® Itanium 2 processors. With this announcement, DB2 continues to build on its momentum in the HP-UX marketplace.

Together HP and IBM offer a world class combination of market leaders in the corporate Business Intelligence (BI) marketplace. IBM DB2 Information Management products today are optimized for HP-UX platforms and are continuously re-engineered with advanced technology, which dramatically improves the efficiency of database development and production environments. IBM DB2 Information Management has expanded support for HP's powerful architectural solutions, including PA-RISC, NT/Linux, and Intel® Itanium 2 platforms, utilizing to the fullest the world's leading technology in large data warehousing and transactional business operations.

Although the HP/DB2 alliance has been successful, the two companies have no intention of resting on their laurels. HP and IBM are working together to ensure that the future of e-business, including the burgeoning market for Internet applications and devices, is one in which IBM and HP will play a growing and deepening role. The two companies have resources dedicated to bringing customers the most integrated, comprehensive and focused solutions in the marketplace.

Executive Relationships: Top executives from both companies conduct quarterly reviews together to ensure optimal integration in both technology and strategic focus.

Joint Technology Development: The alliance sets the stage for HP and IBM DB2 engineering teams to accomplish significance solution improvements and develop optimum performance of DB2 products with HP middleware and hardware.

Marketing: HP and IBM have a close global marketing alliance with dedicated account managers, sales and marketing focusing on how to better serve customer needs.

Service and Support: HP Consulting and IBM Global Services provide specialized assessment and implementation services for joint customers.

Both HP and IBM DB2 are dominant players in the enterprise business intelligence market place. Together, HP and DB2 make up an increasingly requested off-mainframe business intelligence solution.

#### Why choose IBM Solutions for HP servers?

In today's competitive landscape of price wars and new innovation entrants to the marketplace, more people are selecting IBM DB2 Information Management and HP solutions.

As a foundation, both HP and IBM place ultimate emphasis - and organizational resources - on the customer experience. HP and IBM have been recognized separately for offering superior products and performance, and together are committed to extending this leadership role. Significant ongoing investments in engineering and tuning, in addition to joint technical planning, are a foundation of our alliance. DB2 Information Management products are optimized on a wide range of HP UNIX and Intel-based servers. Upon that foundation, DB2's industry leading scalability, functionality, reliability and pricing make it an ideal choice for customers seeking to run DB2 on HP-UX platforms or in a heterogeneous environment.

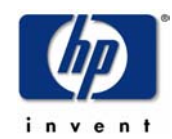

# **High Availability with HP Serviceguard**

HP Serviceguard is designed to protect mission-critical applications from a wide variety of hardware and software failures. Serviceguard provides support for up to 16 nodes, which are organized into a high availability (HA) enterprise cluster that delivers highly available application services (up to 150 per cluster) to LAN-attached clients. Serviceguard is currently available for HP-UX (PA-RISC– and Itanium™ Processor Family–based systems) and Linux environments.

HP Serviceguard monitors the health of each node and quickly responds to failures of the following components to minimize downtime:

- system processors
- system memory
- local area network (LAN) media and adapters
- application processors

Since high availability and data integrity are primary design goals, Serviceguard clusters cannot have a single point of failure—data disks are mirrored and multiple LANs are used. Why consider HP Serviceguard or your clustering and high availability solutions?

- proven high availability solution with the largest UNIX® customer base
- robust cluster architecture
- many advanced features and functionalities
- single solution for planned and unplanned downtime
- tightly integrated with hundreds of applications and other HP high availability products
- key component for HP's disaster-tolerant solutions and integrated solutions unique level of protection

## **Key features and benefits**

#### **data protection**

• multiple cluster arbitration mechanisms prevent failed nodes from jeopardizing the integrity of application data

#### **availability**

- quick automatic detection and recovery time maximizes application availability and minimizes operator error
- the ability to survive multiple node failures provides a unique level of protection
- fast failback shortens startup time for applications in the primary active node
- rolling upgrades ensure application availability during hardware and software maintenance
- integration with HP Workload Manager ensures service level objectives (SLOs) are maintained during planned and unplanned downtime
- the Enterprise Cluster Master toolkit provides quick and easy deployment of applications

#### **flexibility**

- multiple cluster configurations—active-active, active standby, and rotating standby—offer flexibility
- foundation for a suite of high availability and disaster tolerant solutions offers choice for your many mission critical needs

#### **manageability**

- an intuitive graphical user interface, Serviceguard Manager, reduces the total cost of managing multiple clusters (HP-UX and Linux) from a single console
- support for virtual and hard partitioning addresses the increasing demand for systems consolidation

#### **ROI**

- multiple operating system support addresses the need for cost-effectiveness of mission-critical environments
- integration with HP Pay per Use offers a cost-effective disaster-tolerant solution that is unique to HP

<http://www.hp.com/go/ha>

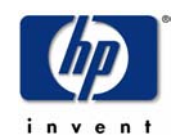

## <span id="page-4-0"></span>**IBM's DB2 ESE v8.2 in a Highly Available Environment**

IBM's DB2 ESE 8.2 is tested and validated with Hewlett Packard's Serviceguard high availability software, and will be referred to as DB2 from here on. DB2 can be monitored and controlled by Serviceguard to provide for a highly available product for use in a mission critical environment. The level of monitoring is highly configurable and subject to the implementation plans of the customer.

The Serviceguard solution for DB2 consists of one package, (db2instance) (partition), i.e. db2inst1 0. The db2inst1\_0 package contains a single service, db2inst1\_0\_service. The db2inst1\_0 package can be configured to provide flexibility in the configuration and characteristics of the high availability solution. It is important that the DB2 instance and package naming conventions match. In addition, the Serviceguard scripts expect the DB2 user to match the DB2 instance. So the package db2inst1 0 would consist of the DB2 instance, db2inst1, and the partition 0. There would also need to be a user of the name db2inst1 that was the owner of this partition. All partitions for the DB2 instance would also be owned by the user db2inst1.

In a representative DB2 architecture, there is a single instance of DB2 running on a single server. For this reason, the Serviceguard restart value for the DB2 package is 0. This means DB2 will be moved to the adoptive host and restarted if any of the resources configured by Serviceguard fail; a power failure, a NIC failure, or a network failure. For more information on responses to failures, reference "*HP Managing Serviceguard Manual"*.

In the validation of DB2 and Serviceguard solution, the "client" used for testing was an HP-UX Workstation running an internal IBM test tool. Since the Serviceguard solution utilizes a relocatable IP address for the db2inst1\_0 package, the client does not need to re-configure its session connectivity settings if a fail-over scenario occurs. The client simply continues to re-attempt communications if the host goes down. Once the package is running on the fail-over node, the DB2 session is re-established. Depending on the type of failure, a client in a real-world scenario may be unable to log in for the duration of the failover, or the session may time-out and may need to be restarted. This behavior is completely dependent on the client application(s).

This document details a set of tests that show that DB2 is compatible with Serviceguard. The tests show that if a node running the DB2 server fails, DB2 can be up and running on an adoptive node in as little as 30 seconds, without human intervention. This time will vary depending on the amount of activity occurring on the DB2 server, the size of log files, time between checkpoints, the client application using DB2, and other application specific conditions.

A Serviceguard package is dependent on having automated application startup and shutdown scripts. HP Partner Technology Access Center engineers, teaming with IBM engineers, have developed and tested package configuration and control scripts which are suitable for use (after system-specific modification) in a DB2 production environment.

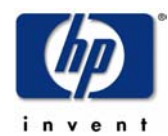

## **Installation Outline for DB2 and Serviceguard**

These steps outline the installation process and configuration changes required for DB2 in a High Availability environment and summarize the full installation as documented. This outline is not intended to replace the detailed *DB2 ESE Installation Guide*.

#### **rx4640a setup**

NOTE: rx4640a was used as the primary node for the db2inst1\_0 package. This contained the single service, idb2inst1\_0\_service that monitored the DB2 processes.

- 1. Create a volume group to put the shared logical volume on, such as  $\text{dev}/\text{db2inst1}$  0.
- 2. Create a logical volume on the new volume group, with mount point, such as /dev/db2inst1\_0/db2inst1\_0 mounted under /db/db2inst1/NODE0000.
- 3. Mount the shared logical volume.
- 4. Install DB2 on the shared disk mounted under /db/db2inst1/NODE0000 as detailed in the DB2 ESE installation guide.
- 5. Issue a "vgexport –m db2inst1\_0.map –s –p –v db2inst1\_0"
- 6. Unmount the shared directories.
- 7. Issue a "vgchange  $-a$  n db2inst1  $0$ "
- 8. FTP the db2inst1 0.map file to the adoptive node.
- 9. Telnet into the adoptive node.
- 10. Create the /dev/db2inst1\_0 directory "mkdir /dev/db2inst1\_0".
- 11. Cd into the new directory "cd /dev/db2inst1\_0"
- 12. Create a new group file that matches the major and minor number on the primary node "mknod group c 64 0x010000". Verify the major/minor device info on the primary node with "ls –l /dev/db2inst1\_0"
- 13. Issue a "vgimport –m db2inst1\_0.map –s –v db2inst1\_0"
- 14. Activate the VG with "vgchange –a y db2inst1\_0"
- 15. Mount /db/db2inst1/NODE0000 to confirm the import was successful.
- 16. Repeat steps 1 through 15 for any additional partitions. i.e. db2inst1\_2, db2inst1\_3, and db2inst1\_4.
- 17. Follow the DB2 installation addendum for Serviceguard as described in [Appendix 1](#page-20-0).
- 18. Once the shared filesystem can be mounted on both systems, setup and configure the Serviceguard scripts for DB2.

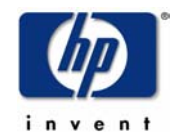

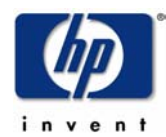

## **Serviceguard Configuration**

#### **Configuring the Cluster**

All of the Serviceguard scripts developed during the validation process have been provided in this document. The following section describes the creation and use of these scripts.

```
Create the ASCII cluster template file 
        cmquerycl –v –C /etc/cmcluster/cluster.ascii –n rx4640a –n rx4640b
```
Modify the template (cluster.ascii) to reflect the environment and to verify the cluster configuration. cmcheckconf –v –C /etc/cmcluster/cluster.ascii

Create the cluster by applying the configuration file. This will create the binary file "cmclconfig" and automatically distribute it among the nodes defined in the cluster. cmapplyconf –v –C /etc/cmcluster/cluster.ascii

Start the cluster and check the cluster status. Test the cluster halt also. cmruncl –v –n rx4640a –n rx4640b

```
 cmviewcl –v 
cmhaltcl –f –v 
cmruncl –n rx4640a –n rx4640b
```
#### **Configuring a Serviceguard Package (On a single node)**

Create the db2inst1\_0 package configuration file and tailor to the test environment. Do not include the second node at this stage.

```
cd /etc/cmcluster 
 mkdir db2inst1_0 
 cd db2inst1_0 
cmmakepkg -p db2inst1_0.conf # Edit db2inst1_0.conf
```
Create the db2inst1\_0 package control script and tailor to the test environment. Do not include application startup/shutdown, service monitoring, or relocatable IP address at this stage.

```
 cmmakepkg –s db2inst1_0.cntl # Edit db2inst1_0.cntl
```
For reference, the db2inst1.cntl and db2inst1.conf scripts used for testing are supplied in the appendices below.

Shut down cluster, verify and distribute the binary configuration files

```
cmhaltcl –f –v 
cmapplyconf –v –C /etc/cmcluster/cluster.ascii –P \ 
                   /etc/cmcluster/db2inst1_0/db2inst1_0.conf
```
Test cluster and package startup. Shut down DB2 if running, and unmount all logical volumes on /dev/db2inst1\_0 and deactivate the volume group first.

cmruncl <br>  $\#$  Start cluster and package<br>  $\#$  Check that package has start clusters # Check that package has started

Edit db2inst1.cntl and assign the dynamic IP address of the db2inst1\_0 package.

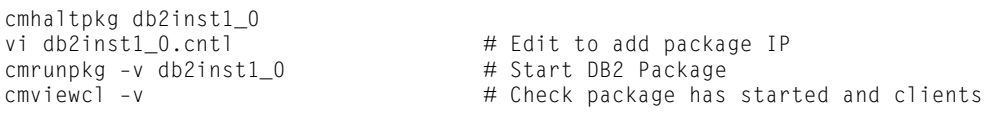

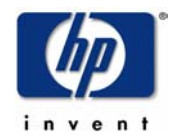

```
Enable switching to a local standby LAN card.<br>vi \text{db2inst1}_0 \text{.conf}#
```

```
# Net switching enabled = YES
cmapplyconf –v –C /etc/cmcluster/cluster.ascii –P db2inst1_0/db2inst1_0.conf 
cmhaltcl –f –v 
 cmruncl –v
```
#### **Configuring a Serviceguard Package (Adding a second node)**

```
Enable db2inst1 0 to switch to a second node by editing the package control file
      vi db2inst1_0.conf # add NODE_NAME rx4640b
      cmapplyconf –v –C /etc/cmcluster/cluster.ascii –P db2inst1_0/db2inst1_0.conf 
      cmhaltd –f –v
       cmruncl –v 
Test package switch to rx4640a and back to rx4640b
      cmhaltpkg db2inst1_0<br>cmrunpkg -n rx4640b db2inst1_0
       cmrunpkg –n rx4640b db2inst1_0 # Run package on rx4640b and 
 # run DB2 and check application
```
 cmhaltpkg db2inst1\_0 cmmodpkg –e db2inst1\_0

cmmodpkg –e db2inst1\_0  $\qquad$  # Enable package switching # Run package on rx4640a and test

# DB2 runs here

At this point, the db2inst1\_0 package is running with DB2 using the system hostname instead of the package IP. See [Appendix 1](#page-20-0) for exact details for utilizing the package IP instead of the host IP.

Repeat above steps for multiple partitions such as, db2inst1\_1, db2inst1\_2, etc. Ensure all additional partitions are created on separate disks and volume groups so they can be members of separate packages.

#### **Configuring DB2 in a Serviceguard environment**

Once DB2 is installed and configured in the Serviceguard cluster, the DB2 package scripts can be configured.

In testing the Serviceguard integration with IBM engineers, the db2inst1 0.cntl file was configured such that the db2inst1\_0\_service service has zero restarts and will fail over to the adoptive node in the case of a software or hardware failure. This number can be changed to suit the needs of each install. It is recommended that the restart value be left at 0. DB2 is a robust product and if there is a failure, the probability of a successful restart is low. To ensure a stable DB2 operating environment, it is suggested that Serviceguard be allowed to move the db2inst1 0 package to an adoptive node in the case of any failure.

The DB2 monitor script has been modified from previous versions of DB2. A new utility, db2gcf, is used to monitor the complete health of DB2 ESE. Not only are processes monitored, the IPC's used by DB2 are also monitored.

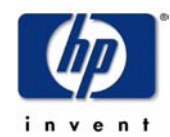

## **Test Suite**

Output of cmviewcl –v with the db2inst1\_0 package running on rx4640a.

CLUSTER STATUS cluster1 up NODE STATUS STATE rx4640a up running Network\_Parameters: INTERFACE STATUS PATH NAME PRIMARY up 0/0/0/0 lan0 STANDBY up 0/10/0/0 lan1 PACKAGE STATUS STATE AUTO\_RUN NODE inst32s up running enabled rx4640a Policy\_Parameters: POLICY\_NAME CONFIGURED\_VALUE Failover configured node Failback manual Script\_Parameters: ITEM STATUS MAX\_RESTARTS RESTARTS NAME Service up 0 0 inst32s\_service Node Switching Parameters: NODE TYPE STATUS SWITCHING NAME Primary up enabled rx4640a (current) Alternate up enabled rp5470d NODE STATUS STATE rp5470d up running Network\_Parameters: INTERFACE STATUS PATH NAME PRIMARY up 0/0/0/0 lan0 STANDBY up  $0/12/0/0$  lan4

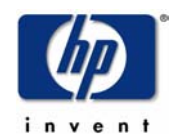

## **Test results summary**

For our testing, we created two DB2 instances, db2inst1 and db2inst2. The instance, db2inst1, was configured with two partitions, 0 and 1. The instance, db2inst2, was a single partition, 0. For all of our testing, these three partitions were used to test both the multiple partition and single partition configurations of DB2. The testing data was broken out into single and multiple partition tests. In both cases, DB2 in a multiple of single partition scenario behaved the same for a single failure. In the event of multiple failures, the multiple partition DB2 configuration was more likely to experience problems. The reason for this is the reliance on HA NFS for the home directory and DB2 partition hierarchy requirements with multiple partition instances.

For the following tests, the client used was an HP-UX client running an internal IBM test utility. The test utility provides for a configurable time-out in case a transaction hangs. Without a time-out mechanism, the client will hang during an HA fail-over, requiring manual intervention. By using the intelligent client provided by IBM, we are able to demonstrate the restart capabilities of the DB2 client and server pieces.

## **Multiple Partition Tests (Tests 1 – 11) Test 1**

Description: db2inst1\_0 package UP on rx4640a, db2inst1\_1 package UP on rx4640b, and db2home package UP on rx4640a. The test utility is generating transactions. Shut db2inst1\_0 package down. Test client responses.

cmhaltpkg db2inst1\_0

Results: Existing DB2 connections are closed, and new ones start up, waiting for DB2 to restart.

## **Test 2**

Description: db2inst1\_0 package DOWN, db2inst1\_1 package UP on rx4640b, and db2home package UP on rx4640a. The test utility is generating transactions. Start down package on its primary node. Test DB2 client response.

cmrunpkg db2inst1\_0

Results: db2inst1\_0 package started.

DB2 clients waiting in previous test connected and re-submit transactions, picking up from last failure. *It is up to the client program to send retries.*

## **Test 3**

Description: db2inst1\_0 package UP on rx4640a, db2inst1\_1 package UP on rx4640b, and db2home package UP on rx4640a. The test utility is generating transactions. Shut db2inst1\_1 package down. Test client responses.

cmhaltpkg db2inst1\_1

Results: Existing DB2 connections are closed, and new ones start up, waiting for DB2 to restart.

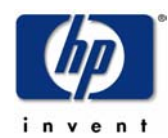

Description: db2inst1\_0 package up on rx4640a, db2inst1\_1 package DOWN, and db2home package UP on rx4640a. The test utility is generating transactions. Start down package on its primary node. Test DB2 client response.

cmrunpkg db2inst1\_1

Results: db2inst1\_1 package started.

DB2 clients waiting in previous test connected and re-submit transactions, picking up from last failure. *It is up to the client program to send retries.*

## **Test 5**

Description: db2inst1\_0 package UP on rx4640a, db2inst1\_1 package UP on rx4640b, and db2home package UP on rx4640a. The test utility is generating transactions. Shut db2home package down. Test client responses.

cmhaltpkg db2home

Results: Any open connections are unaffected, but no new connections are accepted.

## **Test 6**

Description: db2inst1\_0 package up on rx4640a, db2inst1\_1 package up on rx4640b, and db2home package DOWN. The test utility is generating transactions. Start down package on its primary node. Test DB2 client response.

cmrunpkg db2home

Results: db2home package started. Existing open connections are still unaffected, and new connections are accepted and complete successfully.

NOTE: NFS was not designed to be a highly available product and is unpredictable in a high availability cluster. In some cases, it may be more prudent to place the DB2 home directory on a separate, dedicated NFS server that is not a part of the DB2 cluster. In the event of a NFS package fail-over, a subsequent failure of a DB2 package cannot be guaranteed to be successful. In the future, a clustered file system will be implemented with HP-UX to eliminate the unreliable NFS aspect of a DB2 multi-partition HA configuration. The NFS home directory is only required with multi-partition DB2 and does not affect single-partition DB2.

Symptoms of a NFS HA failure may be long time-outs in the recovery of the NFS filesystem stale mount. In our testing, it took as long as 5 minutes for the stale NFS mounts to recover after a failure. The problem seemed to only be on the node that was previously the NFS package host where a DB2 multi-partition package was running. A solution would be to NOT have the NFS package run on any node that would also host a DB2 multi-partition package associated with the NFS home directory.

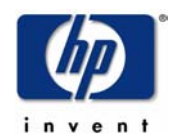

Description: db2inst1\_0 package UP on rx4640a, db2inst1\_1 package UP on rx4640b, and db2home package UP on rx4640a. The test utility is generating transactions. Power off server rx4640a. Verify db2inst1\_0 and db2home package switch process.

Results: Power off rx4640a. Cluster manager recognizes loss of rx4640a heartbeat. Cluster reforms with one healthy member, rx4640b. Cluster frees leftover holds on shared volume group. The db2inst1\_0 and db2home packages start correctly on rx4640b. All DB2 processes restart automatically on rx4640b. When rx4640a comes up, it does not rejoin the cluster, but must be manually added to the cluster since it has failed.

The DB2 test utility detects that the current transaction has hung; it times out and retries transaction until successful.

## **Test 8**

Description: db2inst1\_0 package UP on rx4640a, db2inst1\_1 package UP on rx4640b, and db2home package UP on rx4640a. The test utility is generating transactions. Power off server rx4640b. Verify db2inst1\_1 package switch process.

Results: Power off rx4640b. Cluster manager recognizes loss of rx4640b heartbeat. Cluster reforms with one healthy member, rx4640a. Cluster frees leftover holds on shared volume group. The db2inst1 1 package starts correctly on rx4640a. All DB2 processes restart automatically on rx4640a. When rx4640b comes up, it does not rejoin the cluster, but must be manually added to the cluster since it has failed. The DB2 test utility detects that the current transaction has hung; it times out and retries transaction until successful.

## **Test 9**

Description: db2inst1\_0 package UP on rx4640a, db2inst1\_1 package UP on rx4640b, and db2home package UP on rx4640a. The test utility is generating transactions. Test restart capability of Serviceguard monitor service.

The monitor process DB2.sh starts and monitors the DB2 processes via db2gcf. If the monitor process fails, a signal is sent to Serviceguard and causes a fail-over to the adoptive node of the db2inst1 0 or db2inst1 1 packages.

Results: Killed DB2.sh monitor process on rx4640a and the db2inst1\_0 package fails over to the adoptive node. When the package starts on the adoptive node, new connections are accepted and continue successfully.

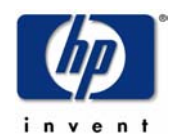

Description: db2inst1\_0 package UP on rx4640a, db2inst1\_1 package UP on rx4640b, and db2home package UP on rx4640a. The test utility is generating transactions. Test restart capability of Serviceguard monitor service.

The monitor process DB2.sh starts and monitors the DB2 processes via db2gcf. If the monitor process fails, a signal is sent to Serviceguard and causes a fail-over to the adoptive node of the db2inst1 0 or db2inst1 1 packages.

Results: Killed DB2.sh monitor process on rx4640b and the db2inst1 1 package fails over to the adoptive node. When the package starts on the adoptive node, new connections are accepted and continue successfully.

## **Test 11**

Description: Test monitoring and exiting capability of monitor service.

The monitor method used by DB2.sh incorporates the IBM utility, db2gcf. This utility is supplied as part of the standard DB2 install. Since db2gcf monitors the health of DB2, the monitor utility checks the return code to determine of the DB2 instance has failed. A non-zero return code from db2gcf indicates a failure, and will cause a fail-over to the adoptive node of the db2inst1\_0 package.

To test the monitor capabilities of DB2.sh, and ensure the db2gcf utility can properly identify an inoperable DB2 instance, we will be killing the unmonitored DB2 processes: see list below.

Kill -9 <db2sysc pid>

Results: The IBM monitor utility used by DB2.sh, db2gcf, detected a failure of DB2 and returned a nonzero return code. The monitor script then returned an exit code 1 to Serviceguard. Serviceguard realized that the service had exited with an error code, and performed a monitor process restart. The db2inst1\_0 package has no restarts, so the package was failed over to the adoptive node, rx4640b.

Kill -9 <db2bp pid>

Result: Only local connection associated with the db2bp process is terminated. All other DB2 connections are not affected. DB2 continues to run on current node.

Kill -9 <db2ckpwd pid>

Results: The IBM monitor utility used by DB2.sh, db2gcf, detected a failure of DB2 and returned a nonzero return code. The monitor script then returned an exit code 1 to Serviceguard. Serviceguard realized that the service had exited with an error code, and performed a monitor process restart. The db2inst1\_0 package has no restarts, so the package was failed over to the adoptive node, rx4640b.

Kill  $-9$  <db2wdog pid>

Results: The IBM monitor utility used by DB2.sh, db2gcf, detected a failure of DB2 and returned a nonzero return code. The monitor script then returned an exit code 1 to Serviceguard. Serviceguard realized that the service had exited with an error code, and performed a monitor process restart. The db2inst1\_0 package has no restarts, so the package was failed over to the adoptive node, rx4640b.

Kill -9 <db2panic pid>

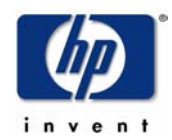

Results: The IBM monitor utility used by DB2.sh, db2gcf, detected a failure of DB2 and returned a nonzero return code. The monitor script then returned an exit code 1 to Serviceguard. Serviceguard realized that the service had exited with an error code, and performed a monitor process restart. The db2inst1\_0 package has no restarts, so the package was failed over to the adoptive node, rx4640b.

Kill -9 <db2agent pid>

Results: The IBM monitor utility used by DB2.sh, db2gcf, detected a failure of DB2 and returned a nonzero return code. The monitor script then returned an exit code 1 to Serviceguard. Serviceguard realized that the service had exited with an error code, and performed a monitor process restart. The db2inst1\_0 package has no restarts, so the package was failed over to the adoptive node, rx4640b.

kill -9 <db2gds pid>

Results: The IBM monitor utility used by DB2.sh, db2gcf, detected a failure of DB2 and returned a nonzero return code. The monitor script then returned an exit code 1 to Serviceguard. Serviceguard realized that the service had exited with an error code, and performed a monitor process restart. The db2inst1\_0 package has no restarts, so the package was failed over to the adoptive node, rx4640b.

Kill -9 <db2tcpcm pid>

Results: The IBM monitor utility used by DB2.sh, db2gcf, detected a failure of DB2 and returned a nonzero return code. The monitor script then returned an exit code 1 to Serviceguard. Serviceguard realized that the service had exited with an error code, and performed a monitor process restart. The db2inst1\_0 package has no restarts, so the package was failed over to the adoptive node, rx4640b.

Kill  $-9$  <db2ipccm>

Results: The IBM monitor utility used by DB2.sh, db2gcf, detected a failure of DB2 and returned a nonzero return code. The monitor script then returned an exit code 1 to Serviceguard. Serviceguard realized that the service had exited with an error code, and performed a monitor process restart. The db2inst1\_0 package has no restarts, so the package was failed over to the adoptive node, rx4640b.

Kill -9 <db2srvlst>

Results: The IBM monitor utility used by DB2.sh, db2gcf, detected a failure of DB2 and returned a nonzero return code. The monitor script then returned an exit code 1 to Serviceguard. Serviceguard realized that the service had exited with an error code, and performed a monitor process restart. The db2inst1\_0 package has no restarts, so the package was failed over to the adoptive node, rx4640b.

Kill-9 <db2resync>

Results: The IBM monitor utility used by DB2.sh, db2gcf, detected a failure of DB2 and returned a nonzero return code. The monitor script then returned an exit code 1 to Serviceguard. Serviceguard realized that the service had exited with an error code, and performed a monitor process restart. The db2inst1\_0 package has no restarts, so the package was failed over to the adoptive node, rx4640b.

Kill  $-9$  <db2pclnr>

Results: The IBM monitor utility used by DB2.sh, db2gcf, detected a failure of DB2 and returned a nonzero return code. The monitor script then returned an exit code 1 to Serviceguard. Serviceguard realized that the service had exited with an error code, and performed a monitor process restart. The db2inst1\_0 package has no restarts, so the package was failed over to the adoptive node, rx4640b.

Kill -9 <db2loggw>

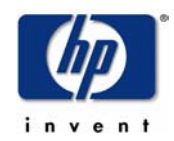

Results: The IBM monitor utility used by DB2.sh, db2gcf, detected a failure of DB2 and returned a nonzero return code. The monitor script then returned an exit code 1 to Serviceguard. Serviceguard realized that the service had exited with an error code, and performed a monitor process restart. The db2inst1\_0 package has no restarts, so the package was failed over to the adoptive node, rx4640b.

#### Kill -9 <db2dlock>

Results: The IBM monitor utility used by DB2.sh, db2gcf, detected a failure of DB2 and returned a nonzero return code. The monitor script then returned an exit code 1 to Serviceguard. Serviceguard realized that the service had exited with an error code, and performed a monitor process restart. The db2inst1\_0 package has no restarts, so the package was failed over to the adoptive node, rx4640b.

#### Kill -9 <db2pfchr>

Results: The IBM monitor utility used by DB2.sh, db2gcf, detected a failure of DB2 and returned a nonzero return code. The monitor script then returned an exit code 1 to Serviceguard. Serviceguard realized that the service had exited with an error code, and performed a monitor process restart. The db2inst1\_0 package has no restarts, so the package was failed over to the adoptive node, rx4640b.

#### Kill -9 <db2fcmdm>

Results: The IBM monitor utility used by DB2.sh, db2gcf, detected a failure of DB2 and returned a nonzero return code. The monitor script then returned an exit code 1 to Serviceguard. Serviceguard realized that the service had exited with an error code, and performed a monitor process restart. The db2inst1\_0 package has no restarts, so the package was failed over to the adoptive node, rx4640b.

#### Kill  $-9$   $\leq$ db2fmcd $>$

Results: This process re-spawns itself and the DB2 monitor utility, db2gcf, does not detect a failure. The database continues to run, there are no disconnects of the existing clients, and new connections are accepted. There is no effect in killing this process.

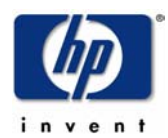

## **Single Partition Tests (Tests 1-5) Test 1**

Description: db2inst1\_0 package UP on rx4640a. The test utility is generating transactions. Shut db2inst1\_0 package down. Test client responses. cmhaltpkg db2inst1\_0

Results: Existing DB2 connections are closed, and new ones start up, waiting for DB2 to restart.

#### **Test 2**

Description: db2inst1\_0 package DOWN. The test utility is generating transactions. Start down package on its primary node. Test DB2 client response.

cmrunpkg db2inst1\_0

Results: db2inst1\_0 package started.

DB2 clients waiting in previous test connected and re-submit transactions, picking up from last failure. *It is up to the client program to send retries.*

#### **Test 3**

Description: db2inst1\_0 package UP on rx4640a. The test utility is generating transactions. Start down package on its primary node. The test utility is generating transactions. Power off server rx4640a. Verify db2inst1\_0 package switch process.

Results: Power off rx4640a. Cluster manager recognizes loss of rx4640a heartbeat. Cluster reforms with one healthy member, rx4640b. Cluster frees leftover holds on shared volume group. The db2inst1 0 package start correctly on rx4640b. All DB2 processes restart automatically on rx4640b. When rx4640a comes up, it does not rejoin the cluster, but must be manually added to the cluster since it has failed.

The DB2 test utility detects that the current transaction has hung; it times out and retries transaction until successful.

## **Test 4**

Description: db2inst1\_0 package UP on rx4640a. The test utility is generating transactions. Test restart capability of Serviceguard monitor service.

The monitor process DB2.sh starts and monitors the DB2 processes via db2gcf. If the monitor process fails, a signal is sent to Serviceguard and causes a fail-over to the adoptive node of the db2inst1\_0 package.

Results: Killed DB2.sh monitor process on rx4640a and the db2inst1 0 package fails over to the adoptive node. When the package starts on the adoptive node, new connections are accepted and continue successfully.

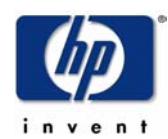

Description: Test monitoring and exiting capability of monitor service.

The monitor method used by DB2.sh incorporates the IBM utility, db2gcf. This utility is supplied as part of the standard DB2 install. Since db2gcf monitors the health of DB2, the monitor utility checks the return code to determine of the DB2 instance has failed. A non-zero return code from db2gcf indicates a failure, and will cause a fail-over to the adoptive node of the db2inst1\_0 package.

To test the monitor capabilities of DB2.sh, and ensure the db2gcf utility can properly identify an inoperable DB2 instance, we will be killing the unmonitored DB2 processes: See list below.

Kill -9 <db2sysc pid>

Results: The IBM monitor utility used by DB2.sh, db2gcf, detected a failure of DB2 and returned a nonzero return code. The monitor script then returned an exit code 1 to Serviceguard. Serviceguard realized that the service had exited with an error code, and performed a monitor process restart. The db2inst1\_0 package has no restarts, so the package was failed over to the adoptive node, rx4640b.

Kill -9 <db2bp pid> Result: Only local connection associated with the db2bp process is terminated. All other DB2 connections are not affected. DB2 continues to run on current node.

Kill -9 <db2ckpwd pid>

Results: The IBM monitor utility used by DB2.sh, db2gcf, detected a failure of DB2 and returned a nonzero return code. The monitor script then returned an exit code 1 to Serviceguard. Serviceguard realized that the service had exited with an error code, and performed a monitor process restart. The db2inst1\_0 package has no restarts, so the package was failed over to the adoptive node, rx4640b.

Kill -9 <db2wdog pid>

Results: The IBM monitor utility used by DB2.sh, db2gcf, detected a failure of DB2 and returned a nonzero return code. The monitor script then returned an exit code 1 to Serviceguard. Serviceguard realized that the service had exited with an error code, and performed a monitor process restart. The db2inst1\_0 package has no restarts, so the package was failed over to the adoptive node, rx4640b.

Kill -9 <db2agent pid>

Results: The IBM monitor utility used by DB2.sh, db2gcf, detected a failure of DB2 and returned a nonzero return code. The monitor script then returned an exit code 1 to Serviceguard. Serviceguard realized that the service had exited with an error code, and performed a monitor process restart. The db2inst1\_0 package has no restarts, so the package was failed over to the adoptive node, rx4640b.

kill -9 <db2gds pid>

Results: The IBM monitor utility used by DB2.sh, db2gcf, detected a failure of DB2 and returned a nonzero return code. The monitor script then returned an exit code 1 to Serviceguard. Serviceguard realized that the service had exited with an error code, and performed a monitor process restart. The db2inst1\_0 package has no restarts, so the package was failed over to the adoptive node, rx4640b.

Kill -9 <db2tcpcm pid>

Results: The IBM monitor utility used by DB2.sh, db2gcf, detected a failure of DB2 and returned a nonzero return code. The monitor script then returned an exit code 1 to Serviceguard. Serviceguard realized

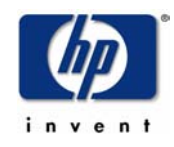

that the service had exited with an error code, and performed a monitor process restart. The db2inst1\_0 package has no restarts, so the package was failed over to the adoptive node, rx4640b.

Kill  $-9$  <db2ipccm>

Results: The IBM monitor utility used by DB2.sh, db2gcf, detected a failure of DB2 and returned a nonzero return code. The monitor script then returned an exit code 1 to Serviceguard. Serviceguard realized that the service had exited with an error code, and performed a monitor process restart. The db2inst1\_0 package has no restarts, so the package was failed over to the adoptive node, rx4640b.

Kill -9 <db2srvlst>

Results: The IBM monitor utility used by DB2.sh, db2gcf, detected a failure of DB2 and returned a nonzero return code. The monitor script then returned an exit code 1 to Serviceguard. Serviceguard realized that the service had exited with an error code, and performed a monitor process restart. The db2inst1\_0 package has no restarts, so the package was failed over to the adoptive node, rx4640b.

Kill-9 <db2resync>

Results: The IBM monitor utility used by DB2.sh, db2gcf, detected a failure of DB2 and returned a nonzero return code. The monitor script then returned an exit code 1 to Serviceguard. Serviceguard realized that the service had exited with an error code, and performed a monitor process restart. The db2inst1\_0 package has no restarts, so the package was failed over to the adoptive node, rx4640b.

Kill -9 <db2pclnr>

Results: The IBM monitor utility used by DB2.sh, db2gcf, detected a failure of DB2 and returned a nonzero return code. The monitor script then returned an exit code 1 to Serviceguard. Serviceguard realized that the service had exited with an error code, and performed a monitor process restart. The db2inst1\_0 package has no restarts, so the package was failed over to the adoptive node, rx4640b.

Kill  $-9$  <db2loggw>

Results: The IBM monitor utility used by DB2.sh, db2gcf, detected a failure of DB2 and returned a nonzero return code. The monitor script then returned an exit code 1 to Serviceguard. Serviceguard realized that the service had exited with an error code, and performed a monitor process restart. The db2inst1\_0 package has no restarts, so the package was failed over to the adoptive node, rx4640b.

Kill -9 <db2dlock>

Results: The IBM monitor utility used by DB2.sh, db2gcf, detected a failure of DB2 and returned a nonzero return code. The monitor script then returned an exit code 1 to Serviceguard. Serviceguard realized that the service had exited with an error code, and performed a monitor process restart. The db2inst1\_0 package has no restarts, so the package was failed over to the adoptive node, rx4640b.

#### Kill -9 <db2pfchr>

Results: The IBM monitor utility used by DB2.sh, db2gcf, detected a failure of DB2 and returned a nonzero return code. The monitor script then returned an exit code 1 to Serviceguard. Serviceguard realized that the service had exited with an error code, and performed a monitor process restart. The db2inst1\_0 package has no restarts, so the package was failed over to the adoptive node, rx4640b.

Kill -9 <db2fcmdm>

Results: The IBM monitor utility used by DB2.sh, db2gcf, detected a failure of DB2 and returned a nonzero return code. The monitor script then returned an exit code 1 to Serviceguard. Serviceguard realized

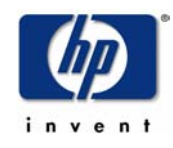

that the service had exited with an error code, and performed a monitor process restart. The db2inst1\_0 package has no restarts, so the package was failed over to the adoptive node, rx4640b.

Kill -9 <db2fmcd>

Results: This process re-spawns itself and the DB2 monitor utility, db2gcf, does not detect a failure. The database continues to run, there are no disconnects of the existing clients, and new connections are accepted. There is no effect in killing this process.

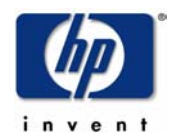

## <span id="page-20-0"></span>**Appendix 1: DB2 installation addendum for a Serviceguard environment**

This section describes the implementation of DB2 ESE (v.8.2) for HP-UX in a highly available environment with the use of Serviceguard. The steps described are identical for DB2 V6.1 and V7.x as well as for all supported levels of Serviceguard.

#### The DB2 executable image

As root, use the db2setup to install the db2 executable and configure a db2 instance on the primary machine. Ensure that the instance is valid. For example, login as the instance owner id, and attempt a db2start and db2stop. These should both complete normally.

Use db2setup in an identical manner on the hot standby machine. Ensure that the instance owner id properties are identical between the two machines (id, group membership, group id, instance home directory for example).

Ensure that the service levels are identical between the two machines. Note that on each machine, the location of the installation of the DB2 executable images */opt*, will be local to each machine. One consequence of this is that service packs must be installed as per usual on the primary machine, and this identical sequence must be repeated on the hot standby machine.

Note that this step can be executed either before or after Serviceguard is installed. For high availability, the volume groups upon which the executable image filesystem resides and the instance home directory resides must be mirrored.

#### The DB2 instance

Set up the database manager configuration parameters as desired. Perform the identical setup on the secondary machine. Note that should the database manager configuration be changed on one of the nodes, the changes will not be automatically propagated to the other node. The same update commands will need to be run in order to ensure that the two database manager configurations are identical. Ensure that for any of the parameters where a filesystem is the supplied argument, the parameter is valid in the context of both the primary and the hot-standby nodes.

Note that the home filesystem of the instance owner will be local to each machine. So, any changes or additions made to the home filesystem (either directly or indirectly) will need to be propagated to the hot standby. For example, the default location for the log user exit executable (which is built and installed by the end-user) is *sqllib/bin* or *sqllib/adm*. This file should be present and identical on both machines.

Note that this step can be executed either before or after Serviceguard is installed. Note that any instance name can be used; the examples that follow will consistently use *inst32s*.

#### The DB2 database

On the primary machine, create the database and all tablespaces necessary. Ensure that the database and tablespace containers are created on drives which are:

- mirrored or fault tolerant with appropriate RAID level (RAID-5 for example)
- dual-ported (that is, drives physically cabled to both physical nodes)

Note that if any database data does not reside on a shared disk, it will not be visible to the secondary system at failover time.

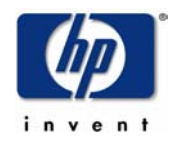

Both raw disks and filesystems are supported with DB2 ESE; with raw disks possessing the benefit of potentially less failover time due to the absence of a filesystem consistency check which may be performed upon filesystem failover.

For example, assuming that /database is a filesystem mount point for a such a shared filesystem,

db2 create database dbname on /database

will create a database named *dbname* on the */database* filesystem. Ensure that subsequent tablespace containers are similarly created in shared filesystems or volume groups and that database transaction logs are not moved to non-shared disks.

Ensure that a database connection can be successfully established to *dbname*.

There are a large number of database configuration variables: set them up as you normally would, the AUTORESTART parameter should be set to on. Otherwise, the database connection requests after failover will not succeed.

To ensure that the instance on the second machine is aware of the location of this machine at failover time, issue the following command:

db2 catalog database test on /database

Careful testing is vital to the successful implementation of any HA solution. At this point, prior to the installation or configuration of any HA specific features, we can ensure that the database is visible on both nodes.

-> manually issue vgchange commands and see whether the database is visible between the two machines

Serviceguard package commands

It is assumed that at this point, the Serviceguard cluster is configured correctly.

The next step is to create individual packages for the instances which you wish to make highly available.

On each machine, issue the following command

mkdir /etc/cmcluster/db2inst1\_0

Within the /etc/cmcluster/db2inst1\_0/ directory, install the DB2. sh script. Ensure that it is marked as executable.

On the first machine, test the functioning of the  $DB2$ .  $sh$  script in conjunction with the instance in question.

/etc/cmcluster/db2inst1\_0/DB2.sh start db2inst1 0

This command should bring up the database manager successfully.

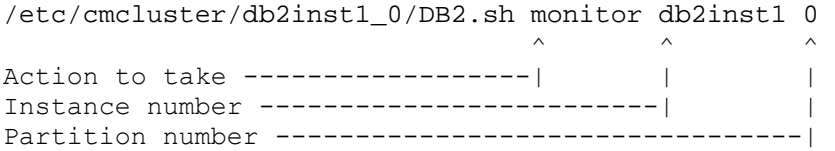

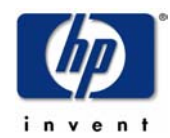

This command should display a list of monitored DB2 pids. Allow the monitor to run for a few iterations; open another window and attempt a kill -9 on any of the monitored pids. The abnormal termination condition should be detected and the monitor should exit.

Now, bring up the database manager again with the command

```
/etc/cmcluster/db2inst1_0/DB2.sh start db2inst1 0
```
Check that the DB2.sh script can successfully bring down the DB2 instance

```
/etc/cmcluster/db2inst1_0/DB2.sh halt db2inst1 0
```
Perform the above sequence of commands on both nodes to ensure the basic functionality of the script.

Creating DB2 packages for Serviceguard

Each instance which will be monitored requires its own package. The convention is to name the package identically to the instance name.

Prior to the package creation step, the cluster must be set up for use with Serviceguard. Please follow the instructions given in the Serviceguard documentation in order to have a working cluster.

From one of the nodes:

```
cmmakepkg -p /etc/cmcluster/db2inst1_0/db2inst1_0.conf
m
kdir /etc/cmcluster/db2inst1_0
```
Make the following additions/changes to the *etc/cmcluster/db2inst1\_0/db2inst1\_0.conf* file:

```
RUN_SCRIPT /etc/cmcluster/db2inst1_0/db2inst1_0.cntl
HALT_SCRIPT /etc/cmcluster/db2inst1_0/db2inst1_0.cntl
               db2inst1_0_service
SERVICE_FAIL_FAST_ENABLED NO
PACKAGE_NAME_db2inst1_0
NODE_NAME hostname_of_primary_node 
NODE_NAME hostname_of_standby_node 
SERVICE NAME
SERVICE_HALT_TIMEOUT 300
```
cmmakepkg -s /etc/cmcluster/db2inst1\_0/db2inst1\_0.conf

Make the following changes to the */etc/cmcluster/db2inst1\_0db2inst1\_0.conf* file (this assumes that the volume group is named DB2, and the filesystem mount point is /DB2).

```
LV[0]=/dev/DB2/DB2; FS[0]=/DB2; FS_MOUNT_OPT="-o rw"
VGF[0]=DB2
```
store DB2 data. Repeat the above two lines (increment the array subscripts) for each volume group/filesystem to be used to

The IP address specified should be the same one used by remote TCP/IP clients to catalog this node. For example,

SUBNET [0] = "192.6.173.0" IP[0]="192.6.173.3"

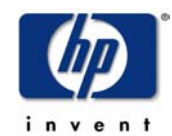

The convention for the service name is to append *service* to the instance name.

SERVICE\_NAME[0]=db2inst1\_0\_service SERVICE\_CMD[0]="/etc/cmcluster/db2inst1\_0/DB2.sh monitor db2inst1 0"

Add the following just before the *customer\_defined\_run\_cmds* function:

DB2\_INSTANCE=db2inst1 # Add your specific instance name DB2\_PARTITION=0 # Add your specific partition number

Nothing needs to be added to the *customer\_defined\_halt\_cmds* function.

This will complete the steps required at the server. At this point, it is suggested to perform testing via cluster management commands and via disruptions of physical service.

Client Configuration

If the database is accessed remotely via TCP/IP, then a *catalog node* command must be issued in order to inform the clients of the location of the server.

On the client side issue the following command, you would issue the following command for instance.

db2 catalog database test at node nodename db2 catalog tcpip node nodename remote 156.152.98.175

This completes the integration of DB2 with Serviceguard. It is suggested that testing be performed again to ensure that the client application behavior is well understood under various failover scenarios.

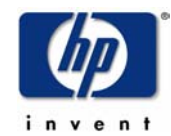

#### **Appendix 2: "cluster1" cluster configuration file (cluster.ascii)**

# \*\*\*\*\*\*\*\*\*\*\*\*\*\*\*\*\*\*\*\*\*\*\*\*\*\*\*\*\*\*\*\*\*\*\*\*\*\*\*\*\*\*\*\*\*\*\*\*\*\*\*\*\*\*\*\*\*\*\*\*\*\*\*\*\*\*\*\*\*\* # \*\*\*\*\*\*\*\*\* HIGH AVAILABILITY CLUSTER CONFIGURATION FILE \*\*\*\*\*\*\*\*\*\*\*\*\*\*\* # \*\*\*\*\* For complete details about cluster parameters and how to \*\*\*\*\*\*\* # \*\*\*\*\* set them, consult the Serviceguard manual. \*\*\*\*\*\*\*\*\*\*\*\*\*\*\*\*\*\*\*\*\*\*\* # \*\*\*\*\*\*\*\*\*\*\*\*\*\*\*\*\*\*\*\*\*\*\*\*\*\*\*\*\*\*\*\*\*\*\*\*\*\*\*\*\*\*\*\*\*\*\*\*\*\*\*\*\*\*\*\*\*\*\*\*\*\*\*\*\*\*\*\*\*\* # Enter a name for this cluster. This name will be used to identify the # cluster when viewing or manipulating it. CLUSTER\_NAME cluster1 # Cluster Lock Parameters # # The cluster lock is used as a tie-breaker for situations # in which a running cluster fails, and then two equal-sized # sub-clusters are both trying to form a new cluster. The # cluster lock may be configured using either a lock disk # or a quorum server. # # You can use either the quorum server or the lock disk as # a cluster lock but not both in the same cluster. # # Consider the following when configuring a cluster. # For a two-node cluster, you must use a cluster lock. For # a cluster of three or four nodes, a cluster lock is strongly # recommended. For a cluster of more than four nodes, a # cluster lock is recommended. If you decide to configure # a lock for a cluster of more than four nodes, it must be # a quorum server. # Lock Disk Parameters. Use the FIRST\_CLUSTER\_LOCK\_VG and # FIRST\_CLUSTER\_LOCK\_PV parameters to define a lock disk. # The FIRST\_CLUSTER\_LOCK\_VG is the LVM volume group that # holds the cluster lock. This volume group should not be # used by any other cluster as a cluster lock device. # Quorum Server Parameters. Use the QS HOST, QS POLLING INTERVAL, # and QS\_TIMEOUT\_EXTENSION parameters to define a quorum server. # The QS\_HOST is the host name or IP address of the system # that is running the quorum server process. The # QS\_POLLING\_INTERVAL (microseconds) is the interval at which # Serviceguard checks to make sure the quorum server is running. # The optional QS\_TIMEOUT\_EXTENSION (microseconds) is used to increase # the time interval after which the quorum server is marked DOWN. # # The default quorum server timeout is calculated from the # Serviceguard cluster parameters, including NODE\_TIMEOUT and # HEARTBEAT\_INTERVAL. If you are experiencing quorum server # timeouts, you can adjust these parameters, or you can include # the QS\_TIMEOUT\_EXTENSION parameter. # # For example, to configure a quorum server running on node # "qshost" with 120 seconds for the QS\_POLLING\_INTERVAL and to # add 2 seconds to the system assigned value for the quorum server # timeout, enter: # # QS\_HOST qshost # QS\_POLLING\_INTERVAL 120000000 # QS\_TIMEOUT\_EXTENSION 2000000 # Definition of nodes in the cluster. # Repeat node definitions as necessary for additional nodes. # NODE\_NAME is the specified nodename in the cluster. # It must match the hostname and both cannot contain full domain name. # Each NETWORK\_INTERFACE, if configured with IPv4 address, # must have ONLY one IPv4 address entry with it which could # be either HEARTBEAT\_IP or STATIONARY\_IP. # Each NETWORK\_INTERFACE, if configured with IPv6 address(es) # can have multiple IPv6 address entries(up to a maximum of 2, # only one IPv6 address entry belonging to site-local scope # and only one belonging to global scope) which must be all IBM DB2 ESE v8.2 and Serviceguard

> 10/17/04 Page 25

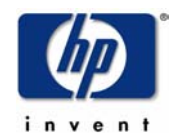

# STATIONARY\_IP. They cannot be HEARTBEAT\_IP. FIRST\_CLUSTER\_LOCK\_VG /dev/db2inst1\_1 NODE NAME rx4640a NETWORK\_INTERFACE lan0 STATIONARY\_IP 192.6.173.2 NETWORK\_INTERFACE lan1 NETWORK\_INTERFACE lan2 HEARTBEAT\_IP 192.168.1.1<br>T\_CLUSTER\_LOCK\_PV /dev/dsk/c7t12d0 FIRST\_CLUSTER\_LOCK\_PV # List of serial device file names # For example: # SERIAL\_DEVICE\_FILE /dev/tty0p0 # Possible standby Network Interfaces for lan0: lan1. NODE\_NAME rx4640b<br>NETWORK INTERFACE lan0 NETWORK INTERFACE STATIONARY\_IP 192.6.173.7 NETWORK\_INTERFACE NETWORK INTERFACE lan2 HEARTBEAT\_IP 192.168.1.2<br>T CLUSTER LOCK PV /dev/dsk/c7t12d0 FIRST CLUSTER LOCK PV # List of serial device file names  $#$  For example: # SERIAL\_DEVICE\_FILE /dev/tty0p0 # Possible standby Network Interfaces for lan0: lan1. #NODE\_NAME rx4640c # NETWORK\_INTERFACE lan0 # HEARTBEAT\_IP 192.6.173.12 # NETWORK INTERFACE lan1 # List of serial device file names # For example: # SERIAL\_DEVICE\_FILE /dev/tty0p0 # Possible standby Network Interfaces for lan0: lan1. #NODE\_NAME rx4640d # NETWORK\_INTERFACE lan0 # HEARTBEAT\_IP 192.6.173.17 # NETWORK\_INTERFACE lan1 # List of serial device file names # For example: # SERIAL\_DEVICE\_FILE /dev/tty0p0 # Possible standby Network Interfaces for lan0: lan1. # Cluster Timing Parameters (microseconds). # The NODE\_TIMEOUT parameter defaults to 2000000 (2 seconds). # This default setting yields the fastest cluster reformations. # However, the use of the default value increases the potential # for spurious reformations due to momentary system hangs or # network load spikes. # For a significant portion of installations, a setting of # 5000000 to 8000000 (5 to 8 seconds) is more appropriate. # The maximum value recommended for NODE\_TIMEOUT is 30000000 # (30 seconds). HEARTBEAT\_INTERVAL 1000000<br>NODE TIMEOUT 2000000 NODE\_TIMEOUT # Configuration/Reconfiguration Timing Parameters (microseconds). AUTO START\_TIMEOUT 6000000000 NETWORK\_POLLING\_INTERVAL 2000000 # Package Configuration Parameters. # Enter the maximum number of packages which will be configured in the cluster. # You can not add packages beyond this limit.

# This parameter is required. MAX\_CONFIGURED\_PACKAGES 9

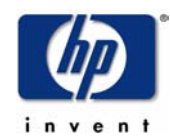

# List of cluster aware LVM Volume Groups. These volume groups will # be used by package applications via the vgchange -a e command. # Neither CVM or VxVM Disk Groups should be used here. # For example: /dev/vgdatabase # VOLUME\_GROUP /dev/vg02

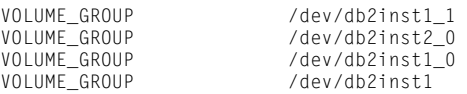

#### **Appendix 3: "db2inst1\_0" package configuration file (db2inst1\_0.conf)**

# \*\*\*\*\*\*\*\*\*\*\*\*\*\*\*\*\*\*\*\*\*\*\*\*\*\*\*\*\*\*\*\*\*\*\*\*\*\*\*\*\*\*\*\*\*\*\*\*\*\*\*\*\*\*\*\*\*\*\*\*\*\*\*\*\*\*\*\*\*\* # \*\*\*\*\*\* HIGH AVAILABILITY PACKAGE CONFIGURATION FILE (template) \*\*\*\*\*\*\* # \*\*\*\*\*\*\*\*\*\*\*\*\*\*\*\*\*\*\*\*\*\*\*\*\*\*\*\*\*\*\*\*\*\*\*\*\*\*\*\*\*\*\*\*\*\*\*\*\*\*\*\*\*\*\*\*\*\*\*\*\*\*\*\*\*\*\*\*\*\* # \*\*\*\*\*\*\* Note: This file MUST be edited before it can be used. \*\*\*\*\*\*\*\* # \* For complete details about package parameters and how to set them, \* # \* consult the MC/Serviceguard Serviceguard OPS Edition manuals \*\*\*\*\*\*\* # \*\*\*\*\*\*\*\*\*\*\*\*\*\*\*\*\*\*\*\*\*\*\*\*\*\*\*\*\*\*\*\*\*\*\*\*\*\*\*\*\*\*\*\*\*\*\*\*\*\*\*\*\*\*\*\*\*\*\*\*\*\*\*\*\*\*\*\*\*\* # Enter a name for this package. This name will be used to identify the # package when viewing or manipulating it. It must be different from # the other configured package names. PACKAGE\_NAME db2inst1\_0 # Enter the package type for this package. PACKAGE\_TYPE indicates # whether this package is to run as a FAILOVER or SYSTEM MULTI\_NODE # package.  $\begin{array}{c} \# \\ \# \end{array}$ FAILOVER package runs on one node at a time and if a failure # occurs it can switch to an alternate node.  $\frac{\#}{\#}$ # SYSTEM\_MULTI\_NODE -<br>package runs on multiple nodes at the same time. # It can not be started and halted on individual nodes. Both NODE\_FAIL\_FAST\_ENABLED and AUTO\_RUN must be set # to YES for this type of package. All SERVICES must # have SERVICE\_FAIL\_FAST\_ENABLED set to YES. # # NOTE: Packages which have a PACKAGE\_TYPE of SYSTEM\_MULTI\_NODE are # not failover packages and should only be used for applications # provided by Hewlett-Packard. # # Since SYSTEM\_MULTI\_NODE packages run on multiple nodes at # one time, following parameters are ignored: # # FAILOVER\_POLICY<br># FAILBACK\_POLICY FAILBACK\_POLICY # # Since an IP address can not be assigned to more than node at a # time, relocatable IP addresses can not be assigned in the # package control script for multiple node packages. If # volume groups are assigned to multiple node packages they must # activated in a shared mode and data integrity is left to the # application. Shared access requires a shared volume manager. # # # Examples : PACKAGE\_TYPE FAILOVER (default) # PACKAGE\_TYPE SYSTEM\_MULTI\_NODE # PACKAGE\_TYPE FAILOVER

# Enter the failover policy for this package. This policy will be used # to select an adoptive node whenever the package needs to be started. # The default policy unless otherwise specified is CONFIGURED\_NODE. # This policy will select nodes in priority order from the list of # NODE\_NAME entries specified below. # # The alternative policy is MIN\_PACKAGE\_NODE. This policy will select

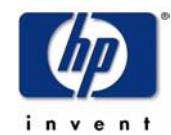

# the node, from the list of NODE\_NAME entries below, which is # running the least number of packages at the time this package needs # to start.

FAILOVER POLICY CONFIGURED NODE

# Enter the failback policy for this package. This policy will be used # to determine what action to take when a package is not running on # its primary node and its primary node is capable of running the # package. The default policy unless otherwise specified is MANUAL. # The MANUAL policy means no attempt will be made to move the package # back to its primary node when it is running on an adoptive node. # # The alternative policy is AUTOMATIC. This policy will attempt to # move the package back to its primary node whenever the primary node # is capable of running the package.

#### FAILBACK POLICY MANUAL

# Enter the names of the nodes configured for this package. Repeat # this line as necessary for additional adoptive nodes. #<br># NOTE: # NOTE: The order is relevant.<br># Put the second Adoptive Put the second Adoptive Node after the first one. # # Example : NODE\_NAME original\_node # NODE\_NAME adoptive\_node # # If all nodes in cluster is to be specified and order is not # important, "NODE\_NAME \*" may be specified. # # Example : NODE NAME \*

NODE NAME rx4640a NODE NAME rx4640b

# Enter the value for AUTO\_RUN. Possible values are YES and NO. # The default for AUTO\_RUN is YES. When the cluster is started the # package will be automatically started. In the event of a failure the # package will be started on an adoptive node. Adjust as necessary. # # AUTO\_RUN replaces obsolete PKG\_SWITCHING\_ENABLED.

AUTO\_RUN YES

# Enter the value for LOCAL LAN FAILOVER ALLOWED. # Possible values are YES and NO. # The default for LOCAL\_LAN\_FAILOVER\_ALLOWED is YES. In the event of a # failure, this permits the cluster software to switch LANs locally # (transfer to a standby LAN card). Adjust as necessary. # # LOCAL\_LAN\_FAILOVER\_ALLOWED replaces obsolete NET\_SWITCHING\_ENABLED.

LOCAL\_LAN\_FAILOVER\_ALLOWED YES

# Enter the value for NODE\_FAIL\_FAST\_ENABLED. # Possible values are YES and NO. # The default for NODE\_FAIL\_FAST\_ENABLED is NO. If set to YES, # in the event of a failure, the cluster software will halt the node # on which the package is running. All SYSTEM\_MULTI\_NODE packages must have # NODE\_FAIL\_FAST\_ENABLED set to YES. Adjust as necessary. NODE\_FAIL\_FAST\_ENABLED

# Enter the complete path for the run and halt scripts. In most cases # the run script and halt script specified here will be the same script, # the package control script generated by the cmmakepkg command. This # control script handles the run(ning) and halt(ing) of the package. # Enter the timeout, specified in seconds, for the run and halt scripts. # If the script has not completed by the specified timeout value, # it will be terminated. The default for each script timeout is # NO\_TIMEOUT. Adjust the timeouts as necessary to permit full # execution of each script.

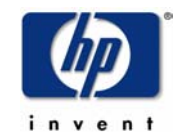

# Note: The HALT\_SCRIPT\_TIMEOUT should be greater than the sum of # all SERVICE\_HALT\_TIMEOUT specified for all services.

/etc/cmcluster/db2inst1\_0/db2inst1\_0.cntl

RUN\_SCRIPT /etc/cmcluster/db2inst1\_0/db2inst1\_0.cntl RUN\_SCRIPT\_TIMEOUT<br>HALT SCRIPT HALT\_SCRIPT\_TIMEOUT NO\_TIMEOUT

# Enter the names of the storage groups configured for this package. # Repeat this line as necessary for additional storage groups. # # Storage groups are only used with CVM disk groups. Neither # VxVM disk groups or LVM volume groups should be listed here. # By specifying a CVM disk group with the STORAGE\_GROUP keyword # this package will not run until the VxVM-CVM-pkg package is # running and thus the CVM shared disk groups are ready for # activation. # # NOTE: Should only be used by applications provided by # Hewlett-Packard. # # Example : STORAGE\_GROUP dg01 # STORAGE\_GROUP dg02<br># STORAGE\_GROUP dg03 # STORAGE\_GROUP dg03<br># STORAGE\_GROUP dg04 STORAGE\_GROUP dg04  $#$ # Enter the SERVICE\_NAME, the SERVICE\_FAIL\_FAST\_ENABLED and the # SERVICE\_HALT\_TIMEOUT values for this package. Repeat these # three lines as necessary for additional service names. All # service names MUST correspond to the service names used by # cmrunserv and cmhaltserv commands in the run and halt scripts. # # The value for SERVICE\_FAIL\_FAST\_ENABLED can be either YES or # NO. If set to YES, in the event of a service failure, the # cluster software will halt the node on which the service is # running. If SERVICE\_FAIL\_FAST\_ENABLED is not specified, the # default will be NO. # # SERVICE\_HALT\_TIMEOUT is represented in the number of seconds. # This timeout is used to determine the length of time (in # seconds) the cluster software will wait for the service to # halt before a SIGKILL signal is sent to force the termination # of the service. In the event of a service halt, the cluster # software will first send a SIGTERM signal to terminate the # service. If the service does not halt, after waiting for the # specified SERVICE\_HALT\_TIMEOUT, the cluster software will send # out the SIGKILL signal to the service to force its termination. # This timeout value should be large enough to allow all cleanup # processes associated with the service to complete. If the # SERVICE\_HALT\_TIMEOUT is not specified, a zero timeout will be # assumed, meaning the cluster software will not wait at all # before sending the SIGKILL signal to halt the service. # # Example: SERVICE\_NAME DB\_SERVICE # SERVICE\_FAIL\_FAST\_ENABLED NO<br># SERVICE\_HAIT\_TIMEOUT 300 # SERVICE\_HALT\_TIMEOUT  $#$ # To configure a service, uncomment the following lines and # fill in the values for all of the keywords. # SERVICE\_NAME db2inst1\_0\_service SERVICE\_FAIL\_FAST\_ENABLED no<br>SERVICE\_HALT\_TIMEOUT 30 SERVICE HALT TIMEOUT

# Enter the network subnet name that is to be monitored for this package. # Repeat this line as necessary for additional subnet names. If any of # the subnets defined goes down, the package will be switched to another # node that is configured for this package and has all the defined subnets # available.

#SUBNET

# The keywords RESOURCE NAME, RESOURCE POLLING INTERVAL,

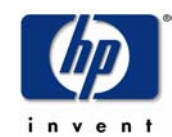

# RESOURCE\_START, and RESOURCE\_UP\_VALUE are used to specify Package # Resource Dependencies. To define a package Resource Dependency, a # RESOURCE\_NAME line with a fully qualified resource path name, and # one or more RESOURCE\_UP\_VALUE lines are required. The # RESOURCE\_POLLING\_INTERVAL and the RESOURCE\_START are optional.  $#$ # The RESOURCE\_POLLING\_INTERVAL indicates how often, in seconds, the # resource is to be monitored. It will be defaulted to 60 seconds if # RESOURCE\_POLLING\_INTERVAL is not specified. # # The RESOURCE\_START option can be set to either AUTOMATIC or DEFERRED. # The default setting for RESOURCE\_START is AUTOMATIC. If AUTOMATIC # is specified, Serviceguard will start up resource monitoring for # these AUTOMATIC resources automatically when the node starts up. # If DEFERRED is selected, Serviceguard will not attempt to start # resource monitoring for these resources during node start up. User # should specify all the DEFERRED resources in the package run script # so that these DEFERRED resources will be started up from the package # run script during package run time. # # RESOURCE\_UP\_VALUE requires an operator and a value. This defines # the resource 'UP' condition. The operators are =,  $!=, >, <, >=,$ # and <=, depending on the type of value. Values can be string or # numeric. If the type is string, then only = and != are valid # operators. If the string contains whitespace, it must be enclosed # in quotes. String values are case sensitive. For example, # # Resource is up when its value is # -------------------------------- # RESOURCE\_UP\_VALUE= UP<br># RESOURCE\_UP\_VALUE!= DOWN Any value except "DOWN" # RESOURCE\_UP\_VALUE != DOWN Any value e<br># RESOURCE UP VALUE= "On Course" "On Course" # RESOURCE\_UP\_VALUE = "On Course" "On Course" # # If the type is numeric, then it can specify a threshold, or a range to # define a resource up condition. If it is a threshold, then any operator # may be used. If a range is to be specified, then only > or >= may be used # for the first operator, and only < or <= may be used for the second operator. # For example, # Resource is up when its value is #<br>RESOURCE\_UP\_VALUE = 5 5 (threshold) # RESOURCE\_UP\_VALUE = 5 5 (threshold) # RESOURCE\_UP\_VALUE > 5.1 greater than 5.1 (threshold) # RESOURCE\_UP\_VALUE > -5 and < 10 between -5 and 10 (range) # # Note that "and" is required between the lower limit and upper limit # when specifying a range. The upper limit must be greater than the lower # limit. If RESOURCE\_UP\_VALUE is repeated within a RESOURCE\_NAME block, then # they are inclusively OR'd together. Package Resource Dependencies may be # defined by repeating the entire RESOURCE\_NAME block. #<br># Example : RESOURCE\_NAME /net/interfaces/lan/status/lan0 # RESOURCE\_POLLING\_INTERVAL 120 # RESOURCE\_START AUTOMATIC # RESOURCE\_UP\_VALUE = RUNNING # RESOURCE\_UP\_VALUE = ONLINE # Means that the value of resource /net/interfaces/lan/status/lan0 # will be checked every 120 seconds, and is considered to # be 'up' when its value is "RUNNING" or "ONLINE". # # Uncomment the following lines to specify Package Resource Dependencies. #<br>#RESOURCE\_NAME <Full\_path\_name> #RESOURCE\_POLLING\_INTERVAL <numeric\_seconds> #RESOURCE\_START <AUTOMATIC/DEFERRED> <op> <string\_or\_numeric> [and <op> <numeric>]

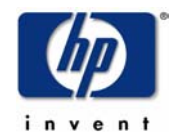

## **Appendix 4: "db2inst1\_0" package control script (db2inst1\_0.cntl)**

#"(#) A.11.15.00 \$Date: 07/16/03 \$"

```
# ********************************************************************** 
# * * 
# * HIGH AVAILABILITY PACKAGE CONTROL SCRIPT (template) * 
# * * 
# * Note: This file MUST be edited before it can be used.<br># *# * * 
# ********************************************************************** 
# The PACKAGE and NODE environment variables are set by 
# Serviceguard at the time the control script is executed.
# Do not set these environment variables yourself!
# these environment variables are altered. 
. ${SGCONFFILE:=/etc/cmcluster.conf} 
# UNCOMMENT the variables as you set them.
# Set PATH to reference the appropriate directories. 
PATH=$SGSBIN:/usr/bin:/usr/sbin:/etc:/bin 
# VOLUME GROUP ACTIVATION: 
# Specify the method of activation for volume groups.
# Leave the default ("VGCHANGE="vgchange -a e") if you want volume 
# groups activated in exclusive mode. This assumes the volume groups have 
# been initialized with 'vgchange -c y' at the time of creation.
# 
# Uncomment the first line (VGCHANGE="vgchange -a e -q n"), and comment 
# out the default, if your disks are mirrored on separate physical paths, 
# 
# Uncomment the second line (VGCHANGE="vgchange -a e -q n -s"), and comment 
# out the default, if your disks are mirrored on separate physical paths, 
# and you want the mirror resynchronization to ocurr in parallel with 
# the package startup.
# 
# Uncomment the third line (VGCHANGE="vgchange -a y") if you wish to 
# use non-exclusive activation mode. Single node cluster configurations 
# must use non-exclusive activation. 
# 
# VGCHANGE="vgchange -a e -q n" 
# VGCHANGE="vgchange -a e -q n -s" 
# VGCHANGE="vgchange -a y" 
VGCHANGE="vgchange -a e" # Default
# CVM DISK GROUP ACTIVATION: 
# Specify the method of activation for CVM disk groups.
# Leave the default 
# (CVM_ACTIVATION_CMD="vxdg -g \$DiskGroup set activation=exclusivewrite") 
# if you want disk groups activated in the exclusive write mode.
# 
# Uncomment the first line 
# (CVM_ACTIVATION_CMD="vxdg -g \$DiskGroup set activation=readonly"), 
# and comment out the default, if you want disk groups activated in
# the readonly mode.
# 
# Uncomment the second line 
# (CVM_ACTIVATION_CMD="vxdg -g \$DiskGroup set activation=sharedread"), 
# and comment out the default, if you want disk groups activated in the
# shared read mode. 
## Uncomment the third line 
# (CVM_ACTIVATION_CMD="vxdg -g \$DiskGroup set activation=sharedwrite"), 
# and comment out the default, if you want disk groups activated in the 
# shared write mode. 
# 
# CVM_ACTIVATION_CMD="vxdg -g \$DiskGroup set activation=readonly" 
# CVM_ACTIVATION_CMD="vxdg -g \$DiskGroup set activation=sharedread" 
# CVM_ACTIVATION_CMD="vxdg -g \$DiskGroup set activation=sharedwrite" 
                        -g \$DiskGroup set activation=exclusivewrite"
# VOLUME GROUPS 
# Specify which volume groups are used by this package. Uncomment VG[0]="" 
                               IBM DB2 ESE v8.2 and Serviceguard
                                            10/17/04
```
Page 31

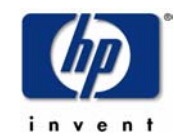

# and fill in the name of your first volume group. You must begin with # VG[0], and increment the list in sequence. # # For example, if this package uses your volume groups vg01 and vg02, enter:  $\#$   $VGT01 = vq01$ # VG[1]=vg02  $#$ # The volume group activation method is defined above. The filesystems # associated with these volume groups are specified below. # VG[0]="db2inst1\_0" # CVM DISK GROUPS # Specify which cvm disk groups are used by this package. Uncomment # CVM\_DG[0]="" and fill in the name of your first disk group. You must # begin with CVM\_DG[0], and increment the list in sequence. # # For example, if this package uses your disk groups dg01 and dg02, enter:<br># 000 06001=001  $#$  CVM\_DG[0]=dg01<br>  $#$  CVM\_DG[1]=dg02  $CVM$  DG[1]=dg02 # # The cvm disk group activation method is defined above. The filesystems # associated with these volume groups are specified below in the CVM\_\* # variables. # #CVM\_DG[0]="" # VxVM DISK GROUPS # Specify which VxVM disk groups are used by this package. Uncomment # VXVM\_DG[0]="" and fill in the name of your first disk group. You must # begin with VXVM\_DG[0], and increment the list in sequence. # # For example, if this package uses your disk groups dg01 and dg02, enter: # VXVM DG[0]=dg01 # VXVM\_DG[1]=dg02 # # The cvm disk group activation method is defined above. # #VXVM\_DG[0]="" # # NOTE: A package could have LVM volume groups, CVM disk groups and VxVM # disk groups. # # NOTE: When VxVM is initialized it will store the hostname of the # local node in its volboot file in a variable called 'hostid'. # The MC Serviceguard package control scripts use both the values of # the hostname(1m) command and the VxVM hostid. As a result # the VxVM hostid should always match the value of the # hostname(1m) command. # # If you modify the local host name after VxVM has been # initialized and such that hostname(1m) does not equal uname -n, # you need to use the vxdctl(1m) command to set the VxVM hostid<br># field to the value of hostname(1m). Failure to do so will field to the value of hostname(1m). Failure to do so will # result in the package failing to start. # FILESYSTEMS # Filesystems are defined as entries specifying the logical volume, the # mount point, the mount, umount and fsck options and type of the file system. # Each filesystem will be fsck'd prior to being mounted. The filesystems # will be mounted in the order specified during package startup and will # be unmounted in reverse order during package shutdown. Ensure that # volume groups referenced by the logical volume definitions below are # included in volume group definitions above. # # Specify the filesystems which are used by this package. Uncomment # LV[0]=""; FS[0]=""; FS\_MOUNT\_OPT[0]=""; FS\_UMOUNT\_OPT[0]=""; FS\_FSCK\_OPT[0]="" # FS\_TYPE[0]="" and fill in the name of your first logical volume, # filesystem, mount, umount and fsck options and filesystem type # for the file system. You must begin with LV[0], FS[0], # FS\_MOUNT\_OPT[0], FS\_UMOUNT\_OPT[0], FS\_FSCK\_OPT[0], FS\_TYPE[0] # and increment the list in sequence. # # Note: The FS\_TYPE parameter lets you specify the type of filesystem to be # mounted. Specifying a particular FS\_TYPE will improve package failover time. # The FSCK\_OPT and FS\_UMOUNT\_OPT parameters can be used to include the # -s option with the fsck and umount commands to improve performance for IBM DB2 ESE v8.2 and Serviceguard

10/17/04 Page 32

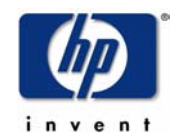

# environments that use a large number of filesystems. (An example of a # large environment is given below following the decription of the # CONCURRENT\_MOUNT\_AND\_UMOUNT\_OPERATIONS parameter.) # # Example: If a package uses two JFS filesystems, pkg01a and pkg01b, # which are mounted on LVM logical volumes lvol1 and lvol2 for read and # write operation, you would enter the following: # LV[0]=/dev/vg01/lvol1; FS[0]=/pkg01a; FS\_MOUNT\_OPT[0]="-o rw"; # FS\_UMOUNT\_OPT[0]=""; FS\_FSCK\_OPT[0]=""; FS\_TYPE[0]="vxfs" # # LV[1]=/dev/vg01/lvol2; FS[1]=/pkg01b; FS\_MOUNT\_OPT[1]="-o rw" # FS\_UMOUNT\_OPT[1]=""; FS\_FSCK\_OPT[1]=""; FS\_TYPE[1]="vxfs" # LV[0]="/dev/db2inst1\_0/db2inst1\_0"; FS[0]="/db/db2inst1/NODE0000"; FS\_MOUNT\_OPT[0]=""; FS\_UMOUNT\_OPT[0]=""; FS\_FSCK\_OPT[0]="" #FS\_TYPE[0]="" # # VOLUME RECOVERY # # When mirrored VxVM volumes are started during the package control # bring up, if recovery is required the default behavior is for # the package control script to wait until recovery has been # completed. # # To allow mirror resynchronization to ocurr in parallel with # the package startup, uncomment the line # VXVOL="vxvol -g \\$DiskGroup -o bg startall" and comment out the default. # # VXVOL="vxvol -g \\$DiskGroup -o bg startall" VXVOL="vxvol -g \\$DiskGroup startall" # Default # FILESYSTEM UNMOUNT COUNT # Specify the number of unmount attempts for each filesystem during package # shutdown. The default is set to 1. FS\_UMOUNT\_COUNT=1 # FILESYSTEM MOUNT RETRY COUNT. # Specify the number of mount retrys for each filesystem. # The default is 0. During startup, if a mount point is busy # and FS\_MOUNT\_RETRY\_COUNT is 0, package startup will fail and # the script will exit with 1. If a mount point is busy and # FS\_MOUNT\_RETRY\_COUNT is greater than 0, the script will attempt # to kill the user responsible for the busy mount point # and then mount the file system. It will attempt to kill user and # retry mount, for the number of times specified in FS\_MOUNT\_RETRY\_COUNT. # If the mount still fails after this number of attempts, the script # will exit with 1. # NOTE: If the FS\_MOUNT\_RETRY\_COUNT > 0, the script will execute # "fuser -ku" to freeup busy mount point. FS\_MOUNT\_RETRY\_COUNT=0 # CONCURRENT VGCHANGE OPERATIONS # Specify the number of concurrent volume group activations or # deactivations to allow during package startup or shutdown. # Setting this value to an appropriate number may improve the performance # while activating or deactivating a large number of volume groups in the # package. If the specified value is less than 1, the script defaults it # to 1 and proceeds with a warning message in the package control script # logfile. CONCURRENT\_VGCHANGE\_OPERATIONS=1 # CONCURRENT DISK GROUP OPERATIONS # Specify the number of concurrent VxVM DG imports or deports to allow # during package startup or shutdown. # Setting this value to an appropriate number may improve the performance # while importing or deporting a large number of disk groups in the # package. If the specified value is less than 1, the script defaults it # to 1 and proceeds with a warning message in the package control script # logfile. CONCURRENT\_DISKGROUP\_OPERATIONS=1 # CONCURRENT FSCK OPERATIONS # Specify the number of concurrent fsck to allow during package startup. # Setting this value to an appropriate number may improve the performance # while checking a large number of file systems in the package. If the

# specified value is less than 1, the script defaults it to 1 and proceeds # with a warning message in the package control script logfile. CONCURRENT\_FSCK\_OPERATIONS=1

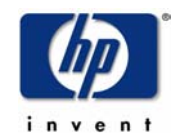

```
# CONCURRENT MOUNT AND UMOUNT OPERATIONS 
# Specify the number of concurrent mounts and umounts to allow during
# package startup or shutdown. 
# Setting this value to an appropriate number may improve the performance 
# while mounting or un-mounting a large number of file systems in the package.
# If the specified value is less than 1, the script defaults it to 1 and 
# proceeds with a warning message in the package control script logfile. 
CONCURRENT_MOUNT_AND_UMOUNT_OPERATIONS=1 
# Example: If a package uses 50 JFS filesystems, pkg01aa through pkg01bx, 
# which are mounted on the 50 logical volumes lvol1..lvol50 for read and write 
# operation, you may enter the following: 
\begin{array}{c} \# \\ \# \end{array}# CONCURRENT_DISKGROUP_OPERATIONS=50 
# CONCURRENT_FSCK_OPERATIONS=50 
       CONCURRENT_MOUNT_AND_UMOUNT_OPERATIONS=50
\frac{\#}{\#}# LV[0]=/dev/vg01/lvol1; FS[0]=/pkg01aa; FS_MOUNT_OPT[0]="-o rw"; 
       # FS_UMOUNT_OPT[0]="-s"; FS_FSCK_OPT[0]="-s"; FS_TYPE[0]="vxfs" 
\begin{array}{c} \# \\ \# \end{array}# LV[1]=/dev/vg01/lvol2; FS[1]=/pkg01ab; FS_MOUNT_OPT[1]="-o rw" 
# FS_UMOUNT_OPT[1]="-s"; FS_FSCK_OPT[1]="-s"; FS_TYPE[0]="vxfs" 
\# : \qquad \qquad : \qquad : \qquad : \qquad : \qquad :\# : \qquad \qquad : \qquad : \qquad : \qquad : \qquad :\# : \qquad \qquad : \qquad \qquad : \qquad \qquad :# LV[49]=/dev/vg01/lvol50; FS[49]=/pkg01bx; FS_MOUNT_OPT[49]="-o rw" 
# FS_UMOUNT_OPT[49]="-s"; FS_FSCK_OPT[49]="-s"; FS_TYPE[0]="vxfs" 
# 
# IP ADDRESSES 
# Specify the IP and Subnet address pairs which are used by this package.
# You could specify IPv4 or IPv6 IP and subnet address pairs. 
# Uncomment IP[0]="" and SUBNET[0]="" and fill in the name of your first 
# IP and subnet address. You must begin with IP[0] and SUBNET[0] and 
# increment the list in sequence. 
# 
# For example, if this package uses an IP of 192.10.25.12 and a subnet of 
# 192.10.25.0 enter: 
# IP[0]=192.10.25.12 
# SUBNET[0]=192.10.25.0 
           (netmask=255.255.0)
# 
# Hint: Run "netstat -i" to see the available subnets in the Network field. 
# 
# For example, if this package uses an IPv6 IP of 2001::1/64
# The address prefix identifies the subnet as 2001::/64 which is an available 
# subnet. 
# enter: 
           # IP[0]=2001::1 
# SUBNET[0]=2001::/64 
# (netmask=ffff:ffff:ffff:ffff::) 
# Alternatively the IPv6 IP/Subnet pair can be specified without the prefix 
# for the IPv6 subnet. 
# IP[0]=2001::1 
# SUBNET[0]=2001:: 
# (netmask=ffff:ffff:ffff:ffff::) 
# 
# Hint: Run "netstat -i" to see the available IPv6 subnets by looking 
# at the address prefixes
# IP/Subnet address pairs for each IP address you want to add to a subnet 
# interface card. Must be set in pairs, even for IP addresses on the same 
# subnet. 
# 
IP[0]="192.6.173.4" 
SUBNET[0]="192.6.173.0" 
# SERVICE NAMES AND COMMANDS. 
# Specify the service name, command, and restart parameters which are 
# used by this package. Uncomment SERVICE_NAME[0]="", SERVICE_CMD[0]="", 
# SERVICE_RESTART[0]="" and fill in the name of the first service, command, 
# and restart parameters. You must begin with SERVICE_NAME[0], SERVICE_CMD[0], 
# and SERVICE RESTART[0] and increment the list in sequence.
# 
# For example:<br># SFR
           SERVICE_NAME[0]=pkg1a
# SERVICE_CMD[0]="/usr/bin/X11/xclock -display 192.10.25.54:0" 
# SERVICE_RESTART[0]="" # Will not restart the service. 
#
```
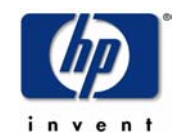

# SERVICE\_NAME[1]=pkg1b<br># SERVICE\_CMD[1]="/usr/ # SERVICE\_CMD[1]="/usr/bin/X11/xload -display 192.10.25.54:0" SERVICE\_RESTART[1]="-r 2" # Will restart the service twice. # # SERVICE\_NAME[2]=pkg1c<br># SERVICE\_CMD[2]="/usr/ SERVICE\_CMD[2]="/usr/sbin/ping" # SERVICE\_RESTART[2]="-R" # Will restart the service an infinite # number of times. # # Note: No environmental variables will be passed to the command, this # includes the PATH variable. Absolute path names are required for the # service command definition. Default shell is /usr/bin/sh.  $#$ SERVICE\_NAME[0]="db2inst1\_0\_service" SERVICE\_CMD[0]="/etc/cmcluster/db2inst1\_0/DB2.sh monitor db2inst1 0" SERVICE\_RESTART[0]="" # DEFERRED\_RESOURCE NAME # Specify the full path name of the 'DEFERRED' resources configured for # this package. Uncomment DEFERRED\_RESOURCE\_NAME[0]="" and fill in the # full path name of the resource. # #DEFERRED\_RESOURCE\_NAME[0]="" # DTC manager information for each DTC. # Example: DTC[0]=dtc\_20  $#DTC$  NAME[0]= # START OF CUSTOMER DEFINED FUNCTIONS # This function is a place holder for customer define functions. # You should define all actions you want to happen here, before the service is # started. You can create as many functions as you need. # # # Set the following before running! # DB2\_INSTANCE=db2inst1 # Add your specific instance name here DB2\_PARTITION=0 # Add your specific Partition name here function customer defined run cmds { # ADD customer defined run commands. if [ -x /etc/cmcluster/\${DB2\_INSTANCE}\_\${DB2\_PARTITION}/nfs\_xmnt ] # # Must be multi-partition if nfs\_xmnt exists. # IMPORTANT: Do not put a nfs\_xmnt file in the package directory # if this is a sungle partition DB. # then echo "Multiple Partition Mode." /etc/cmcluster/\${DB2\_INSTANCE}\_\${DB2\_PARTITION}/nfs\_xmnt start counter=30 while [ \${counter} -gt 0 ] do if [[ -x /home/\${DB2\_INSTANCE}/sqllib/bin/db2gcf ]] then /etc/cmcluster/\${DB2\_INSTANCE}\_\${DB2\_PARTITION}/DB2.sh start \${DB2\_INSTANCE} \${DB2\_PARTITION} counter=\$((\${counter}-30)) else print "Failed to start DB2 ... \n" print "Waiting for DB2 user home directory to be available.\n" sleep 1 counter=\$((\${counter}-1)) fi done else echo "Single Partition Mode." /etc/cmcluster/\${DB2\_INSTANCE}\_\${DB2\_PARTITION}/DB2.sh start \${DB2\_INSTANCE} \${DB2\_PARTITION} fi } # This function is a place holder for customer define functions. # You should define all actions you want to happen here, before the service is # halted. IBM DB2 ESE v8.2 and Serviceguard 10/17/04

Page 35

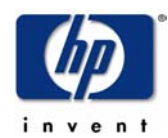

```
function customer_defined_halt_cmds 
{ 
# ADD customer defined halt commands. 
/etc/cmcluster/${DB2_INSTANCE}_${DB2_PARTITION}/DB2.sh halt ${DB2_INSTANCE}${DB2 
_PARTITION} 
}
```
# END OF CUSTOMER DEFINED FUNCTIONS

**NOTE: For brevity, the remainder of this file has been truncated, as it was not changed from the standard Serviceguard template.**
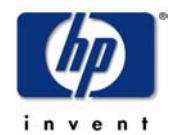

## Appendix 5: "db2inst1 1" package configuration file (db2inst1 1.conf)

# \*\*\*\*\*\* HIGH AVAILABILITY PACKAGE CONFIGURATION FILE (template) \*\*\*\*\*\*\*  $#$  \*\*\*\*\*\*\*\*\*\*\*\*\*\*\*\*\*\*\*\*\*\*\*\*\* \*\*\*\*\*\*\*\* # \*\*\*\*\*\*\* Note: This file MUST be edited before it can be used. \*\*\*\*\*\*\*\*  $\#$  \* For complete details about package parameters and how to set them, \* # \* consult the MC/Serviceguard Serviceguard OPS Edition manuals \*\*\*\*\*\*\* # Enter a name for this package. This name will be used to identify the # package when viewing or manipulating it. It must be different from # the other configured package names. PACKAGE\_NAME  $db2inst1_1$ # Enter the package type for this package. PACKAGE\_TYPE indicates # whether this package is to run as a FAILOVER or SYSTEM\_MULTI\_NODE # package.  $#$  $#$ FAIL OVER package runs on one node at a time and if a failure occurs it can switch to an alternate node.  $#$  $#$  $#$ SYSTEM MULTI NODE package runs on multiple nodes at the same time.  $#$ It can not be started and halted on individual nodes.  $#$ Both NODE\_FAIL\_FAST\_ENABLED and AUTO\_RUN must be set  $#$ to YES for this type of package. All SERVICES must<br>have SERVICE\_FAIL\_FAST\_ENABLED set to YES.  $#$  $\pm$  $#$ # NOTE: Packages which have a PACKAGE\_TYPE of SYSTEM\_MULTI\_NODE are not failover packages and should only be used for applications  $#$ provided by Hewlett-Packard.  $#$  $#$ Since SYSTEM\_MULTI\_NODE packages run on multiple nodes at  $#$  $#$ one time, following parameters are ignored:  $#$  $#$ FAILOVER\_POLICY  $\#$ FAILBACK\_POLICY  $#$  $\#$ Since an IP address can not be assigned to more than node at a time. relocatable IP addresses can not be assigned in the  $#$  $#$ package control script for multiple node packages. If  $#$ volume groups are assigned to multiple node packages they must  $#$ activated in a shared mode and data integrity is left to the  $#$ application. Shared access requires a shared volume manager.  $#$  $#$  $#$ PACKAGE TYPE FAILOVER # Enter the failover policy for this package. This policy will be used # to select an adoptive node whenever the package needs to be started. # The default policy unless otherwise specified is CONFIGURED NODE. # This policy will select nodes in priority order from the list of # NODE\_NAME entries specified below. # The alternative policy is MIN\_PACKAGE\_NODE. This policy will select # the node, from the list of NODE\_NAME entries below, which is # running the least number of packages at the time this package needs # to start. FAILOVER\_POLICY CONFIGURED NODE

# Enter the failback policy for this package. This policy will be used # to determine what action to take when a package is not running on # its primary node and its primary node is capable of running the # package. The default policy unless otherwise specified is MANUAL. # The MANUAL policy means no attempt will be made to move the package # back to its primary node when it is running on an adoptive node.

# The alternative policy is AUTOMATIC. This policy will attempt to

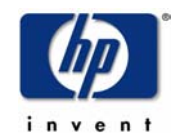

# move the package back to its primary node whenever the primary node # is capable of running the package.

FAILBACK\_POLICY MANUAL

# Enter the names of the nodes configured for this package. Repeat # this line as necessary for additional adoptive nodes. #<br># NOTE: # NOTE: The order is relevant.<br># Put the second Adoptiv Put the second Adoptive Node after the first one. # # Example : NODE\_NAME original\_node # NODE\_NAME adoptive\_node  $#$ # If all nodes in cluster is to be specified and order is not # important, "NODE\_NAME \*" may be specified. # # Example : NODE NAME \* NODE\_NAME<br>
NODE NAME<br>
rx4640a  $NODE\_NAME$ 

# Enter the value for AUTO\_RUN. Possible values are YES and NO. # The default for AUTO RUN is YES. When the cluster is started the # package will be automatically started. In the event of a failure the # package will be started on an adoptive node. Adjust as necessary. # # AUTO\_RUN replaces obsolete PKG\_SWITCHING\_ENABLED.

AUTO\_RUN YES

# Enter the value for LOCAL\_LAN\_FAILOVER\_ALLOWED.

# Possible values are YES and NO.

# The default for LOCAL\_LAN\_FAILOVER\_ALLOWED is YES. In the event of a # failure, this permits the cluster software to switch LANs locally

# (transfer to a standby LAN card). Adjust as necessary.

# # LOCAL\_LAN\_FAILOVER\_ALLOWED replaces obsolete NET\_SWITCHING\_ENABLED.

LOCAL\_LAN\_FAILOVER\_ALLOWED YES

# Enter the value for NODE\_FAIL\_FAST\_ENABLED. # Possible values are YES and NO. # The default for NODE\_FAIL\_FAST\_ENABLED is NO. If set to YES, # in the event of a failure, the cluster software will halt the node # on which the package is running. All SYSTEM\_MULTI\_NODE packages must have # NODE\_FAIL\_FAST\_ENABLED set to YES. Adjust as necessary. NODE\_FAIL\_FAST\_ENABLED NO

# Enter the complete path for the run and halt scripts. In most cases # the run script and halt script specified here will be the same script, # the package control script generated by the cmmakepkg command. This # control script handles the run(ning) and halt(ing) of the package. # Enter the timeout, specified in seconds, for the run and halt scripts. # If the script has not completed by the specified timeout value, # it will be terminated. The default for each script timeout is # NO\_TIMEOUT. Adjust the timeouts as necessary to permit full # execution of each script. # Note: The HALT\_SCRIPT\_TIMEOUT should be greater than the sum of # all SERVICE\_HALT\_TIMEOUT specified for all services.

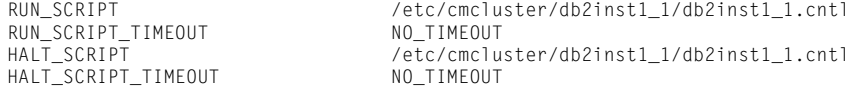

# Enter the names of the storage groups configured for this package. # Repeat this line as necessary for additional storage groups. # # Storage groups are only used with CVM disk groups. Neither

# VxVM disk groups or LVM volume groups should be listed here. # By specifying a CVM disk group with the STORAGE\_GROUP keyword

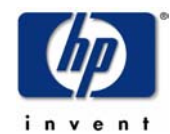

# this package will not run until the VxVM-CVM-pkg package is # running and thus the CVM shared disk groups are ready for # activation. # # NOTE: Should only be used by applications provided by # Hewlett-Packard. # # Example : STORAGE\_GROUP dg01 # STORAGE\_GROUP dg02 # STORAGE\_GROUP dg03<br># STORAGE\_GROUP dg04 STORAGE\_GROUP dg04 # # Enter the SERVICE\_NAME, the SERVICE\_FAIL\_FAST\_ENABLED and the # SERVICE\_HALT\_TIMEOUT values for this package. Repeat these # three lines as necessary for additional service names. All # service names MUST correspond to the service names used by # cmrunserv and cmhaltserv commands in the run and halt scripts. # # The value for SERVICE FAIL FAST ENABLED can be either YES or # NO. If set to YES, in the event of a service failure, the # cluster software will halt the node on which the service is # running. If SERVICE\_FAIL\_FAST\_ENABLED is not specified, the # default will be NO. # # SERVICE\_HALT\_TIMEOUT is represented in the number of seconds. # This timeout is used to determine the length of time (in # seconds) the cluster software will wait for the service to # halt before a SIGKILL signal is sent to force the termination # of the service. In the event of a service halt, the cluster # software will first send a SIGTERM signal to terminate the # service. If the service does not halt, after waiting for the # specified SERVICE\_HALT\_TIMEOUT, the cluster software will send # out the SIGKILL signal to the service to force its termination. # This timeout value should be large enough to allow all cleanup # processes associated with the service to complete. If the # SERVICE\_HALT\_TIMEOUT is not specified, a zero timeout will be # assumed, meaning the cluster software will not wait at all # before sending the SIGKILL signal to halt the service. # # Example: SERVICE\_NAME DB\_SERVICE # SERVICE\_FAIL\_FAST\_ENABLED NO # SERVICE\_HALT\_TIMEOUT 300  $#$ # To configure a service, uncomment the following lines and # fill in the values for all of the keywords. #<br>SERVICE\_NAME db2inst1\_1\_service SERVICE\_FAIL\_FAST\_ENABLED no SERVICE\_RALT\_TIMEOUT 30

# Enter the network subnet name that is to be monitored for this package. # Repeat this line as necessary for additional subnet names. If any of # the subnets defined goes down, the package will be switched to another # node that is configured for this package and has all the defined subnets # available.

### #SUBNET

# The keywords RESOURCE\_NAME, RESOURCE\_POLLING\_INTERVAL, # RESOURCE\_START, and RESOURCE\_UP\_VALUE are used to specify Package # Resource Dependencies. To define a package Resource Dependency, a # RESOURCE\_NAME line with a fully qualified resource path name, and # one or more RESOURCE\_UP\_VALUE lines are required. The # RESOURCE\_POLLING\_INTERVAL and the RESOURCE\_START are optional. # # The RESOURCE\_POLLING\_INTERVAL indicates how often, in seconds, the # resource is to be monitored. It will be defaulted to 60 seconds if # RESOURCE POLLING INTERVAL is not specified. # # The RESOURCE\_START option can be set to either AUTOMATIC or DEFERRED. # The default setting for RESOURCE\_START is AUTOMATIC. If AUTOMATIC # is specified, Serviceguard will start up resource monitoring for # these AUTOMATIC resources automatically when the node starts up. # If DEFERRED is selected, Serviceguard will not attempt to start

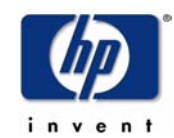

# resource monitoring for these resources during node start up. User # should specify all the DEFERRED resources in the package run script # so that these DEFERRED resources will be started up from the package # run script during package run time. # # RESOURCE\_UP\_VALUE requires an operator and a value. This defines # the resource 'UP' condition. The operators are =, !=, >, <, >=, # and <=, depending on the type of value. Values can be string or # numeric. If the type is string, then only = and != are valid # operators. If the string contains whitespace, it must be enclosed # in quotes. String values are case sensitive. For example, # # Resource is up when its value is #<br># RFSOURCE UP VALUE= UP # RESOURCE\_UP\_VALUE = UP "UP" # RESOURCE\_UP\_VALUE!= DOWN Any value except "DOWN" # RESOURCE\_UP\_VALUE = "On Course" "On Course" # # If the type is numeric, then it can specify a threshold, or a range to # define a resource up condition. If it is a threshold, then any operator # may be used. If a range is to be specified, then only > or >= may be used # for the first operator, and only < or <= may be used for the second operator. # For example, # Resource is up when its value is # -------------------------------- # RESOURCE\_UP\_VALUE = 5 5 (threshold) # RESOURCE\_UP\_VALUE > 5.1 greater than 5.1 (threshold) # RESOURCE\_UP\_VALUE > -5 and < 10 between -5 and 10 (range) # # Note that "and" is required between the lower limit and upper limit # when specifying a range. The upper limit must be greater than the lower # limit. If RESOURCE\_UP\_VALUE is repeated within a RESOURCE\_NAME block, then # they are inclusively OR'd together. Package Resource Dependencies may be # defined by repeating the entire RESOURCE\_NAME block. #<br># Example : RESOURCE\_NAME /net/interfaces/lan/status/lan0<br>120 # RESOURCE\_POLLING\_INTERVAL # RESOURCE\_START AUTOMATIC  $\begin{array}{rcl} \mathsf{RESOURCE} \_ \mathsf{UP} \_ \mathsf{VALUE} \end{array} = \begin{array}{rcl} \mathsf{RUNNING} \ \mathsf{RESOURCE} \_ \mathsf{UP} \_ \mathsf{VALUE} \end{array} = \begin{array}{rcl} \mathsf{RUNNING} \end{array}$ # RESOURCE\_UP\_VALUE # # Means that the value of resource /net/interfaces/lan/status/lan0<br># will be checked every 120 seconds, and is considered to # will be checked every 120 seconds, and is considered to # be 'up' when its value is "RUNNING" or "ONLINE". # # Uncomment the following lines to specify Package Resource Dependencies. # #RESOURCE\_NAME <Full\_path\_name> #RESOURCE\_POLLING\_INTERVAL <numeric\_seconds> #RESOURCE\_START <AUTOMATIC/DEFERRED> <op> <string\_or\_numeric> [and <op> <numeric>]

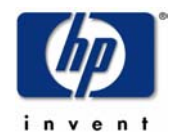

# Appendix 6: "db2inst1 1" package control script (db2inst1 1.cntl)

\*\*\*\*\*\*\*\*\*\*\*\*\*\*\*\*\*\*\*\*\*\*\*\*\*\*\*\*\*\*\*\*

#"(#) A.11.15.00 \$Date: 07/16/03 \$"

 $#$  \*

```
\# \star# *HIGH AVAILABILITY PACKAGE CONTROL SCRIPT (template)
\# \;\star\starNote: This file MUST be edited before it can be used.
#\# \;\star# The PACKAGE and NODE environment variables are set by
# Serviceguard at the time the control script is executed.
# Do not set these environment variables yourself!
# The package may fail to start or halt if the values for
# these environment variables are altered.
. ${SGCONFFILE:=/etc/cmcluster.conf}
# UNCOMMENT the variables as you set them.
# Set PATH to reference the appropriate directories.
PATH=$SGSBIN:/usr/bin:/usr/sbin:/etc:/bin
# VOLUME GROUP ACTIVATION:
# Specify the method of activation for volume groups.
# Leave the default ("VGCHANGE="vgchange -a e") if you want volume
# groups activated in exclusive mode. This assumes the volume groups have
# been initialized with 'vgchange -c y' at the time of creation.
## Uncomment the first line (VGCHANGE="vgchange -a e -q n"), and comment
# out the default, if your disks are mirrored on separate physical paths,
# Uncomment the second line (VGCHANGE="vgchange -a e -q n -s"), and comment
# out the default, if your disks are mirrored on separate physical paths,
# and you want the mirror resynchronization to ocurr in parallel with
# the package startup.
# Uncomment the third line (VGCHANGE="vgchange -a y") if you wish to
# use non-exclusive activation mode. Single node cluster configurations
# must use non-exclusive activation.
# VGCHANGE="vgchange -a e -q n"
# VGCHANGE="vgchange -a e -q n -s"<br># VGCHANGE="vgchange -a e -q n -s"<br># VGCHANGE="vgchange -a y"
VGCHANGE="vgchange -a e"
                                          # Default
# CVM DISK GROUP ACTIVATION:
# Specify the method of activation for CVM disk groups.
# Leave the default
# (CVM_ACTIVATION_CMD="vxdg -g \$DiskGroup set activation=exclusivewrite")
# if you want disk groups activated in the exclusive write mode.
## Uncomment the first line
# (CVM_ACTIVATION_CMD="vxdg -g \$DiskGroup set activation=readonly"),
# and comment out the default, if you want disk groups activated in
# the readonly mode.
## Uncomment the second line
# (CVM_ACTIVATION_CMD="vxdg -g \$DiskGroup set activation=sharedread"),
# and comment out the default, if you want disk groups activated in the
# shared read mode
## Uncomment the third line
# (CVM_ACTIVATION_CMD="vxdg -g \$DiskGroup set activation=sharedwrite"),
# and comment out the default, if you want disk groups activated in the
# shared write mode.
# CVM ACTIVATION CMD="vxdg -g \$DiskGroup set activation=readonly"
# CVM_ACTIVATION_CMD="vxdg -g \$DiskGroup set activation=sharedread"
# CVM_ACTIVATION_CMD="vxdg -g \$DiskGroup set activation=sharedwrite"
CVM ACTIVATION CMD="vxdg
                          -g \$DiskGroup set activation=exclusivewrite"
# VOLUME GROUPS
# Specify which volume groups are used by this package. Uncomment VG[0]=""
                                 IBM DB2 ESE v8.2 and Serviceguard
                                               10/17/04
```
Page 41

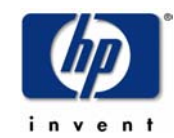

# and fill in the name of your first volume group. You must begin with # VG[0], and increment the list in sequence. # # For example, if this package uses your volume groups vg01 and vg02, enter:  $\#$   $VGT01 = vq01$ # VG[1]=vg02  $#$ # The volume group activation method is defined above. The filesystems # associated with these volume groups are specified below. # VG[0]="db2inst1\_1" # CVM DISK GROUPS # Specify which cvm disk groups are used by this package. Uncomment # CVM\_DG[0]="" and fill in the name of your first disk group. You must # begin with CVM\_DG[0], and increment the list in sequence. # # For example, if this package uses your disk groups dg01 and dg02, enter:<br># 000 06001=001  $#$  CVM\_DG[0]=dg01<br>  $#$  CVM\_DG[1]=dg02  $CVM$  DG[1]=dg02 # # The cvm disk group activation method is defined above. The filesystems # associated with these volume groups are specified below in the CVM\_\* # variables. # #CVM\_DG[0]="" # VxVM DISK GROUPS # Specify which VxVM disk groups are used by this package. Uncomment # VXVM\_DG[0]="" and fill in the name of your first disk group. You must # begin with VXVM\_DG[0], and increment the list in sequence. # # For example, if this package uses your disk groups dg01 and dg02, enter: # VXVM DG[0]=dg01 # VXVM\_DG[1]=dg02 # # The cvm disk group activation method is defined above. # #VXVM\_DG[0]="" # # NOTE: A package could have LVM volume groups, CVM disk groups and VxVM # disk groups. # # NOTE: When VxVM is initialized it will store the hostname of the # local node in its volboot file in a variable called 'hostid'. # The MC Serviceguard package control scripts use both the values of # the hostname(1m) command and the VxVM hostid. As a result # the VxVM hostid should always match the value of the # hostname(1m) command. # # If you modify the local host name after VxVM has been # initialized and such that hostname(1m) does not equal uname -n, # you need to use the vxdctl(1m) command to set the VxVM hostid<br># field to the value of hostname(1m). Failure to do so will field to the value of hostname(1m). Failure to do so will # result in the package failing to start. # FILESYSTEMS # Filesystems are defined as entries specifying the logical volume, the # mount point, the mount, umount and fsck options and type of the file system. # Each filesystem will be fsck'd prior to being mounted. The filesystems # will be mounted in the order specified during package startup and will # be unmounted in reverse order during package shutdown. Ensure that # volume groups referenced by the logical volume definitions below are # included in volume group definitions above. # # Specify the filesystems which are used by this package. Uncomment # LV[0]=""; FS[0]=""; FS\_MOUNT\_OPT[0]=""; FS\_UMOUNT\_OPT[0]=""; FS\_FSCK\_OPT[0]="" # FS\_TYPE[0]="" and fill in the name of your first logical volume, # filesystem, mount, umount and fsck options and filesystem type # for the file system. You must begin with LV[0], FS[0], # FS\_MOUNT\_OPT[0], FS\_UMOUNT\_OPT[0], FS\_FSCK\_OPT[0], FS\_TYPE[0] # and increment the list in sequence. # # Note: The FS\_TYPE parameter lets you specify the type of filesystem to be # mounted. Specifying a particular FS\_TYPE will improve package failover time. # The FSCK\_OPT and FS\_UMOUNT\_OPT parameters can be used to include the # -s option with the fsck and umount commands to improve performance for IBM DB2 ESE v8.2 and Serviceguard

10/17/04 Page 42

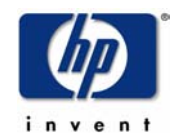

# environments that use a large number of filesystems. (An example of a # large environment is given below following the decription of the # CONCURRENT\_MOUNT\_AND\_UMOUNT\_OPERATIONS parameter.) # # Example: If a package uses two JFS filesystems, pkg01a and pkg01b, # which are mounted on LVM logical volumes lvol1 and lvol2 for read and # write operation, you would enter the following: # LV[0]=/dev/vg01/lvol1; FS[0]=/pkg01a; FS\_MOUNT\_OPT[0]="-o rw"; # FS\_UMOUNT\_OPT[0]=""; FS\_FSCK\_OPT[0]=""; FS\_TYPE[0]="vxfs" # # LV[1]=/dev/vg01/lvol2; FS[1]=/pkg01b; FS\_MOUNT\_OPT[1]="-o rw" # FS\_UMOUNT\_OPT[1]=""; FS\_FSCK\_OPT[1]=""; FS\_TYPE[1]="vxfs" # LV[0]="/dev/db2inst1\_1/db2inst2\_1"; FS[0]="/db/db2inst1/NODE0001"; FS\_MOUNT\_OPT[0]=""; FS\_UMOUNT\_OPT[0]=""; FS\_FSCK\_OPT[0]="" #FS\_TYPE[0]="" # # VOLUME RECOVERY # # When mirrored VxVM volumes are started during the package control # bring up, if recovery is required the default behavior is for # the package control script to wait until recovery has been # completed. # # To allow mirror resynchronization to ocurr in parallel with # the package startup, uncomment the line # VXVOL="vxvol -g \\$DiskGroup -o bg startall" and comment out the default. # # VXVOL="vxvol -g \\$DiskGroup -o bg startall" VXVOL="vxvol -g \\$DiskGroup startall" # Default # FILESYSTEM UNMOUNT COUNT # Specify the number of unmount attempts for each filesystem during package # shutdown. The default is set to 1. FS\_UMOUNT\_COUNT=1 # FILESYSTEM MOUNT RETRY COUNT. # Specify the number of mount retrys for each filesystem. # The default is 0. During startup, if a mount point is busy # and FS\_MOUNT\_RETRY\_COUNT is 0, package startup will fail and # the script will exit with 1. If a mount point is busy and # FS\_MOUNT\_RETRY\_COUNT is greater than 0, the script will attempt # to kill the user responsible for the busy mount point # and then mount the file system. It will attempt to kill user and # retry mount, for the number of times specified in FS\_MOUNT\_RETRY\_COUNT. # If the mount still fails after this number of attempts, the script # will exit with 1. # NOTE: If the FS\_MOUNT\_RETRY\_COUNT > 0, the script will execute # "fuser -ku" to freeup busy mount point. FS\_MOUNT\_RETRY\_COUNT=0 # CONCURRENT VGCHANGE OPERATIONS # Specify the number of concurrent volume group activations or # deactivations to allow during package startup or shutdown. # Setting this value to an appropriate number may improve the performance # while activating or deactivating a large number of volume groups in the # package. If the specified value is less than 1, the script defaults it # to 1 and proceeds with a warning message in the package control script # logfile. CONCURRENT\_VGCHANGE\_OPERATIONS=1 # CONCURRENT DISK GROUP OPERATIONS # Specify the number of concurrent VxVM DG imports or deports to allow # during package startup or shutdown. # Setting this value to an appropriate number may improve the performance # while importing or deporting a large number of disk groups in the # package. If the specified value is less than 1, the script defaults it # to 1 and proceeds with a warning message in the package control script # logfile. CONCURRENT\_DISKGROUP\_OPERATIONS=1 # CONCURRENT FSCK OPERATIONS # Specify the number of concurrent fsck to allow during package startup. # Setting this value to an appropriate number may improve the performance # while checking a large number of file systems in the package. If the

# specified value is less than 1, the script defaults it to 1 and proceeds # with a warning message in the package control script logfile. CONCURRENT\_FSCK\_OPERATIONS=1

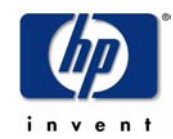

```
# CONCURRENT MOUNT AND UMOUNT OPERATIONS 
# Specify the number of concurrent mounts and umounts to allow during
# package startup or shutdown. 
# Setting this value to an appropriate number may improve the performance 
# while mounting or un-mounting a large number of file systems in the package.
# If the specified value is less than 1, the script defaults it to 1 and 
# proceeds with a warning message in the package control script logfile. 
CONCURRENT_MOUNT_AND_UMOUNT_OPERATIONS=1 
# Example: If a package uses 50 JFS filesystems, pkg01aa through pkg01bx, 
# which are mounted on the 50 logical volumes lvol1..lvol50 for read and write 
# operation, you may enter the following: 
\begin{array}{c} \# \\ \# \end{array}# CONCURRENT_DISKGROUP_OPERATIONS=50 
# CONCURRENT_FSCK_OPERATIONS=50 
       CONCURRENT_MOUNT_AND_UMOUNT_OPERATIONS=50
\frac{\#}{\#}# LV[0]=/dev/vg01/lvol1; FS[0]=/pkg01aa; FS_MOUNT_OPT[0]="-o rw"; 
       # FS_UMOUNT_OPT[0]="-s"; FS_FSCK_OPT[0]="-s"; FS_TYPE[0]="vxfs" 
\begin{array}{c} \# \\ \# \end{array}# LV[1]=/dev/vg01/lvol2; FS[1]=/pkg01ab; FS_MOUNT_OPT[1]="-o rw" 
# FS_UMOUNT_OPT[1]="-s"; FS_FSCK_OPT[1]="-s"; FS_TYPE[0]="vxfs" 
\# : \qquad \qquad : \qquad : \qquad : \qquad : \qquad :\# : \qquad \qquad : \qquad : \qquad : \qquad : \qquad :\# : \qquad \qquad : \qquad \qquad : \qquad \qquad :# LV[49]=/dev/vg01/lvol50; FS[49]=/pkg01bx; FS_MOUNT_OPT[49]="-o rw" 
# FS_UMOUNT_OPT[49]="-s"; FS_FSCK_OPT[49]="-s"; FS_TYPE[0]="vxfs" 
# 
# IP ADDRESSES 
# Specify the IP and Subnet address pairs which are used by this package.
# You could specify IPv4 or IPv6 IP and subnet address pairs. 
# Uncomment IP[0]="" and SUBNET[0]="" and fill in the name of your first 
# IP and subnet address. You must begin with IP[0] and SUBNET[0] and 
# increment the list in sequence. 
# 
# For example, if this package uses an IP of 192.10.25.12 and a subnet of 
# 192.10.25.0 enter: 
# IP[0]=192.10.25.12 
# SUBNET[0]=192.10.25.0 
           (netmask=255.255.0)
# 
# Hint: Run "netstat -i" to see the available subnets in the Network field. 
# 
# For example, if this package uses an IPv6 IP of 2001::1/64
# The address prefix identifies the subnet as 2001::/64 which is an available 
# subnet. 
# enter: 
           # IP[0]=2001::1 
# SUBNET[0]=2001::/64 
# (netmask=ffff:ffff:ffff:ffff::) 
# Alternatively the IPv6 IP/Subnet pair can be specified without the prefix 
# for the IPv6 subnet. 
# IP[0]=2001::1 
# SUBNET[0]=2001:: 
# (netmask=ffff:ffff:ffff:ffff::) 
# 
# Hint: Run "netstat -i" to see the available IPv6 subnets by looking 
# at the address prefixes
# IP/Subnet address pairs for each IP address you want to add to a subnet 
# interface card. Must be set in pairs, even for IP addresses on the same 
# subnet. 
# 
IP[0]="192.6.173.5" 
SUBNET[0]="192.6.173.0" 
# SERVICE NAMES AND COMMANDS. 
# Specify the service name, command, and restart parameters which are 
# used by this package. Uncomment SERVICE_NAME[0]="", SERVICE_CMD[0]="", 
# SERVICE_RESTART[0]="" and fill in the name of the first service, command, 
# and restart parameters. You must begin with SERVICE_NAME[0], SERVICE_CMD[0], 
# and SERVICE RESTART[0] and increment the list in sequence.
# 
# For example:<br># SFR
           SERVICE_NAME[0]=pkg1a
# SERVICE_CMD[0]="/usr/bin/X11/xclock -display 192.10.25.54:0" 
# SERVICE_RESTART[0]="" # Will not restart the service. 
#
```
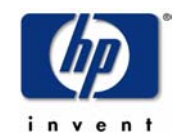

# SERVICE\_NAME[1]=pkg1b<br># SERVICE\_CMD[1]="/usr/ # SERVICE\_CMD[1]="/usr/bin/X11/xload -display 192.10.25.54:0" SERVICE\_RESTART[1]="-r 2" # Will restart the service twice. # # SERVICE\_NAME[2]=pkg1c<br># SERVICE\_CMD[2]="/usr/ SERVICE\_CMD[2]="/usr/sbin/ping" # SERVICE\_RESTART[2]="-R" # Will restart the service an infinite # number of times. # # Note: No environmental variables will be passed to the command, this # includes the PATH variable. Absolute path names are required for the # service command definition. Default shell is /usr/bin/sh.  $#$ SERVICE\_NAME[0]="db2inst1\_1\_service" SERVICE\_CMD[0]="/etc/cmcluster/db2inst1\_1/DB2.sh monitor db2inst1 1" SERVICE\_RESTART[0]="" # DEFERRED\_RESOURCE NAME # Specify the full path name of the 'DEFERRED' resources configured for # this package. Uncomment DEFERRED\_RESOURCE\_NAME[0]="" and fill in the # full path name of the resource. # #DEFERRED\_RESOURCE\_NAME[0]="" # DTC manager information for each DTC. # Example: DTC[0]=dtc\_20  $#DTC$  NAME[0]= # START OF CUSTOMER DEFINED FUNCTIONS # This function is a place holder for customer define functions. # You should define all actions you want to happen here, before the service is # started. You can create as many functions as you need. # # # Set the following before running! # DB2\_INSTANCE=db2inst1 # Add your specific instance name here DB2\_PARTITION=1 # Add your specific Partition name here function customer defined run cmds { # ADD customer defined run commands. if [ -x /etc/cmcluster/\${DB2\_INSTANCE}\_\${DB2\_PARTITION}/nfs\_xmnt ] # # Must be multi-partition if nfs\_xmnt exists. # IMPORTANT: Do not put a nfs\_xmnt file in the package directory # if this is a sungle partition DB. # then echo "Multiple Partition Mode." /etc/cmcluster/\${DB2\_INSTANCE}\_\${DB2\_PARTITION}/nfs\_xmnt start counter=30 while [ \${counter} -gt 0 ] do if [[ -x /home/\${DB2\_INSTANCE}/sqllib/bin/db2gcf ]] then /etc/cmcluster/\${DB2\_INSTANCE}\_\${DB2\_PARTITION}/DB2.sh start \${DB2\_INSTANCE} \${DB2\_PARTITION} counter=\$((\${counter}-30)) else print "Failed to start DB2 ... \n" print "Waiting for DB2 user home directory to be available.\n" sleep 1 counter=\$((\${counter}-1)) fi done else echo "Single Partition Mode." /etc/cmcluster/\${DB2\_INSTANCE}\_\${DB2\_PARTITION}/DB2.sh start \${DB2\_INSTANCE} \${DB2\_PARTITION} fi } # This function is a place holder for customer define functions. # You should define all actions you want to happen here, before the service is # halted. IBM DB2 ESE v8.2 and Serviceguard 10/17/04

Page 45

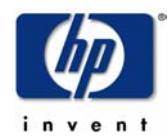

```
function customer_defined_halt_cmds
# ADD customer defined halt commands.
/etc/cmcluster/${DB2_INSTANCE}_${DB2_PARTITION}/DB2.sh halt ${DB2_INSTANCE}${DB2
_PARTITION}
J.
```
# END OF CUSTOMER DEFINED FUNCTIONS

NOTE: For brevity, the remainder of this file has been truncated, as it was not changed from the standard Serviceguard template.

### Appendix 7: "db2inst2 0" package configuration file (db2inst2 0.conf)

```
# *****
# ****** HIGH AVAILABILITY PACKAGE CONFIGURATION FILE (template) *******
# ******* Note: This file MUST be edited before it can be used. ********
# * For complete details about package parameters and how to set them, *
# * consult the MC/Serviceguard Serviceguard OPS Edition manuals *******
# Enter a name for this package. This name will be used to identify the
# package when viewing or manipulating it. It must be different from
# the other configured package names.
PACKAGE_NAME
                                db2inst2_0
# Enter the package type for this package. PACKAGE_TYPE indicates
# whether this package is to run as a FAILOVER or SYSTEM_MULTI_NODE
# package.
#\#FAILOVER
                package runs on one node at a time and if a failure
#occurs it can switch to an alternate node.
#SYSTEM MULTI NODE
##package runs on multiple nodes at the same time.
#It can not be started and halted on individual nodes.
#Both NODE_FAIL_FAST_ENABLED and AUTO_RUN must be set
\#to YES for this type of package. All SERVICES must
                have SERVICE_FAIL_FAST_ENABLED set to YES.
### NOTE: Packages which have a PACKAGE_TYPE of SYSTEM_MULTI_NODE are
       not failover packages and should only be used for applications
##provided by Hewlett-Packard.
##Since SYSTEM_MULTI_NODE packages run on multiple nodes at
#one time, following parameters are ignored:
#\overline{t}FAILOVER POLICY
\#FAILBACK POLICY
#Since an IP address can not be assigned to more than node at a<br>time, relocatable IP addresses can not be assigned in the
###package control script for multiple node packages. If
\#volume groups are assigned to multiple node packages they must
#activated in a shared mode and data integrity is left to the
#application. Shared access requires a shared volume manager.
### Examples : PACKAGE_TYPE FAILOVER (default)
           PACKAGE_TYPE    SYSTEM_MULTI_NODE
#\#PACKAGE_TYPE
                                FAILOVER
# Enter the failover policy for this package. This policy will be used
# to select an adoptive node whenever the package needs to be started.
# The default policy unless otherwise specified is CONFIGURED_NODE.
# This policy will select nodes in priority order from the list of
```
# NODE\_NAME entries specified below.

# The alternative policy is MIN\_PACKAGE\_NODE. This policy will select

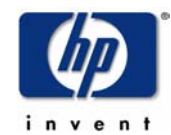

# the node, from the list of NODE\_NAME entries below, which is # running the least number of packages at the time this package needs # to start.

FAILOVER POLICY CONFIGURED NODE

# Enter the failback policy for this package. This policy will be used # to determine what action to take when a package is not running on # its primary node and its primary node is capable of running the # package. The default policy unless otherwise specified is MANUAL. # The MANUAL policy means no attempt will be made to move the package # back to its primary node when it is running on an adoptive node. # # The alternative policy is AUTOMATIC. This policy will attempt to # move the package back to its primary node whenever the primary node # is capable of running the package.

### FAILBACK POLICY MANUAL

# Enter the names of the nodes configured for this package. Repeat # this line as necessary for additional adoptive nodes. #<br># NOTE: # NOTE: The order is relevant.<br># Put the second Adoptive Put the second Adoptive Node after the first one. # # Example : NODE\_NAME original\_node # NODE\_NAME adoptive\_node # # If all nodes in cluster is to be specified and order is not # important, "NODE\_NAME \*" may be specified. # # Example : NODE NAME \*

NODE NAME rx4640a NODE NAME rx4640b

# Enter the value for AUTO\_RUN. Possible values are YES and NO. # The default for AUTO\_RUN is YES. When the cluster is started the # package will be automatically started. In the event of a failure the # package will be started on an adoptive node. Adjust as necessary. # # AUTO\_RUN replaces obsolete PKG\_SWITCHING\_ENABLED.

AUTO\_RUN YES

# Enter the value for LOCAL LAN FAILOVER ALLOWED. # Possible values are YES and NO. # The default for LOCAL\_LAN\_FAILOVER\_ALLOWED is YES. In the event of a # failure, this permits the cluster software to switch LANs locally # (transfer to a standby LAN card). Adjust as necessary. # # LOCAL\_LAN\_FAILOVER\_ALLOWED replaces obsolete NET\_SWITCHING\_ENABLED.

LOCAL\_LAN\_FAILOVER\_ALLOWED YES

# Enter the value for NODE\_FAIL\_FAST\_ENABLED. # Possible values are YES and NO. # The default for NODE\_FAIL\_FAST\_ENABLED is NO. If set to YES, # in the event of a failure, the cluster software will halt the node # on which the package is running. All SYSTEM\_MULTI\_NODE packages must have # NODE\_FAIL\_FAST\_ENABLED set to YES. Adjust as necessary. NODE\_FAIL\_FAST\_ENABLED

# Enter the complete path for the run and halt scripts. In most cases # the run script and halt script specified here will be the same script, # the package control script generated by the cmmakepkg command. This # control script handles the run(ning) and halt(ing) of the package. # Enter the timeout, specified in seconds, for the run and halt scripts. # If the script has not completed by the specified timeout value, # it will be terminated. The default for each script timeout is # NO\_TIMEOUT. Adjust the timeouts as necessary to permit full # execution of each script.

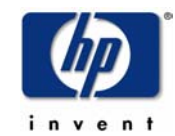

# Note: The HALT\_SCRIPT\_TIMEOUT should be greater than the sum of # all SERVICE\_HALT\_TIMEOUT specified for all services.

/etc/cmcluster/db2inst2\_0/db2inst2\_0.cntl

RUN\_SCRIPT /etc/cmcluster/db2inst2\_0/db2inst2\_0.cntl RUN\_SCRIPT\_TIMEOUT<br>HALT SCRIPT HALT\_SCRIPT\_TIMEOUT NO\_TIMEOUT

# Enter the names of the storage groups configured for this package. # Repeat this line as necessary for additional storage groups. # # Storage groups are only used with CVM disk groups. Neither # VxVM disk groups or LVM volume groups should be listed here. # By specifying a CVM disk group with the STORAGE\_GROUP keyword # this package will not run until the VxVM-CVM-pkg package is # running and thus the CVM shared disk groups are ready for # activation. # # NOTE: Should only be used by applications provided by # Hewlett-Packard. # # Example : STORAGE\_GROUP dg01 # STORAGE\_GROUP dg02<br># STORAGE\_GROUP dg03 # STORAGE\_GROUP dg03<br># STORAGE\_GROUP dg04 STORAGE\_GROUP dg04  $#$ # Enter the SERVICE\_NAME, the SERVICE\_FAIL\_FAST\_ENABLED and the # SERVICE\_HALT\_TIMEOUT values for this package. Repeat these # three lines as necessary for additional service names. All # service names MUST correspond to the service names used by # cmrunserv and cmhaltserv commands in the run and halt scripts. # # The value for SERVICE\_FAIL\_FAST\_ENABLED can be either YES or # NO. If set to YES, in the event of a service failure, the # cluster software will halt the node on which the service is # running. If SERVICE\_FAIL\_FAST\_ENABLED is not specified, the # default will be NO. # # SERVICE\_HALT\_TIMEOUT is represented in the number of seconds. # This timeout is used to determine the length of time (in # seconds) the cluster software will wait for the service to # halt before a SIGKILL signal is sent to force the termination # of the service. In the event of a service halt, the cluster # software will first send a SIGTERM signal to terminate the # service. If the service does not halt, after waiting for the # specified SERVICE\_HALT\_TIMEOUT, the cluster software will send # out the SIGKILL signal to the service to force its termination. # This timeout value should be large enough to allow all cleanup # processes associated with the service to complete. If the # SERVICE\_HALT\_TIMEOUT is not specified, a zero timeout will be # assumed, meaning the cluster software will not wait at all # before sending the SIGKILL signal to halt the service. # # Example: SERVICE\_NAME DB\_SERVICE # SERVICE\_FAIL\_FAST\_ENABLED NO<br># SERVICE\_HAIT\_TIMEOUT 300 # SERVICE\_HALT\_TIMEOUT  $#$ # To configure a service, uncomment the following lines and # fill in the values for all of the keywords. # SERVICE\_NAME db2inst2\_0\_service SERVICE\_FAIL\_FAST\_ENABLED no<br>SERVICE\_HALT\_TIMEOUT 30 SERVICE HALT TIMEOUT

# Enter the network subnet name that is to be monitored for this package. # Repeat this line as necessary for additional subnet names. If any of # the subnets defined goes down, the package will be switched to another # node that is configured for this package and has all the defined subnets # available.

#SUBNET

# The keywords RESOURCE NAME, RESOURCE POLLING INTERVAL,

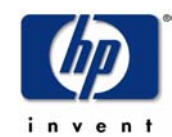

# RESOURCE\_START, and RESOURCE\_UP\_VALUE are used to specify Package # Resource Dependencies. To define a package Resource Dependency, a # RESOURCE\_NAME line with a fully qualified resource path name, and # one or more RESOURCE\_UP\_VALUE lines are required. The # RESOURCE\_POLLING\_INTERVAL and the RESOURCE\_START are optional.  $#$ # The RESOURCE\_POLLING\_INTERVAL indicates how often, in seconds, the # resource is to be monitored. It will be defaulted to 60 seconds if # RESOURCE\_POLLING\_INTERVAL is not specified. # # The RESOURCE\_START option can be set to either AUTOMATIC or DEFERRED. # The default setting for RESOURCE\_START is AUTOMATIC. If AUTOMATIC # is specified, Serviceguard will start up resource monitoring for # these AUTOMATIC resources automatically when the node starts up. # If DEFERRED is selected, Serviceguard will not attempt to start # resource monitoring for these resources during node start up. User # should specify all the DEFERRED resources in the package run script # so that these DEFERRED resources will be started up from the package # run script during package run time. # # RESOURCE\_UP\_VALUE requires an operator and a value. This defines # the resource 'UP' condition. The operators are =,  $!=, >, <, >=,$ # and <=, depending on the type of value. Values can be string or # numeric. If the type is string, then only = and != are valid # operators. If the string contains whitespace, it must be enclosed # in quotes. String values are case sensitive. For example, # # Resource is up when its value is # -------------------------------- # RESOURCE\_UP\_VALUE= UP<br># RESOURCE\_UP\_VALUE!= DOWN Any value except "DOWN" # RESOURCE\_UP\_VALUE != DOWN Any value e<br># RESOURCE UP VALUE= "On Course" "On Course" # RESOURCE\_UP\_VALUE = "On Course" "On Course" # # If the type is numeric, then it can specify a threshold, or a range to # define a resource up condition. If it is a threshold, then any operator # may be used. If a range is to be specified, then only > or >= may be used # for the first operator, and only < or <= may be used for the second operator. # For example, # Resource is up when its value is #<br>RESOURCE\_UP\_VALUE = 5 5 (threshold) # RESOURCE\_UP\_VALUE = 5 5 (threshold) # RESOURCE\_UP\_VALUE > 5.1 greater than 5.1 (threshold) # RESOURCE\_UP\_VALUE > -5 and < 10 between -5 and 10 (range) # # Note that "and" is required between the lower limit and upper limit # when specifying a range. The upper limit must be greater than the lower # limit. If RESOURCE\_UP\_VALUE is repeated within a RESOURCE\_NAME block, then # they are inclusively OR'd together. Package Resource Dependencies may be # defined by repeating the entire RESOURCE\_NAME block. #<br># Example : RESOURCE\_NAME /net/interfaces/lan/status/lan0 # RESOURCE\_POLLING\_INTERVAL 120 # RESOURCE\_START AUTOMATIC # RESOURCE\_UP\_VALUE = RUNNING # RESOURCE\_UP\_VALUE = ONLINE # Means that the value of resource /net/interfaces/lan/status/lan0 # will be checked every 120 seconds, and is considered to # be 'up' when its value is "RUNNING" or "ONLINE". # # Uncomment the following lines to specify Package Resource Dependencies. #<br>#RESOURCE\_NAME <Full\_path\_name> #RESOURCE\_POLLING\_INTERVAL <numeric\_seconds> #RESOURCE\_START <AUTOMATIC/DEFERRED> <op> <string\_or\_numeric> [and <op> <numeric>]

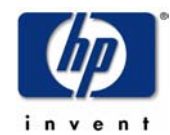

### Appendix 8: "db2inst2 0" package control script (db2inst2 0.cntl)

```
#"(#) A.11.15.00 $Date: 07/16/03 $"
                                          *********************************
# **\frac{1}{2} *
# *HIGH AVAILABILITY PACKAGE CONTROL SCRIPT (template)
# \star\# \,\starNote: This file MUST be edited before it can be used.
## The PACKAGE and NODE environment variables are set by
# Serviceguard at the time the control script is executed.
# Do not set these environment variables yourself!
# The package may fail to start or halt if the values for
# these environment variables are altered.
. ${SGCONFFILE:=/etc/cmcluster.conf}
# UNCOMMENT the variables as you set them.
# Set PATH to reference the appropriate directories.
PATH=$SGSBIN:/usr/bin:/usr/sbin:/etc:/bin
# VOLUME GROUP ACTIVATION:
# Specify the method of activation for volume groups.
# Leave the default ("VGCHANGE="vgchange -a e") if you want volume
# groups activated in exclusive mode. This assumes the volume groups have
# been initialized with 'vgchange -c y' at the time of creation.
## Uncomment the first line (VGCHANGE="vgchange -a e -q n"), and comment
# out the default, if your disks are mirrored on separate physical paths,
# Uncomment the second line (VGCHANGE="vgchange -a e -q n -s"), and comment
# out the default, if your disks are mirrored on separate physical paths,
# and you want the mirror resynchronization to ocurr in parallel with
# the package startup.
## Uncomment the third line (VGCHANGE="vgchange -a y") if you wish to
# use non-exclusive activation mode. Single node cluster configurations
# must use non-exclusive activation.
# VGCHANGE="vgchange -a e -q n"<br># VGCHANGE="vgchange -a e -q n -s"<br># VGCHANGE="vgchange -a y"
VGCHANGE="vgchange -a e"
                                             # Default
# CVM DISK GROUP ACTIVATION:
# Specify the method of activation for CVM disk groups.
# Leave the default
# (CVM_ACTIVATION_CMD="vxdg -g \$DiskGroup set activation=exclusivewrite")
# if you want disk groups activated in the exclusive write mode.
## Uncomment the first line
# (CVM_ACTIVATION_CMD="vxdg -g \$DiskGroup set activation=readonly"),
# and comment out the default, if you want disk groups activated in
# the readonly mode.
## Uncomment the second line
# (CVM_ACTIVATION_CMD="vxdg -g \$DiskGroup set activation=sharedread"),
# and comment out the default, if you want disk groups activated in the
# shared read mode.
# Uncomment the third line
# (CVM_ACTIVATION_CMD="vxdg -g \$DiskGroup set activation=sharedwrite"),
# and comment out the default, if you want disk groups activated in the
# shared write mode.
# CVM_ACTIVATION_CMD="vxdg -g \$DiskGroup set activation=readonly"
# CVM_ACTIVATION_CMD="vxdg -g \$DiskGroup set activation=sharedread"
# COM_ACTIVATION_CMD="vxdg -g \$DiskGroup set activation=sharedwrite"<br># COM_ACTIVATION_CMD="vxdg -g \$DiskGroup set activation=sharedwrite"<br>CVM_ACTIVATION_CMD="vxdg -g \$DiskGroup set activation=exclusivewrite"
# VOLUME GROUPS
# Specify which volume groups are used by this package. Uncomment VG[0]=""
# and fill in the name of your first volume group. You must begin with
# VG[0], and increment the list in sequence.
                                   IBM DB2 ESE v8.2 and Serviceguard
                                                  10/17/04
                                                  Page 50
```
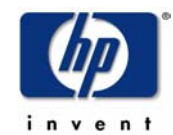

```
# 
# For example, if this package uses your volume groups vg01 and vg02, enter: 
           VGCO]=vgO1# VG[1]=vg02 
## The volume group activation method is defined above. The filesystems
# associated with these volume groups are specified below.
#VG[0]="db2inst2_0" 
# CVM DISK GROUPS 
# Specify which cvm disk groups are used by this package. Uncomment
# CVM_DG[0]="" and fill in the name of your first disk group. You must 
# begin with CVM_DG[0], and increment the list in sequence.
## For example, if this package uses your disk groups dg01 and dg02, enter: 
#<br>
\begin{array}{c}\n 2 \times 1 \\
 2 \times 1 \\
 2 \times 1 \\
 3 \times 1 \\
 4 \times 1 \\
 5 \times 1 \\
 6 \times 1 \\
 7 \times 1 \\
 8 \times 1 \\
 1 \times 1 \\
 1 \times 1 \\
 1 \times 1 \\
 1 \times 1 \\
 1 \times 1 \\
 1 \times 1 \\
 1 \times 1 \\
 1 \times 1 \\
 1 \times 1 \\
 1 \times 1 \\
 1 \times 1 \\
 1 \times 1 \\
 1 \times 1 \\
 1 \times 1 \\
 1 \times 1 \\
 1 \times 1 \\
 1 \times 1 \\
 1 \times 1 \\
 1 \times 1 \\
 1 \times 1 \\
 1 \timesCVM DG[1]=dg02
# 
# The cvm disk group activation method is defined above. The filesystems 
# associated with these volume groups are specified below in the CVM_*
# variables. 
# 
#CVM_DG[0]="" 
# VxVM DISK GROUPS 
# Specify which VxVM disk groups are used by this package. Uncomment
# VXVM_DG[0]="" and fill in the name of your first disk group. You must 
# begin with VXVM_DG[0], and increment the list in sequence. 
# 
# For example, if this package uses your disk groups dg01 and dg02, enter: 
# VXVM_DG[0]=dg01 
# VXVM_DG[1]=dg02 
# 
# The cvm disk group activation method is defined above.
# 
#VXVM_DG[0]="" 
# 
# NOTE: A package could have LVM volume groups, CVM disk groups and VxVM<br># disk groups.
        disk groups.
# 
# NOTE: When VxVM is initialized it will store the hostname of the 
# local node in its volboot file in a variable called 'hostid'. 
# The MC Serviceguard package control scripts use both the values of 
# the hostname(1m) command and the VxVM hostid. As a result 
# the VxVM hostid should always match the value of the 
# hostname(1m) command. 
# 
# If you modify the local host name after VxVM has been 
# initialized and such that hostname(1m) does not equal uname -n, 
# you need to use the vxdctl(1m) command to set the VxVM hostid 
# field to the value of hostname(1m). Failure to do so will 
# result in the package failing to start. 
# FILESYSTEMS 
# Filesystems are defined as entries specifying the logical volume, the 
# mount point, the mount, umount and fsck options and type of the file system.
# Each filesystem will be fsck'd prior to being mounted. The filesystems 
# will be mounted in the order specified during package startup and will
# be unmounted in reverse order during package shutdown. Ensure that 
# volume groups referenced by the logical volume definitions below are 
# included in volume group definitions above. 
# 
# Specify the filesystems which are used by this package. Uncomment 
# LV[0]=""; FS[0]=""; FS_MOUNT_OPT[0]=""; FS_UMOUNT_OPT[0]=""; FS_FSCK_OPT[0]="" 
# FS_TYPE[0]="" and fill in the name of your first logical volume, 
# filesystem, mount, umount and fsck options and filesystem type 
# for the file system. You must begin with LV[0], FS[0], 
# FS_MOUNT_OPT[0], FS_UMOUNT_OPT[0], FS_FSCK_OPT[0], FS_TYPE[0] 
# and increment the list in sequence.
# 
# Note: The FS_TYPE parameter lets you specify the type of filesystem to be 
# mounted. Specifying a particular FS_TYPE will improve package failover time. 
# The FSCK_OPT and FS_UMOUNT_OPT parameters can be used to include the 
# -s option with the fsck and umount commands to improve performance for 
# environments that use a large number of filesystems. (An example of a
# large environment is given below following the decription of the 
                                     IBM DB2 ESE v8.2 and Serviceguard
                                                     10/17/04
```
Page 51

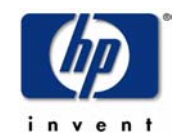

# CONCURRENT\_MOUNT\_AND\_UMOUNT\_OPERATIONS parameter.) # # Example: If a package uses two JFS filesystems, pkg01a and pkg01b, # which are mounted on LVM logical volumes lvol1 and lvol2 for read and # write operation, you would enter the following: # LV[0]=/dev/vg01/lvol1; FS[0]=/pkg01a; FS\_MOUNT\_OPT[0]="-o rw"; # FS\_UMOUNT\_OPT[0]=""; FS\_FSCK\_OPT[0]=""; FS\_TYPE[0]="vxfs"  $\begin{array}{c} \# \\ \# \end{array}$ # LV[1]=/dev/vg01/lvol2; FS[1]=/pkg01b; FS\_MOUNT\_OPT[1]="-o rw" # FS\_UMOUNT\_OPT[1]=""; FS\_FSCK\_OPT[1]=""; FS\_TYPE[1]="vxfs" # #LV[0]="/dev/db2inst2\_0/db2inst2\_0"; FS[0]="/db/db2inst2/NODE0000"; FS\_MOUNT\_OPT[0]=""; FS\_UMOUNT\_OPT[0]=""; FS\_FSCK\_OPT[0]="" LV[0]="/dev/db2inst2\_0/db2inst2\_0"; FS[0]="/db2inst2"; FS\_MOUNT\_OPT[0]=""; FS\_UMOUNT\_OPT[0]=""; FS\_FSCK\_OPT[0]="" #FS\_TYPE[0]="" # # VOLUME RECOVERY # # When mirrored VxVM volumes are started during the package control # bring up, if recovery is required the default behavior is for # the package control script to wait until recovery has been # completed. # # To allow mirror resynchronization to ocurr in parallel with # the package startup, uncomment the line # VXVOL="vxvol -g \\$DiskGroup -o bg startall" and comment out the default. # # VXVOL="vxvol -g \\$DiskGroup -o bg startall" VXVOL="vxvol -g \\$DiskGroup startall" # Default # FILESYSTEM UNMOUNT COUNT # Specify the number of unmount attempts for each filesystem during package # shutdown. The default is set to 1. FS\_UMOUNT\_COUNT=1 # FILESYSTEM MOUNT RETRY COUNT. # Specify the number of mount retrys for each filesystem. # The default is 0. During startup, if a mount point is busy # and FS\_MOUNT\_RETRY\_COUNT is 0, package startup will fail and # the script will exit with 1. If a mount point is busy and # FS\_MOUNT\_RETRY\_COUNT is greater than 0, the script will attempt # to kill the user responsible for the busy mount point # and then mount the file system. It will attempt to kill user and # retry mount, for the number of times specified in FS\_MOUNT\_RETRY\_COUNT. # If the mount still fails after this number of attempts, the script # will exit with 1. # NOTE: If the FS\_MOUNT\_RETRY\_COUNT > 0, the script will execute # "fuser -ku" to freeup busy mount point. FS\_MOUNT\_RETRY\_COUNT=0 # CONCURRENT VGCHANGE OPERATIONS # Specify the number of concurrent volume group activations or # deactivations to allow during package startup or shutdown. # Setting this value to an appropriate number may improve the performance # while activating or deactivating a large number of volume groups in the # package. If the specified value is less than 1, the script defaults it # to 1 and proceeds with a warning message in the package control script # logfile. CONCURRENT\_VGCHANGE\_OPERATIONS=1 # CONCURRENT DISK GROUP OPERATIONS # Specify the number of concurrent VxVM DG imports or deports to allow # during package startup or shutdown. # Setting this value to an appropriate number may improve the performance # while importing or deporting a large number of disk groups in the # package. If the specified value is less than 1, the script defaults it # to 1 and proceeds with a warning message in the package control script # logfile. CONCURRENT\_DISKGROUP\_OPERATIONS=1 # CONCURRENT FSCK OPERATIONS # Specify the number of concurrent fsck to allow during package startup. # Setting this value to an appropriate number may improve the performance # while checking a large number of file systems in the package. If the # specified value is less than 1, the script defaults it to 1 and proceeds

# with a warning message in the package control script logfile. CONCURRENT\_FSCK\_OPERATIONS=1

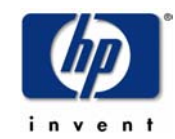

```
# CONCURRENT MOUNT AND UMOUNT OPERATIONS 
# Specify the number of concurrent mounts and umounts to allow during
# package startup or shutdown. 
# Setting this value to an appropriate number may improve the performance 
# while mounting or un-mounting a large number of file systems in the package.
# If the specified value is less than 1, the script defaults it to 1 and 
# proceeds with a warning message in the package control script logfile. 
CONCURRENT_MOUNT_AND_UMOUNT_OPERATIONS=1 
# Example: If a package uses 50 JFS filesystems, pkg01aa through pkg01bx, 
# which are mounted on the 50 logical volumes lvol1..lvol50 for read and write 
# operation, you may enter the following: 
\begin{array}{c} \# \\ \# \end{array}# CONCURRENT_DISKGROUP_OPERATIONS=50 
# CONCURRENT_FSCK_OPERATIONS=50 
       CONCURRENT_MOUNT_AND_UMOUNT_OPERATIONS=50
\frac{\#}{\#}# LV[0]=/dev/vg01/lvol1; FS[0]=/pkg01aa; FS_MOUNT_OPT[0]="-o rw"; 
       # FS_UMOUNT_OPT[0]="-s"; FS_FSCK_OPT[0]="-s"; FS_TYPE[0]="vxfs" 
\begin{array}{c} \# \\ \# \end{array}# LV[1]=/dev/vg01/lvol2; FS[1]=/pkg01ab; FS_MOUNT_OPT[1]="-o rw" 
# FS_UMOUNT_OPT[1]="-s"; FS_FSCK_OPT[1]="-s"; FS_TYPE[0]="vxfs" 
\# : \qquad \qquad : \qquad : \qquad : \qquad : \qquad :\# : \qquad \qquad : \qquad : \qquad : \qquad : \qquad :\# : \qquad \qquad : \qquad \qquad : \qquad \qquad :# LV[49]=/dev/vg01/lvol50; FS[49]=/pkg01bx; FS_MOUNT_OPT[49]="-o rw" 
# FS_UMOUNT_OPT[49]="-s"; FS_FSCK_OPT[49]="-s"; FS_TYPE[0]="vxfs" 
# 
# IP ADDRESSES 
# Specify the IP and Subnet address pairs which are used by this package.
# You could specify IPv4 or IPv6 IP and subnet address pairs. 
# Uncomment IP[0]="" and SUBNET[0]="" and fill in the name of your first 
# IP and subnet address. You must begin with IP[0] and SUBNET[0] and 
# increment the list in sequence. 
# 
# For example, if this package uses an IP of 192.10.25.12 and a subnet of 
# 192.10.25.0 enter: 
# IP[0]=192.10.25.12 
# SUBNET[0]=192.10.25.0 
           (netmask=255.255.0)
# 
# Hint: Run "netstat -i" to see the available subnets in the Network field. 
# 
# For example, if this package uses an IPv6 IP of 2001::1/64
# The address prefix identifies the subnet as 2001::/64 which is an available 
# subnet. 
# enter: 
           # IP[0]=2001::1 
# SUBNET[0]=2001::/64 
# (netmask=ffff:ffff:ffff:ffff::) 
# Alternatively the IPv6 IP/Subnet pair can be specified without the prefix 
# for the IPv6 subnet. 
# IP[0]=2001::1 
# SUBNET[0]=2001:: 
# (netmask=ffff:ffff:ffff:ffff::) 
# 
# Hint: Run "netstat -i" to see the available IPv6 subnets by looking 
# at the address prefixes
# IP/Subnet address pairs for each IP address you want to add to a subnet 
# interface card. Must be set in pairs, even for IP addresses on the same 
# subnet. 
# 
IP[0]="192.6.173.6" 
SUBNET[0]="192.6.173.0" 
# SERVICE NAMES AND COMMANDS. 
# Specify the service name, command, and restart parameters which are 
# used by this package. Uncomment SERVICE_NAME[0]="", SERVICE_CMD[0]="", 
# SERVICE_RESTART[0]="" and fill in the name of the first service, command, 
# and restart parameters. You must begin with SERVICE_NAME[0], SERVICE_CMD[0], 
# and SERVICE RESTART[0] and increment the list in sequence.
# 
# For example:<br># SFR
           SERVICE_NAME[0]=pkg1a
# SERVICE_CMD[0]="/usr/bin/X11/xclock -display 192.10.25.54:0" 
# SERVICE_RESTART[0]="" # Will not restart the service. 
# 
                                  IBM DB2 ESE v8.2 and Serviceguard
```
10/17/04 Page 53

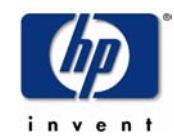

# SERVICE\_NAME[1]=pkg1b<br># SERVICE\_CMD[1]="/usr/ # SERVICE\_CMD[1]="/usr/bin/X11/xload -display 192.10.25.54:0" SERVICE\_RESTART[1]="-r 2" # Will restart the service twice. # # SERVICE\_NAME[2]=pkg1c # SERVICE\_CMD[2]="/usr/sbin/ping" # SERVICE\_RESTART[2]="-R" # Will restart the service an infinite # number of times. # # Note: No environmental variables will be passed to the command, this # includes the PATH variable. Absolute path names are required for the # service command definition. Default shell is /usr/bin/sh.  $#$ SERVICE\_NAME[0]="db2inst2\_0\_service" SERVICE\_CMD[0]="/etc/cmcluster/db2inst2\_0/DB2.sh monitor db2inst2 0" SERVICE\_RESTART[0]="" # DEFERRED\_RESOURCE NAME # Specify the full path name of the 'DEFERRED' resources configured for # this package. Uncomment DEFERRED RESOURCE NAME[0]="" and fill in the # full path name of the resource. # #DEFERRED\_RESOURCE\_NAME[0]="" # DTC manager information for each DTC. # Example: DTC[0]=dtc\_20 #DTC\_NAME[0]= # START OF CUSTOMER DEFINED FUNCTIONS # This function is a place holder for customer define functions. # You should define all actions you want to happen here, before the service is # started. You can create as many functions as you need. DB2\_INSTANCE=db2inst2 DB2\_PARTITION=0 function customer\_defined\_run\_cmds { # ADD customer defined run commands. if [ -x /etc/cmcluster/\${DB2\_INSTANCE}\_\${DB2\_PARTITION}/nfs\_xmnt ] # # Must be multi-partition if nfs\_xmnt exists. # IMPORTANT: Do not put a nfs\_xmnt file in the package directory # if this is a sungle partition DB. # then echo "Multiple Partition Mode." /etc/cmcluster/\${DB2\_INSTANCE}\_\${DB2\_PARTITION}/nfs\_xmnt start counter=30 while [ \${counter} -gt 0 ] do if [[ -x /home/\${DB2\_INSTANCE}/sqllib/bin/db2gcf ]] then /etc/cmcluster/\${DB2\_INSTANCE}\_\${DB2\_PARTITION}/DB2.sh start \${DB2\_INSTANCE} \${DB2\_PARTITION} counter=\$((\${counter}-30)) else print "Failed to start DB2 ... \n" print "Waiting for DB2 user home directory to be available.\n" sleep 1 counter=\$((\${counter}-1)) fi done else echo "Single Partition Mode." /etc/cmcluster/\${DB2\_INSTANCE}\_\${DB2\_PARTITION}/DB2.sh start \${DB2\_INSTANCE} \${DB2\_PARTITION} fi } # This function is a place holder for customer define functions. # You should define all actions you want to happen here, before the service is # halted. function customer\_defined\_halt\_cmds { # ADD customer defined halt commands. /etc/cmcluster/\${DB2\_INSTANCE}\_\${DB2\_PARTITION}/DB2.sh halt \${DB2\_INSTANCE}\${DB2\_PARTITION} IBM DB2 ESE v8.2 and Serviceguard 10/17/04

Page 54

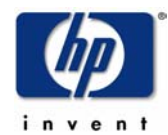

 $\}$ # END OF CUSTOMER DEFINED FUNCTIONS

NOTE: For brevity, the remainder of this file has been truncated, as it was not changed from the standard Serviceguard template.

## Appendix 9: DB2 monitor script (DB2.sh) (Also functions as startup/shutdown and monitor script)

```
#!/usr/bin/sh
# set -x # for debugg purposes only
#VERSION="@(\#) A.10.10
                              $Revision: 1.10 $ $Date: 97/10/02 12:27:02 $"
              # *************
# **** Startup, Shutdown and Monitor Scripts for DB2 (Template) ***
∪د<br>:s******#
                                     *******************************
# ******* Note: This file MUST be edited before it can be used. ********
## The following variables need to be set:
### MONITOR_INTERVAL:
                      How often (in seconds) to monitor DB2's state.
## TIME OUT:
                      The amount of time in seconds you want to wait for the
                      DB2 abort to complete before resorting to killing
#the DB2 processes. The TIME_OUT variable is to
#\#protect against the worst case of a hung database
\#that would prevent the halt script from completing
                      and the standby node from starting up the data base.
\#The value of TIME_OUT must be less than the time out
#\#variable set in the package configuration file.
## Examples:
# MONITOR_INTERVAL=10
# TIME_OUT=250
#MONITOR_INTERVAL=5
TIME_OUT=25
## Only valid values for DB_TYPE are "SINGLE_PARTITION" or "MULTIPLE_PARTITION"
DB_TYPE="SINGLE_PARTITION"
#DB_TYPE="MULTIPLE_PARTITION"
# This version of the DB2.sh script no longer monitors individual
# DB2 processes. An IBM DB2 utility, db2gcf, is now used to monitor
# the health of DB2.
##HOST='hostname'
DATE='date'
PATH=/sbin:/usr/sbin:/usr/bin
ACTION = $1}DB2INSTANCE=${2}
DR2NODENUM=${3}
PACKAGE_NAME="${DB2INSTANCE}_${DB2NODENUM}"
userhome=~${DB2INSTANCE?}
eval userhome=$userhome
INSTHOME=${userhome}
# Function: DB2_run_cmds
## This function is used to start the DB2 instance.
function DB2 run cmds
   If using MC/Serviceguard A.10.10 without any patches, you must uncomment
#the following line; otherwise, this script will be killed before the startup
#IBM DB2 ESE v8.2 and Serviceguard
                                         10/17/04
                                          Page 55
```
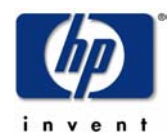

```
can be completed.
#
```

```
trap "" SIGTERM
##export DB2INSTANCE
   if [[ "${DB_TYPE}" = "SINGLE_PARTITION" ]]
   then
     print"\nCleaning up IPC's since we are in SINGLE_PARTITION mode. \n"
     print"\nIf in MULTIPLE_PARTITION mode, tis will cause problems. \n"
     print"\nGo into DB2.sh and correct problem.\n"
     $INSTHOME/sqllib/bin/db2gcf -k -t 30 -i $DB2INSTANCE -p ${DB2NODENUM}
    fi
   $INSTHOME/sqllib/bin/db2gcf -u -t 300 -i $DB2INSTANCE -p ${DB2NODENUM} -L<br>$INSTHOME/sqllib/bin/db2gcf -u -t 300 -i $DB2INSTANCE -p ${DB2NODENUM} -L
   temp_rc=$?
   if [ [ $ {temp\_rc} ] = 0 ]then
       print "\tERROR code " ${temp rc} " occurred: Failed to start DB2 server ${DB2INSTANCE}"
   else
        print "\tStarted DB2 instance ${DB2INSTANCE} ${DB2NODENUM} on node ${HOST}"
       $INSTHOME/sqllib/bin/db2gcf -s -t 300 -i $DB2INSTANCE -p ${DB2NODENUM} -L
       rc =$?
        print "\tdb2qcf -s reports rc of $rc\n"
   f_i\}# Function: DB2_halt_cmds
## The command below is this scripts calling itself with the kill option to
# kill any process that will not die normally after waiting for the TIME_OUT
# period.
function DB2 halt cmds
   Just in case things are hung, start a process that will wait for the timeout
#
   period, then kill any remaining processes. We'll need to monitor this
\#process (set -m), so we can terminate it later if it is not needed.
#set -m
  ${0} kill ${DB2INSTANCE} ${DB2NODENUM} &
#If the server is up and running, then we shut it down.
    export DB2INSTANCE
   $INSTHOME/sqllib/bin/db2gcf -d -t 20 -i $DB2INSTANCE -p ${DB2NODENUM}
   temp_rc=$?
   if \lceil \int ${temp rc} != 0 11
   then
       print "ERROR: Failed to halt DB2 server ${DB2INSTANCE} cleanly: error ${temp_rc}"
   else
        print "Halted DB2 server ${DB2INSTANCE}."
   fi
\#Make sure all processes have gone away before saying shutdown is complete.
   This stops the other node from starting up the package before it has been
##stopped and the file system has been unmounted.
   typeset -i c
   typeset -i num_procs=${#MONITOR_PROCESSES[@]}
   while true
   do
        for i in ${MONITOR PROCESSES[@]}
        d<sub>0</sub>ps -fu ${DB2INSTANCE} | grep ${i} | grep "${DB2NODENUM}[ ]*$" | grep -v grep > /dev/null
           if [ [ $ ? ] = 0 ]then
               print "\n *** ${i} process has stopped. ***\n"
               c=0while ((c < $num process))d<sub>0</sub>if [[ ${MONITOR PROCESSES[$c]} = $i ]]
                   then
                       unset MONITOR_PROCESSES[$c]
                       c = $num procs
                                IBM DB2 ESE v8.2 and Serviceguard
                                              10/17/04
                                              Page 56
```
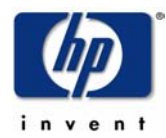

```
fi and the second term of f((c = c + 1)) done 
            fi 
        done 
         if [[ ${MONITOR_PROCESSES[@]} = "" ]] 
 then 
# Looks like shutdown was successful, so get rid of the script to 
# kill any hung processes, which we started earlier. Check to see if 
# the script is still running. If jobs returns that the script is 
# done, then we don't need to kill it. 
 job=$(jobs | grep -v Done) 
 if [[ ${job} != "" ]] 
             then 
                 print "Killing the kill_hung_processes script\n" 
                 kill %1 
             fi 
            exit 0 
        fi 
         sleep 5 
    done 
} 
############################################################################### 
# Function: terminate 
# 
# Called when a SIGTERM is trapped. 
############################################################################### 
function terminate 
{ 
      print "This monitor script has been signaled to terminate\n" 
      exit 
} 
############################################################################### 
# Function: kill_hung_processes 
# 
# In case of a database hang we spawn a background process that will issue 
# a SIGKILL to each of the monitored processes. This allows us to guarantee
# a time limit for clean halt attempts. 
############################################################################### 
function kill_hung_processes 
{ 
# Wait for the TIME_OUT period before sending a kill signal. The TIME_OUT 
# value should be less than the MC/Serviceguard package time out. 
    sleep ${TIME_OUT} 
    for i in ${MONITOR_PROCESSES[@]} 
    do 
         id=`ps -fu "${DB2INSTANCE}" | grep "${DB2NODENUM}[ ]*$" | awk '/'${i}'/ { print $2 }'` 
         if [[ ${id} != "" ]] 
        then 
             echo "Killing PID ${id}" 
             kill -9 ${id} 
             if [[ $? != 0 ]] 
             then 
                print "\n *** ${0} kill_hung_processes function did NOT find process ***\n *** ${i}
running. ***\n" 
               exit 0 
             else 
                  print "\n *** ${0} kill_hung_processes function did find process ***\n *** ${i} 
running. Sent SIGKILL. ***\n" 
             fi 
         else 
            print "\n *** kill hung processes function did NOT find ANY processes running. ***\n"
            exit 0 
        fi 
    done 
}
```
###############################################################################

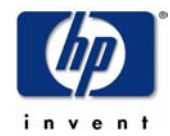

```
# Function: monitor_processes
function monitor_processes
\left\{ \right.while true
do
   $INSTHOME/sqllib/bin/db2gcf -s -i $DB2INSTANCE -p $DB2NODENUM 2> /dev/null > /dev/null
   rc = $?if [snc := 0]; thenprint "\n\n ERROR: Output of db2gcf:\n"
      $INSTHOME/sqllib/bin/db2gcf -s -i $DB2INSTANCE -p $DB2NODENUM
      print "\n\n'
      ps -ef
      print "\n *** DB2 has failed. Aborting DB2. ***"
      set -m
      print "calling ${0} fault ${DB2INSTANCE?} ${DB2NODENUM?}"
      nohup ${0} fault ${DB2INSTANCE?} ${DB2NODENUM?} & # The script calls itself with the fault
option.
      set +m
        sleep 999999
   f_isleep ${MONITOR INTERVAL}
done
\rightarrow# Function: halt_package
## Because there is no move command in MC/Serviceguard so the package has to be
# halted first, then disabled from running on the host, then enabled
# to run in the cluster.
function halt_package
€
   cmhaltpkg ${PACKAGE_NAME}
   cmmodpkg -d -n ${HOST} ${PACKAGE_NAME}
   sleep 1
   cmmodpkg -e ${PACKAGE_NAME}
\rightarrow# FUNCTION STARTUP SECTION.
## Test to see if we are being called to run the application, or halt the
# application.
trap terminate SIGTERM
if [[ -z ${ACTION} || -z ${DB2INSTANCE} ]] then
      print "\n\n *** USAGE: ${0} ACTION DB2INSTANCE [DB2NODENUM] ***\n\n"
      exit
fi
print "\n *** ${HOST}: ${0} ${ACTION} ${DB2INSTANCE} ${DB2NODENUM} at ${DATE} ***\n"
case ${ACTION} in
   fault)
      halt_package
   \pm:
   k111kill_hung_processes
   \pm:
   monitor)
      monitor_processes
   \pm:
   start)
      DB2_run_cmds
   \pmIBM DB2 ESE v8.2 and Serviceguard
```
10/17/04 Page 58

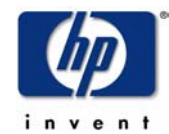

 halt) DB2\_halt\_cmds ;; esac

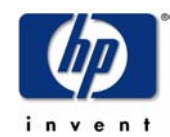

### **Appendix 10: Output of bdf on rx4640a**

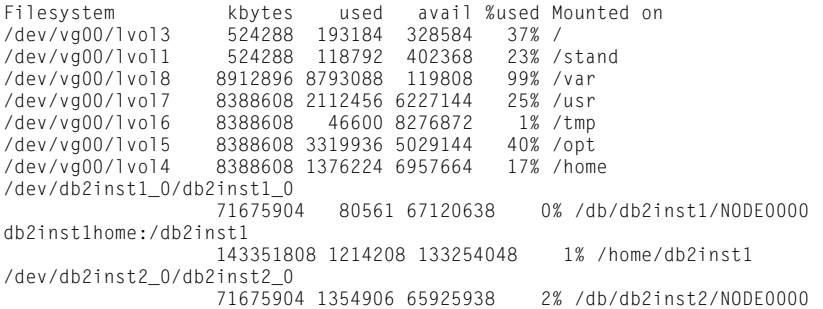

### **Appendix 11: Contents of /etc/fstab on rx4640a**

# System /etc/fstab file. Static information about the file systems # See fstab(4) and sam(1M) for further details on configuring devices. /dev/vg00/lvol3 / vxfs delaylog 0 1 /dev/vg00/lvol1 /stand vxfs tranflush 0 1 /dev/vg00/lvol4 /home vxfs delaylog 0 2 /dev/vg00/lvol5 /opt vxfs delaylog 0 2 /dev/vg00/lvol6 /tmp vxfs delaylog 0 2 /dev/vg00/lvol7 /usr vxfs delaylog 0 2 /dev/vg00/lvol8 /var vxfs delaylog 0 2

### **Appendix 12: Contents of /etc/hosts on rx4640a**

```
## Configured using SAM by root on Wed Apr 21 10:42:46 2004 
# @(#)B11.23_LRhosts $Revision: 1.9.214.1 $ $Date: 96/10/08 13:20:01 $ 
# 
# The form for each entry is:<br># <internet address> <off
                             \leqofficial hostname> \leqaliases># 
# For example: 
                   hpfcrm loghost
# 
# See the hosts(4) manual page for more information. 
# Note: The entries cannot be preceded by a space. 
# The format described in this file is the correct format. 
         The original Berkeley manual page contains an error in
# the format description. 
# 
192.6.173.2 rx4640a 
192.168.1.1 rx4640a<br>192.6.173.7 rx4640b
192.6.173.7 rx4640b 
192.6.173.12 rx4640c<br>192.6.173.17 rx4640d
192.6.173.17<br>192.6.173.3
192.6.173.3 db2inst1home 
                   db2inst1_0<br>db2inst1_1192.6.173.5 db2inst1_<br>192.6.173.6 db2inst2
192.6.173.6<br>127.0.0.1
                  localhost loopback
```
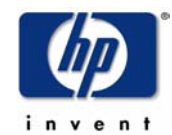

# **Appendix 13: Output of ioscan on rx4640a**

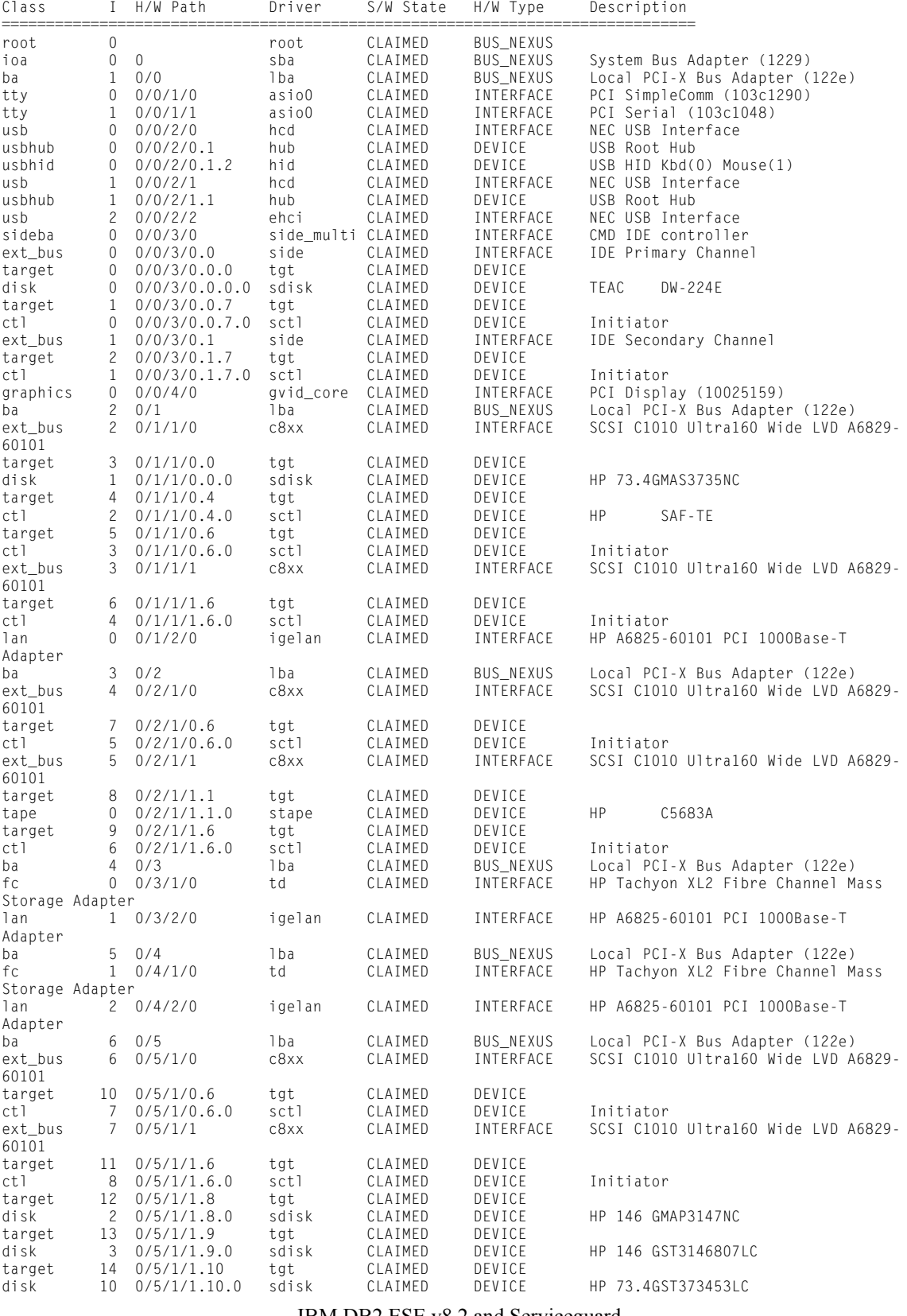

IBM DB2 ESE v8.2 and Serviceguard

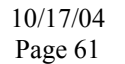

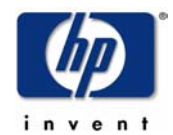

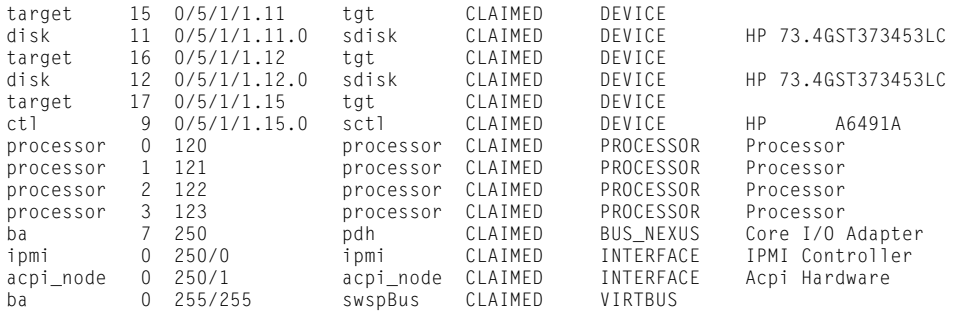

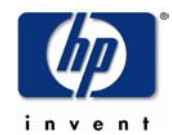

### **Appendix 14: Output of lanscan on rx4640a**

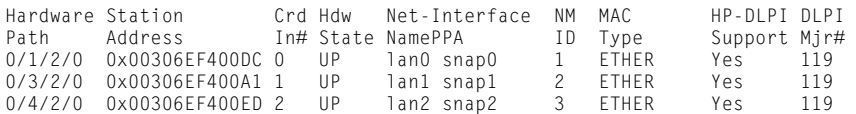

# **Appendix 15: Output of mount on rx4640a**

```
/ on /dev/vg00/lvol3 ioerror=nodisable,log,dev=40000003 on Wed Jul 7 10:43:13 2004 
/stand on /dev/vg00/lvol1 ioerror=mwdisable,log,tranflush,dev=40000001 on Wed Jul 7 10:43:14 2004 
/var on /dev/vg00/lvol8 ioerror=mwdisable,delaylog,dev=40000008 on Wed Jul 7 10:43:27 2004 
/usr on /dev/vg00/lvol7 ioerror=mwdisable,delaylog,dev=40000007 on Wed Jul 7 10:43:27 2004 
/tmp on /dev/vg00/lvol6 ioerror=mwdisable,delaylog,dev=40000006 on Wed Jul 7 10:43:27 2004 
/opt on /dev/vg00/lvol5 ioerror=mwdisable,delaylog,dev=40000005 on Wed Jul 7 10:43:27 2004 
/home on /dev/vg00/lvol4 ioerror=mwdisable,delaylog,dev=40000004 on Wed Jul 7 10:43:28 2004 
/net on -hosts ignore,indirect,nosuid,soft,nobrowse,dev=44000000 on Wed Jul 7 10:43:55 2004 
/db/db2inst1/NODE0000 on /dev/db2inst1_0/db2inst1_0 ioerror=mwdisable,delaylog,dev=40070001 on Wed Jul 
7 10:45:29 2004 
/home/db2inst1 on db2inst1home:/db2inst1 rsize=32768,wsize=32768,NFSv3,dev=44000001 on Wed Jul 7 
10:45:29 2004 
/db/db2inst2/NODE0000 on /dev/db2inst2_0/db2inst2_0 ioerror=mwdisable,delaylog,dev=40080001 on Wed Jul 
7 10:46:12 2004
```
### **Appendix 16: Contents of /etc/rc.config.d /netconf on rx4640a**

```
# netconf: configuration values for core networking subsystems
# 
# @(#)B11.23_LR $Revision: 1.6.119.6 $ $Date: 97/09/10 15:56:01 $ 
#<br># HOSTNAMF:
                     Name of your system for uname -S and hostname
# 
# OPERATING_SYSTEM: Name of operating system returned by uname -s 
                     ---- DO NOT CHANGE THIS VALUE ----
# 
# LOOPBACK_ADDRESS: Loopback address 
# ---- DO NOT CHANGE THIS VALUE ---- 
## IMPORTANT: for 9.x-to-10.0 transition, do not put blank lines between 
# the next set of statements 
HOSTNAME="rx4640a" 
OPERATING_SYSTEM=HP-UX 
LOOPBACK ADDRESS=127.0.0.1
# Internet configuration parameters. See ifconfig(1m), autopush(1m) 
#<br># INTERFACE_NAME:
                     Network interface name (see lanscan(1m))
#<br># IP_ADDRESS:
                     Hostname (in /etc/hosts) or IP address in decimal-dot
# notation (e.g., 192.1.2.3) 
# 
# SUBNET MASK: Subnetwork mask in decimal-dot notation, if different
# from default 
# 
# BROADCAST_ADDRESS: Broadcast address in decimal-dot notation, if 
                     different from default
#<br># INTERFACE STATE:
                     Desired interface state at boot time.
# either up or down, default is up. 
# 
# DHCP_ENABLE Determines whether or not DHCP client functionality 
# will be enabled on the network interface (see<br># auto_parms(1M), dhcpclient(1M)). DHCP clients
# auto_parms(1M), dhcpclient(1M)). DHCP clients get 
                     their IP address assignments from DHCP servers.
# 1 enables DHCP client functionality; 0 disables it. 
# 
# For each additional network interfaces, add a set of variable assignments 
# like the ones below, changing the index to "[1]", "[2]" et cetera. 
# 
# IMPORTANT: for 9.x-to-10.0 transition, do not put blank lines between 
# the next set of statements
```
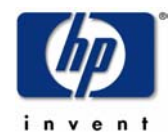

INTERFACE\_NAME[0]="lan0" IP\_ADDRESS[0]="192.6.173.2" SUBNET\_MASK[0]="255.255.255.128" BROADCAST\_ADDRESS[0]="" INTERFACE\_STATE[0]="" DHCP\_ENABLE[0]=0 # Internet routing configuration. See route(1m), routing(7)  $\#$   $\#$ # ROUTE\_DESTINATION: Destination hostname (in /etc/hosts) or host or network # IP address in decimal-dot notation, preceded by the word # "host" or "net"; or simply the word "default". #<br># ROUTE\_MASK: # ROUTE\_MASK: Subnetwork mask in decimal-dot notation, or C language # hexadecimal notation. This is an optional field. # A IP address, subnet mask pair uniquely identifies # a subnet to be reached. If a subnet mask is not given, # then the system will assign the longest subnet mask # of the configured network interfaces to this route. # If there is no matching subnet mask, then the system # will assign the default network mask as the route's subnet mask. #<br># ROUTE GATEWAY: # ROUTE\_GATEWAY: Gateway hostname (in /etc/hosts) or IP address in # decimal-dot notation. If local interface, must use the # same form as used for IP\_ADDRESS above (hostname or decimal-dot notation). If loopback interface, i.e., # 127.0.0.1, the ROUTE\_COUNT must be set to zero. # # ROUTE\_COUNT: An integer that indicates whether the gateway is a # remote interface (one) or the local interface (zero) # or loopback interface (e.g., 127.\*). #<br># ROUTE ARGS: Route command arguments and options. This variable # may contain a combination of the following arguments: # "-f", "-n" and "-p pmtu". # # For each additional route, add a set of variable assignments like the ones # below, changing the index to "[1]", "[2]" et cetera. # # IMPORTANT: for 9.x-to-10.0 transition, do not put blank lines between # the next set of statements ROUTE\_DESTINATION[0]="default" ROUTE\_MASK[0]="" ROUTE\_GATEWAY[0]="192.6.173.1" ROUTE\_COUNT[0]="1" ROUTE\_ARGS[0]="" # Dynamic routing daemon configuration. See gated(1m) # # GATED: Set to 1 to start gated daemon. # GATED\_ARGS: Arguments to the gated daemon. GATED=0 GATED\_ARGS="" # # Router Discover Protocol daemon configuration. See rdpd(1m) #<br># RDPD: Set to 1 to start rdpd daemon # RDPD=0 # # Reverse ARP daemon configuration. See rarpd(1m) #<br># RARP: Set to 1 to start rarpd daemon # RARP=0 IP\_ADDRESS[2]=192.168.1.1 SUBNET\_MASK[2]=255.255.255.0 INTERFACE\_NAME[2]=lan2 BROADCAST\_ADDRESS[2]=192.168.1.255 INTERFACE\_STATE[2]=up IBM DB2 ESE v8.2 and Serviceguard 10/17/04 Page 64

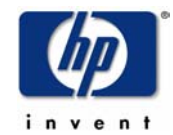

### Appendix 17: Output of  $\leq$ netstat  $-r$ > on rx4640a

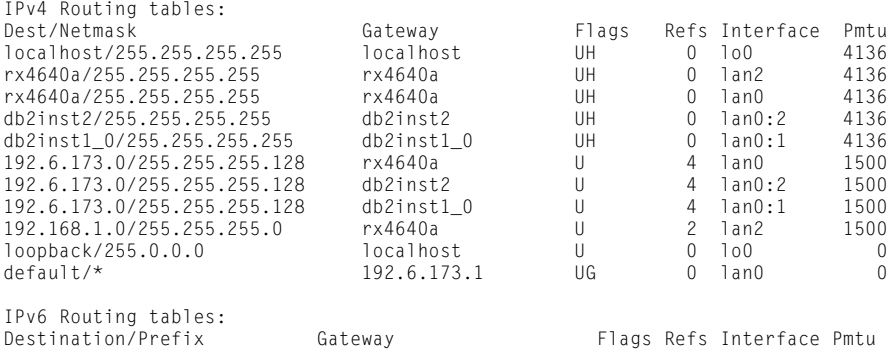

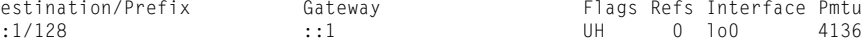

## Appendix 18: Contents of /etc/passwd on rx4640a

 $\ddot{\phantom{a}}$ 

```
root:*:0:3::/:/bin/ksh
daemon: *: 1:5::/:/sbin/sh
bin:*:2:2::/usr/bin:/sbin/sh
sys:*.3:3::/:adm:*:4:4::/var/adm:/sbin/sh
uucp:*:5:3::/var/spool/uucppublic:/usr/lbin/uucp/uucico
lp:*:9:7::/var/spool/lp:/sbin/sh
nuucp:*:11:11::/var/spool/uucppublic:/usr/lbin/uucp/uucico
hpdb:*:27:1:ALLBASE:/:/sbin/sh
nobody: * : -2 : -2 : : /:www:*.30:1::/:smbnull:*:101:101:DO NOT USE OR DELETE - needed by Samba:/home/smbnull:/sbin/sh
mysql:*:102:102::/home/mysql:/sbin/sh
db2inst1:*:103:200::/home/db2inst1:/bin/ksh
db2inst2:*:105:200::/home/db2inst2:/bin/ksh
```
## Appendix 19: Contents of /etc/services on rx4640a

```
# @(#)B.11.23_ic71services $Revision: 1.32.214.7 $ $Date: 97/09/10 14:50:42 $
## This file associates official service names and aliases with
# the port number and protocol the services use.
# Some of the services represented below are not supported on HP-UX.
# They are provided solely as a reference.
# The form for each entry is:
# <official service name> <port number/protocol name> <aliases>
\#\frac{n}{t} See the services(4) manual page for more information.
# Note: The entries cannot be preceded by a blank space.
#tcpmux
              1/top# TCP port multiplexer (RFC 1078)
echo
              7/tep# Echo
              7/udp
echo
                                    #discard
              9/tcp sink null
                                   # Discard
             9/udp sink null
discard
                                   #11/tcp users
                                   # Active Users
svstat
daytime
             13/tCD# Daytime
daytime
             13/udp
                                    #qotd
             17/tcp quote
                                    # Quote of the Day
chargen
             19/tcp ttytst source # Character Generator
             19/udp ttytst source #
chargen
                                    # File Transfer Protocol (Data)
ftp-data
             20/tcp21/tcp# File Transfer Protocol (Control)
ftp
             23/toptelnet
                                    # Virtual Terminal Protocol
             25/top# Simple Mail Transfer Protocol
smtp
fine37/tcp timeserver
                                    # Time
time
             37/udp timeserver
                                    #rlp
             39/udp resource
                                   # Resource Location Protocol
whois
             43/tcp nicname
                                    # Who Is
domain
             53/tcp nameserver
                                    # Domain Name Service
```
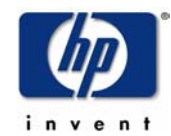

```
domain 53/udp nameserver<br>bootps 67/udp
bootps 67/udp # Bootstrap Protocol Server 
bootpc 68/udp # Bootstrap Protocol Client 
                69/udp # Trivial File Transfer Protocol<br>77/tcp netrjs # private RJE Service
rje 77/tcp netrjs # private RJE Service<br>finger 79/tcp # Finger
finger 79/tcp<br>http 80/tcp www
http 80/tcp www # World Wide Web HTTP
http 80/udp www # World Wide Web HTTP 
                87/tcp ttylink \# private terminal link<br>95/tcp \#supdup 95/tcp<br>hostnames 101/tcp hostname
                                           # NIC Host Name Server
tsap 102/tcp iso_tsap iso-tsap # ISO TSAP (part of ISODE)<br>pop 109/tcp postoffice pop2 # Post Office Protocol - Ver
pop 109/tcp postoffice pop2 # Post Office Protocol - Version 2 
pop3 110/tcp pop-3 # Post Office Protocol - Version 3 
portmap 111/tcp sunrpc # SUN Remote Procedure Call 
portmap 111/udp sunrpc #<br>auth 113/tcp authentication #
auth 113/tcp authentication # Authentication Service<br>sftp 115/tcp # Simple File Transfer P
sftp 115/tcp # Simple File Transfer Protocol<br>uucp-path 117/tcp # UUCP Path Service
uucp-path 117/tcp # UUCP Path Service<br>nntp 119/tcp readnews untp # Network News Trans
nntp 119/tcp readnews untp # Network News Transfer Protocol<br>ntp 123/udp # Network Time Protocol
                                          ntp 123/udp # Network Time Protocol 
                                           # NetBIOS Name Service<br>#
netbios_ns 137/tcp<br>netbios_ns 137/udp<br>netbios dgm 138/tcp
                                           # NetBIOS Datagram Service<br>#
netbios_dgm 138/udp<br>netbios ssn 139/tcp
                                          # NetBIOS Session Service<br>#
net bios\_ssn 139/udp<br>bftp 152/tcp
               152/tcp # Background File Transfer Protocol<br>161/udp snmpd # Simple Network Management Protoco
snmp 161/udp snmpd # Simple Network Management Protocol Agent
snmp-trap 162/udp trapd   # Simple Network Management Protocol Traps<br>xdmcp       177/tcp                       # X Display Manager Control Protocol
xdmcp 177/tcp + X Display Manager Control Protocol<br>xdmcp 177/udp + X Display Manager Control Protocol
xdmcp 177/udp # X Display Manager Control Protocol 
bgp 179/tcp # Border Gateway Protocol
# PV performance tool services entries 
               382/tcp # PV server<br>383/tcp # PV alarm m
pvalarm 383/tcp # PV alarm management 
svrloc 427/tcp # Server Location
svrloc 427/udp # Server Location
# Ports for IPSec<br>isakmp 500/tcp isakmp
isakmp 500/tcp isakmp # IPSec Key Management (ISAKMP) 
                                          # IPSec Key Management (ISAKMP)
# 
# UNIX services 
#<br>hiff
               512/udp comsat # mail notification
exec 512/tcp # remote execution, passwd required<br>login 513/tcp # remote login
               513/tcp # remote login<br>513/udp whod # remote who ar
who 513/udp whod # remote who and uptime<br>shell 514/tcp cmd # remote command, no pa:
shell 514/tcp cmd # remote command, no passwd used<br>syslog 514/udp # remote system logging
syslog 514/udp # remote system logging<br>printer 515/tcp spooler # remote print spooling
              515/tcp spooler # remote print spooling<br>517/udp # conversation
talk 517/udp # conversation
ntalk 518/udp # new talk, conversation
route 520/udp router routed # routing information protocol<br>efs 520/tcp # Extended file name server
efs 520/tcp # Extended file name server<br>timed 525/udp timeserver # remote clock synchronizat
timed 525/udp timeserver # remote clock synchronization<br>tempo 526/tcp newdate #
tempo 526/tcp newdate<br>courier 530/tcp rpc
courier 530/tcp rpc #<br>conference 531/tcp chat #
               531/tcp chat #
netnews 532/tcp readnews #<br>netwall 533/udp #
netwall 533/udp # Emergency broadcasting<br>uucp 540/tcp uucpd # uucp daemon
uucp 540/tcp uucpd<br>
remotefs 556/tcp rfs se
               556/tcp rfs_server rfs # Brunhoff remote filesystem<br>1524/tcp \qquad #
ingreslock 1524/tcp
# 
# Other HP-UX services 
#<br>lansrm
lansrm 570/udp   # SRM/UX Server<br>DAServer 987/tcp     # SQL distribute
DAServer 987/tcp # SQL distributed access<br>instl boots 1067/udp # installation bootstrap
instl_boots 1067/udp <br>instl_bootc 1068/udp + installation bootstrap protocol client
                                         # installation bootstrap protocol client<br># Client status info
nfsd-keepalive 1110/udp<br>nfsd-status 1110/tcpnfsd-status 1110/tcp # Cluster status info 
msql 1111/tcp # Mini SQL database server 
rlb 1260/tcp # remote loopback diagnostic<br>clvm-cfq 1476/tcp # HA LVM configuration
clvm-cfg 1476/tcp # HA LVM configuration<br>diagmond 1508/tcp # Diagnostic System Mai
diagmond 1508/tcp # Diagnostic System Manager<br>
1536/tcp # NS network file transfer
                                           # NS network file transfer
                                       IBM DB2 ESE v8.2 and Serviceguard
                                                        10/17/04
```
Page 66

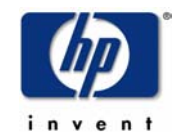

sna-cs 1553/tcp # SNAplus client/server sna-cs 1553/udp # SNAplus client/server<br>ncpm-pm 1591/udp # NCPM Policy Manager ncpm-pm 1591/udp # NCPM Policy Manager<br>ncpm-hip 1683/udp # NCPM Host Informatio ncpm-hip 1683/udp # NCPM Host Information Provider<br>1686/udp # Clusterview cymon-cyman commun cvmon 1686/udp # Clusterview cvmon-cvmap communication<br>
registrar 1712/tcp # resource monitoring service registrar 1712/tcp # resource monitoring service registrar 1712/udp # resource monitoring service ncpm-ft 1744/udp # NCPM File Transfer psmond 1788/tcp # Predictive Monitor<br>
psmond 1788/udp # Hardware Predictive psmond 1788/udp # Hardware Predictive Monitor pmlockd 1889/tcp # SynerVision locking daemon pmlockd 1889/udp #<br>nfsd 2049/udp # nfsd 2049/udp # NFS remote file system nfsd 2049/tcp # NFS remote file system<br>netdist 2106/tcp # update(1m) network dis netdist 2106/tcp <br>
exammon 2300/tcp + ClusterView Management cluster support<br>
# ClusterView Management cluster support cvmmon 2300/tcp <br>  $\#$  ClusterView Management cluster support<br>  $\#$  HP-UX Host Intrusion Detection System adm hpidsadmin 2984/tcp  $#$  HP-UX Host Intrusion Detection System admin<br>hpidsadmin 2984/udp  $#$  HP-UX Host Intrusion Detection System admin hpidsadmin 2984/udp # HP-UX Host Intrusion Detection System admin<br>hpidsagent 2985/tcp # HP-UX Host Intrusion Detection System agent hpidsagent 2985/tcp  $\#$  HP-UX Host Intrusion Detection System agent<br>hpidsagent 2985/udp  $\#$  HP-UX Host Intrusion Detection System agent hpidsagent 2985/udp # HP-UX Host Intrusion Detection System agent hp-clic 3384/tcp #Cluster Management Services<br>
hp-clic 3384/tcp #Cluster Management Services<br>
hp-clic 3384/udp #Hardware Management. hp-clic 3384/udp<br>
management + 4672/tcp<br>
management + AS remote file acce rfa 1672/tcp # NS remote file access<br>veesm 4789/tcp # HP VEE service manage veesm 4789/tcp # HP VEE service manager<br>hac1-hb 5300/tcp # High Availability (HA) hacl-hb 5300/tcp # High Availability (HA) Cluster heartbeat hacl-gs 5301/tcp # HA Cluster General Services hacl-cfg 5302/tcp # HA Cluster TCP configuration<br>
hacl-cfg 5302/tcp # HA Cluster TCP configuration<br>
# HA Cluster UDP configuration hacl-cfg 5302/udp # HA Cluster UDP configuration<br>hacl-probe 5303/tcp # HA Cluster TCP probe fied 5303/tcp **# HA Cluster TCP probe**<br>- 5303/udp **# HA Cluster UDP** probe hacl-probe 5303/udp # HA Cluster UDP probe<br>hacl-local 5304/tcp # HA Cluster Commands hacl-local 5304/tcp # HA Cluster Commands hacl-test 5305/tcp # HA Cluster Test<br>hacl-dlm 5408/tcp # HA Cluster dist 5408/tcp # HA Cluster distributed lock manager<br>5555/tcp # HP OpenView OmniBack omni 5555/tcp # HP OpenView OmniBack<br>1anmarx.osB 5696/tcp # LAN Manager/X for B. # LAN Manager/X for B.00.00 OfficeShare hcserver 5710/tcp # HP Cooperative Services wbem-http 5988/tcp  $\#$  Web-Based Enterprise Management HTTP wbem-http 5988/udp # Web-Based Enterprise Management HTTP # Web-Based Enterprise Management HTTPS wbem-https 5989/udp<br>  $\begin{array}{ccc} 5989/10 & \text{if} & \text{if} & \text{if$ grmd 5999/tcp # graphics resource manager spc 6111/tcp # sub-process control desmevt 6868/tcp # DE/ Services Monitor, Event Service pdclientd 6874/tcp <br>pdeventd 6875/tcp + Palladium print event daemon<br># Palladium print event daemon 6875/tcp # Palladium print event daemon<br>7489/tcp # Information Access iasqlsvr 7489/tcp # Information Access recserv 7815/tcp # SharedX Receiver Service p7\_c33upd 8545/tcp #TSD acceSS7 configuration update RPC server<br>p7\_c33 8546/tcp #TSD acceSS7 configuration RPC server p7\_c33 8546/tcp #TSD acceSS7 configuration RPC server<br>p7\_c32 8547/tcp #TSD acceSS7 communications status RP p7\_c32 8547/tcp #TSD acceSS7 communications status RPC server<br>p7 c35 8548/tcp #TSD acceSS7 communications configuration RPC 8548/tcp #TSD acceSS7 communications configuration RPC server<br>8549/tcp #TSD acceSS7 application version registration RPC se p7\_g06 8549/tcp #TSD acceSS7 application version registration RPC server p7\_e30 8550/tcp #TSD acceSS7 event manager RPC server comms\_normal 8551/tcp # acceSS7 normal priority messages<br>comms\_high 8552/tcp # acceSS7 high priority messages comms\_high 8552/tcp # acceSS7 high priority messages<br>c34 main 8553/udp # acceSS7 Inter-Server messages c34\_main 8553/udp # acceSS7 Inter-Server messages<br>ftp-ftam 8868/tcp # FTP->FTAM Gateway ftp-ftam 8868/tcp # FTP->FTAM Gateway<br>mcsemon 9999/tcp # MC/System Environm 9999/tcp # MC/System Environment monitor<br>10000/tcp # MC/System Environment console console 10000/tcp # MC/System Environment console multiplexor actcp 31766/tcp # ACT Call Processing Server<br>SrpSiteDaemon 6178/tcp # acceSS7 Statistics Remote Site que SrpSiteDaemon 6178/tcp # acceSS7 Statistics Remote Site query daemon<br>SrpCentralDaemon 6179/tcp # acceSS7 Statistics Central Server query dae SrpCentralDaemon 6179/tcp # acceSS7 Statistics Central Server query daemon<br>erdb\_svr 35100/tcp # acceSS7 Statistics Central Database erdb\_svr 35100/tcp # acceSS7 Statistics Central Database<br>erdb\_bck 35101/tcp # acceSS7 Statistics Database Backup erdb\_bck 35101/tcp # acceSS7 Statistics Database Backup<br>hp-sco 19410/tcp # HP SCO port number hp-sco 19410/tcp # HP SCO port number<br>hp-sco 19410/udp # HP SCO port number hp-sco 19410/udp # HP SCO port number<br>hp-sca 19411/tcp # HP SCA port number 19411/tcp # HP SCA port number<br>19411/udp # HP SCA port number hp-sca 19411/udp # HP SCA port number # # Kerberos (Project Athena/MIT) services kerberos5 kerberos5 88/udp kdc # Kerberos 5 kdc klogin 543/tcp # Kerberos rlogin -kfall krcmd # Kerberos remote shell -kfall<br>krcmd # Kerberos encrypted remote sh ekshell 545/tcp krcmd # Kerberos encrypted remote shell -kfall kerberos 750/udp kdc # Kerberos (server) udp -kfall<br>kerberos 750/tcp kdc # Kerberos (server) tcp -kfall # Kerberos (server) tcp -kfall IBM DB2 ESE v8.2 and Serviceguard

> 10/17/04 Page 67

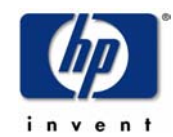

kerberos\_master 751/tcp kadmin # Kerberos kadmin<br>krbupdate 760/tcp kreg # Kerberos registration -kfall krbupdate 760/tcp kreg # Kerberos registration -ki<br>kpasswd 761/tcp kreg # Kerberos registration -ki kpasswd 761/tcp kpwd # Kerberos "passwd" -kfall eklogin 2105/tcp # Kerberos encrypted rlogin -kfall # The X10\_LI server for each display listens on ports 5800 + display number. # The X10\_MI server for each display listens on ports 5900 + display number. # The X11 server for each display listens on ports 6000 + display number. # The X11 font server listens on port 7000. # Do NOT associate other services with these ports. # Refer to the X documentation for details. hpoms-ci-lstn 5403/tcp #SAP spooler support hpoms-dps-lstn 5404/tcp #SAP spooler support samd 3275/tcp # sam daemon dtspc 6112/tcp #subprocess control swat 901/tcp# SAMBA Web-based Admin Tool # DB2\_db2inst1 60000/tcp<br>DB2 db2inst1\_1 60001/tcp DB2\_db2inst1\_1 60001/tcp<br>DB2\_db2inst1\_2 60002/tcp  $DB2_dbb2inst1_2$ DB2\_db2inst1\_END 60003/tcp #<br>xdb2inst1 60004/tcp # DB2\_db2inst2 60010/tcp DB2\_db2inst2\_1 60011/tcp DB2\_db2inst2\_2 60012/tcp<br>DB2\_db2inst2\_END 60013/tcp DB2\_db2inst2\_END # xdb2inst2 55555/tcp

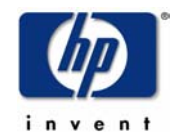

### **Appendix 20: Contents of /stand/system on rx4640a**

\* \* Created on Wed Jul 7 10:44:37 2004 \* version 1 configuration nextboot "imported from /stand/system" [40ec0c45] \* \* Module entries \* module stape static [3F56E2F0] module swsp static 30103.106.106 module hsx static 30103.106.106 module swspBus static 30103.106.106 module prm best [3F56E2F0] module mpt best [3F4A8371] module vols best [3F41B706] module vol best [3F41B706] module vxdmp best [3F41B577] module vxvm best [3F41B706] module lv best [3F559170] module lvm best [3F559170] module vxportal best [3F559170] module vxfs best [3F559170] module pfil auto 0.1.0 module igelan best [3F454271] module iether best [3F4542A0] module gelan best [3F454178] module fddi4 best [3F4122D1] module td best [3F533FD9] module cifs best [3F465E27] module pckt best [3F559170] module ptm best [3F559170] module pts best [3F559170] module ptem best [3F559170] module ldterm best [3F559170] module ffs best [3F559170] module pipemod best [3F559170] module pipedev best [3F559170] module tirdwr best [3F559170] module timod best [3F559170] module sc best [3F559170] module echo best [3F559170] module sad best [3F559170] module strlog best [3F559170] module clone best [3F559170] module hpstreams best [3F559170] module cachefsc best [3F559170] module autofsc best [3F559170] module rpcmod best [3F559170] module nfsm best [3F559170] module nfs\_client best [3F559170] module nfs\_server best [3F559170] module nfs\_core best [3F559170] module nms best [3F559170] module netdiag1 best [3F56E2F0] module token\_arp best [3F559170] module dlpi best [3F559170] module intl100 best [3F559170] module btlan best [3F559170] module tels best [3F559170] module telm best [3F559170] module tun best [3F559170] module uipc best [3F56E2F0] module inet best [3F559170] module rng loaded 0.1.0 module cdfs best 0.1.0 module dev\_config best [3F56E2F0] module dmem best [3F56E2F0] module diag2 best [3F56E2F0] module c8xx best [3F56E2F0] module pdh best [3F56E2F0] module lion\_psm best [3F56E2F0] module ia64\_psm best [3F56E2F0] module wxb\_hp best [3F56E2F0] module sac best [3F56E2F0]

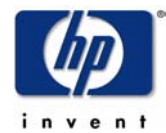

```
module acpi_node best [3F56E2F0] 
module LCentIf best [3F56E2F0] 
module ipmi best [3F56E2F0] 
module pty1 best [3F56E2F0] 
module pty0 best [3F56E2F0] 
module azusa_psm best [3F56E2F0] 
module gvid_core best [3F56E2F0] 
module sctl best [3F56E2F0] 
module sdisk best [3F56E2F0] 
module tgt best [3F56E2F0] 
module side best [3F56E2F0] 
module side_multi best [3F56E2F0] 
module ehci best [3F56E2F0] 
module hid best [3F56E2F0] 
module hub best [3F56E2F0] 
module hcd best [3F56E2F0] 
module asio0 best [3F56E2F0] 
module lba best [3F56E2F0] 
module sba best [3F56E2F0] 
module root best [3F56E2F0] 
module gvid_info loaded 0.1.0 
module gvid_him_fgl auto 0.1.0 
module gvid_him_rad auto 0.1.0 
module drmfgl auto 0.1.0 
module drmfglrx auto 0.1.0 
* 
* Swap entries 
* 
* 
* Dump entries 
* 
dump lvol 
* 
* Driver binding entries 
* 
* 
* Tunables entries 
* 
tunable msgseg 32767 
tunable maxuprc 1500 
tunable nstrpty 60 
tunable nflocks 8192 
tunable ninode 5734 
tunable msgmnb 65535 
tunable msgtql 3277 
tunable msgmap 3279 
tunable semmns 8193 
tunable semmni 4096 
tunable semmnu 4096 
tunable shmmax 15447262003 
tunable shmmni 4096 
tunable msgmax 65535
```
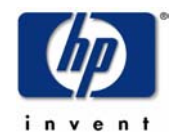

## **Appendix 21: Output of swlist on rx4640a**

```
# Initializing... 
# Contacting target "rx4640a"... 
# 
# Target: rx4640a:/ 
# 
  ACXX C.05.50 HP aC++<br>Accounting R.11.23 Accounting
  Accounting B.11.23<br>Asian-Core B.11.23
   Asian-Core B.11.23 Asian Core 
  Asian-PRINTER B.11.23 Asian Printer Support<br>Asian-TERM B.11.23 Asian Terminal Suppor
                            B.11.23 Asian Terminal Support<br>B.11.23 Asian Utility
  Asian-UTILITY B.11.23 Asian Utility<br>AudioSubsystem B.11.23 HP-UX Audio Subsystem
  AudioSubsystem B.11.23 HP<br>Auxiliary-Opt B.11.23
  Auxiliary-Opt B.11.23 Auxiliary Optimizer for HP Languages.<br>Bastille B.02.01.02 HP-UX Security Hardening Tool
  Bastille B.02.01.02 HP-UX Security Hardening Tool<br>C-ANSI-C C.05.50 HP C/ANSI C Compiler
  C-ANSI-C<br>
C-ANSI-C C-ORY-Tools<br>
C-Dev-Tools<br>
B.11.23<br>
C. Language Development
  C-Dev-Tools B.11.23 C Language Development Tools<br>CDE B.11.23 HP-UX CDE User Interface
  CDE B.11.23 HP-UX CDE User Interface<br>CIFS-Client A.01.09 CIFS Client
  CIFS-Client A.01.09 CIFS Client<br>CIFS-Development A.01.09.04 HP CIFS Ser
 CIFS-Development A.01.09.04 HP CIFS Server Source Code Files 
 CIFS-Server A.01.09.04 HP CIFS Server (Samba) File and Print Services 
  CM-Provider-MOFB.02.02.00 CM Provider and MOF<br>COMPLIBS B.11.23 Compiler Su
                                              Compiler Support Librarys
   CPQswsp A.3.0C.00F.00F HP StorageWorks Secure Path Device Driver and utilities for 
HSx class of Disk Arrays 
  Caliper B.11.23 HP IA-64 Performance Measurement Tools<br>Cluster-MonitorA.11.15.00 HP Cluster Monitor
  Cluster-Monitor A.11.15.00 HP Cl<br>Cluster-OM B.02.02.00
  Cluster-OM B.02.02.00 HP Cluster API<br>
Contrib-Tools B.11.23.01.21 Contributed To
  Contrib-Tools B.11.23.01.21 Contributed Tools<br>DB2V81CAE 8.1.0.64 Administration Cl
                             8.1.0.64 Administration Client for HP-UX<br>8.1.0.64 Control Center Help (HTML)
  DB2V81CC 8.1.0.64 Control Center Help (HTML)
   DB2V81CONN 8.1.0.64 Connect Enterprise Edition for HP-UX 
  DB2V81JHLP 8.1.0.64 Java Help (HTML)<br>DB2V81MSG 8.1.0.64 Product Messages
                             8.1.0.64 Product Messages<br>8.1.0.64 Application Deve
  DB2V81SDK 8.1.0.64 Application Development Tools for HP-UX<br>DB2V81WGRP 8.1.0.64 UDB Workgroup Server Edition for HP-UX
  DB2V81WGRP 8.1.0.64 UDB Workgroup Server Edition for HP-UX<br>DB2V81XENT 8.1.0.64 UDB Enterprise Server Edition for HP-U)
  DB2V81XENT 8.1.0.64 UDB Enterprise Server Edition for HP-UX<br>DCF-Core B.11.23 HP DCF Core Client Software
                             B.11.23 HP DCE Core Client Software
   DCE-CoreTools B.11.23 DCE Application development Support 
  DiskQuota B.11.23 DiskQuota
  EMS-Config A.04.00.01 EMS Config<br>EMS-Core A.04.00.01 EMS Core P
                             A.04.00.01 EMS Core Product<br>A.04.00.01 EMS Database Mon
   EMS-DBMon A.04.00.01 EMS Database Monitor 
   EMS-DskMon A.04.00.01 EMS Disk Resource Monitor 
  EMS-MIBMon         A.04.00.01    EMS MIB Resource Monitor Product<br>FC-TACHYON-TL       B.11.23.01    PCI FibreChannel;Supptd HW=A6795
   FC-TACHYON-TL B.11.23.01 PCI FibreChannel;Supptd HW=A6795A,A5158A 
                             B.11.23 Fibre Channel Mass Storage<br>B.11.23.00 HP PCI FDDI Driver
   FDDI-PCI B.11.23.00 HP PCI FDDI Driver 
  Fonts B.11.23 Fonts to enable layered technologies to Display and Print GE-DRV B.11.23.01 HP PCI Gigabit Ethernet Driver
                             O1 HP PCI Gigabit Ethernet Driver<br>1.2.10.4 A library of handy ut
  GLib 1.2.10.4 A library of handy utility functions<br>GSS-API 8.11.23 GSS-API Version 1.0
  GSS-API B.11.23 GSS-API Version 1.0<br>GTK+ 1.2.10.4 The GIMP Toolkit se
  GTK+ 1.2.10.4 The GIMP Toolkit set of widgets for X<br>Gettext 0.10.39.4 GNU gettext NLS library
                                               GNU gettext NLS library
  Glance C.03.71.23 HP GlancePlus/UX<br>IETHER-DRV B.11.23.01 HP PCI 1
   IETHER-DRV B.11.23.01 HP PCI 100BT/Gigabit Ethernet Driver 
   IGELAN-DRV B.11.23.01 HP PCI Gigabit Ethernet Driver 
   IPF-HP A.03.05.06 HP IPFilter 3.5alpha5 
  Ignite-UX B.5.0.35 HP-UX System Installation Services<br>ImagingSubsystem B.11.23 HP-UX Image Viewer Subsystem
   ImagingSubsystem B.11.23 HP-UX Image Viewer Subsystem 
  IntegratedLogin B.11.23 Integrated Login Product<br>International B.11.23 International
                             B.11.23 International<br>B.11.23 General netwo
  InternetSrvcs B.11.23 General network applications and daemons<br>JFS B.11.23 The Base VxFS File System
  JFS B.11.23 The Base VxFS File System<br>Jdk13 1.3.1.09.07 Java2 1.3 SDK
   Jdk13 1.3.1.09.07 Java2 1.3 SDK 
   Jdk14 1.4.1.03.01 Java2 1.4 SDK 
   Jpi13 1.3.1.09.07 Java2 1.3 Netscape Plugin 
                                               Java2 1.4 Netscape Plugin
  Jre13 1.3.1.09.07 Java2 1.3 RTE 1.3<br>Jre14 1.4.1.03.01 Java2 1.4 RTE
   Jre14 1.4.1.03.01 Java2 1.4 RTE 
                             B.11.11.04.15 Judy Library - development and runtime libraries for handling
dynamic arrays 
                             B.11.23 Kerberos V5 Client Version 1.0
                                      IBM DB2 ESE v8.2 and Serviceguard
```
10/17/04 Page 71

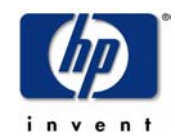

 KWDB B.11.23 KWDB KernDevKit B.11.23 HP-UX Kernel Developer Kit<br>
Kernel Config B.11.23 Kernel Configuration Kernel Configuration<br>Keyshell Keyshell B.11.23 Keys<br>LVM B.11.23 LVM LVM B.11.23<br>
libicony 1.6.1.3 1.6.1.3 Libiconv - Character set conversion library.<br>B.11.23 MSDOS-Utils MSDOS-Utils B.11.23 MailUtilities B.11.23 User mail agents and related tools MeasureWare Software/UX MeasurementInt C.03.71.23 HP-UX Measurement Interface for 11.23<br>Mozilla 1.2.1.03.00 Mozilla 1.2 Mozilla 1.2.1.03.00<br>Mozilla 1.2.1.03.00 MozillaSrc 1.2.1.03.00 Mozilla 1.2 Source Distribution<br>NES B.11.23 ONC/NES: Network-File System.In: NFS B.11.23 ONC/NFS; Network-File System, Information Services, Utilities<br>
NParProvider
B.01.00 nPartition Provider NParProvider B.01.00 nPartition Provider<br>Netscape B.11.22.06.60 Netscape 7.0 Netscape B.11.22.06.60 Netscape 7.0 .23 HP-UX\_Lanlink\_Product<br>Non HP terminfo files NonHP-Terminfo  $B.11.23$  None R.11.23 OE B.11.23 HP-UX OE control script product<br>
OOANSIC B.11.23 HP Object Oriented ANSI C infra OOANSIC B.11.23 HP Object Oriented ANSI C infrastructure<br>
OPS-Provider-MOF B.02.02.00 OPS Provider and MOF OPS-Provider-MOF B.02.02.00 OPS Provider and MOF<br>OS-Core B.11.23 Core Operating System OS-Core<br>
OS-Core B.11.23 Core Operating System, plus Software Terms & Conditions<br>
OVSNMPAgent B.11.23 HP-UX SNMP Agent Product OVSNMPAgent B.11.23 HP-UX\_SNMP\_Agent\_Product<br>OnlineJFS B.11.23 Online features of the Vx OnlineJFS B.11.23 Online features of the VxFS File System<br>
PAM-Kerberos A.01.10 PAM-Kerberos Version 1.10 PAM-Kerberos A.01.10 PAM-Kerberos Version 1.10<br>
PAM-NTLM A.01.09 HP NTLM Pluggable Authenti PAM-NTLM <br>PFIL-HP A.01.11.06 HP IPFilter PFIL Interface PFIL-HP A.01.11.06 HP IPFilter PFIL Interface PRM-Sw-Krn C.01.01 Process Resource Manager PRM-Sw-Krn product PRM-Sw-Lib Process Resource Manager PRM-Sw-Lib product<br>HP Package-Manager Package-Manager A.11.15.00 PartitionManager B.11.23.01.00 Partition Manager for HP-UX<br>PeriphDevWeb B.11.23.00 HP-UX Peripheral Device Too HP-UX Peripheral Device Tool Perl5-32 D.5.8.0.A The 32 Bit Perl Programming Language with Extensions<br>Perl5-64 D.5.8.0.A The 64 Bit Perl Programming Language with Extensions The 64 Bit Perl Programming Language with Extensions<br>PrinterMqmt PrinterMgmt B.11.23<br>Proc-Resrc-Mgr C.02.01.01 Pr Process Resource Manager Proc-Resrc-Mgr product ProgSupport B.11.23 ProgSupport<br>SG-NFS-Tool A.11.23.01 MC/Serviceg SG-NFS-Tool **A.11.23.01** MC/Serviceguard NFS Script Templates<br>SG-Oracle-Tool B.01.10 MC/Serviceguard Oracle Script Templates SG-Oracle-Tool B.01.10 MC/Serviceguard Oracle Script Templates<br>SIN 8.11.23 HP IA-64 static binary instrume HP IA-64 static binary instrumentation tool<br>SOE SOE <br>
B.11.23<br>
B.11.23 SW-DIST B.11.23 HP-UX Software Distributor<br>SecPatchChk B.01.03.01 HP-UX Security Check Tools SecPatchChk B.01.03.01 HP-UX Security Check Tools<br>Secure\_Shell A.03.10.007 HP-UX Secure Shell Secure\_Shell A.03.10.007 HP-UX Secure Shell<br>SecurityMon B.11.23 SecurityMon SecurityMon B.11.23 SecurityMon<br>SecurityTools B.01.00.03 The security The security Tools that Bastille can Configure Serviceguard A.11.15.00 Serviceguard<br>
SourceControl B.11.23 SourceControl SourceControl B.11.23<br>Spelling B.11.23 Spelling B.11.23 Spelling<br>Streams B.11.23 HP-UX Sti Streams B.11.23 HP-UX Streams Product Streams-TIO B.11.23 HP-UX\_Streams-TIO\_Product<br>Sup-Tool-Mgr B.11.23.01.21 Support Tools Manager for B.11.23.01.21 Support Tools Manager for HPUX systems SysMgmtAgent B.03.00.03 servicecontrol manager Agent Product<br>SysMgmtServer B.03.00.03 servicecontrol manager Server Product B.03.00.03 servicecontrol manager Server Product SystemAdmin B.11.23 HP-UX System Administration Tools<br>SystemComm B.11.23 System Communication utilities - or SystemComm B.11.23 System Communication utilities - ct,cu,ptydaemon,vt,kermit<br>TechPrintServ B.11.23 HP-UX Technical Image Printing Service HP-UX Technical Image Printing Service<br>TerminalMngr TerminalMngr B.11.23 TerminalMng<br>TextEditors B.11.23 TextEditors TerminalMngr B.11.23 TerminalMngr B.11.23 TerminalMngr B.11.23 TerminalMngr B.11.23 TerminalMngr B.11.23 TextEd TextFormatters B.11.23 Te<br>USB00 B.11.23 USBOO B.11.23 HP Object Oriented USB Driver<br>UUCP B.11.23 Unix to Unix CoPy UUCP B.11.23 Unix to Unix CoPy Update-UX B.11.23 HP-UX Update-UX Upgrade B.11.23<br>UserLicense B.11.23 UserLicense B.11.23 HP-UX User License VRTSfspro 3.5\_2\_ga03 VERITAS File System Management Services Provider<br>VRTSob 3.0.2.1A.273.003 VERITAS Enterprise Administrator Service VRTSob 3.0.2.IA.273.003 VERITAS Enterprise Administrator Service<br>VRTSobaui 3.0.2.IA.273.003 VERITAS Enterprise Administrator 3.0.2.IA.273.003 VERITAS Enterprise Administrator VRTSvlic 3.01.IA.001c.003 VERITAS License Utilities VRTSvmdoc 3.5~IA.004 VERITAS Volume Manager Documentation VRTSvmpro 3.5~IA.004 VERITAS Volume Manager Management Services Provider<br>VRTSvxvm 3.5~IA.004 Base VERITAS Volume Manager 3.5 for HP-UX VRTSvxvm 3.5~IA.004 Base VERITAS Volume Manager 3.5 for HP-UX<br>WBEMServices A.01.05.05 WBEM Services CORE Product WBEMServices A.01.05.05 WBEM Services CORE Product WDB B.11.23 HP Wildebeest (HP WDB) Debugger<br>WDB-GUT B.11.23 GUT for the HP WDB Debugger WDB-GUI B.11.23 GUI for the HP WDB Debugger A.01.04.01 HP-UX Workload Manager Toolkits<br>A.02.01.01 HP-UX Workload Manager Workload-Mgr A.02.01.01 HP-UX Workload Manager X11 B.11.23 HP-UX X Window Software<br>X11MotifDevKit B.11.23.03 HP-UX Developer's Toolkit - X11, HP-UX Developer's Toolkit - X11, Motif, and Imake

### IBM DB2 ESE v8.2 and Serviceguard

10/17/04

Page 72
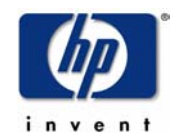

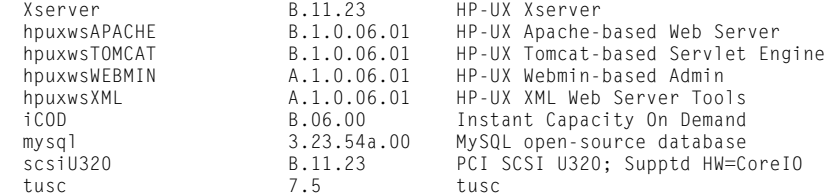

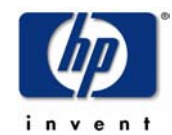

# **Appendix 22: Output of vgdisplay on rx4640a**

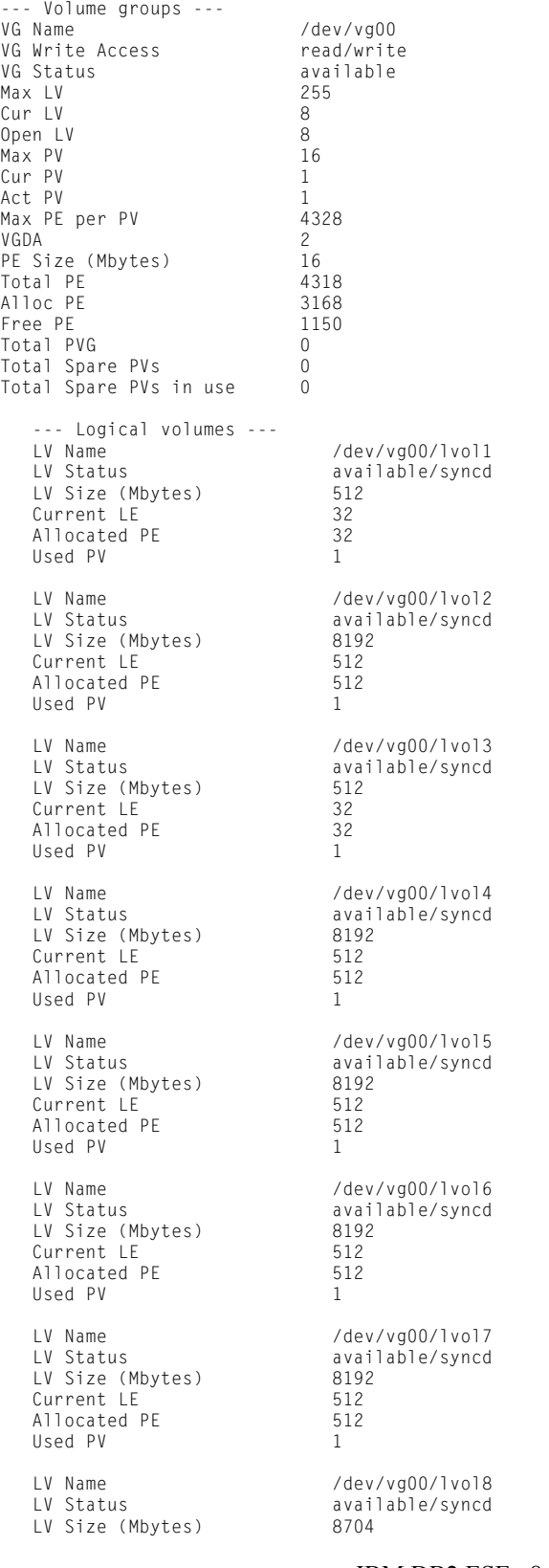

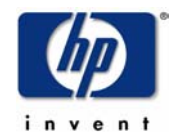

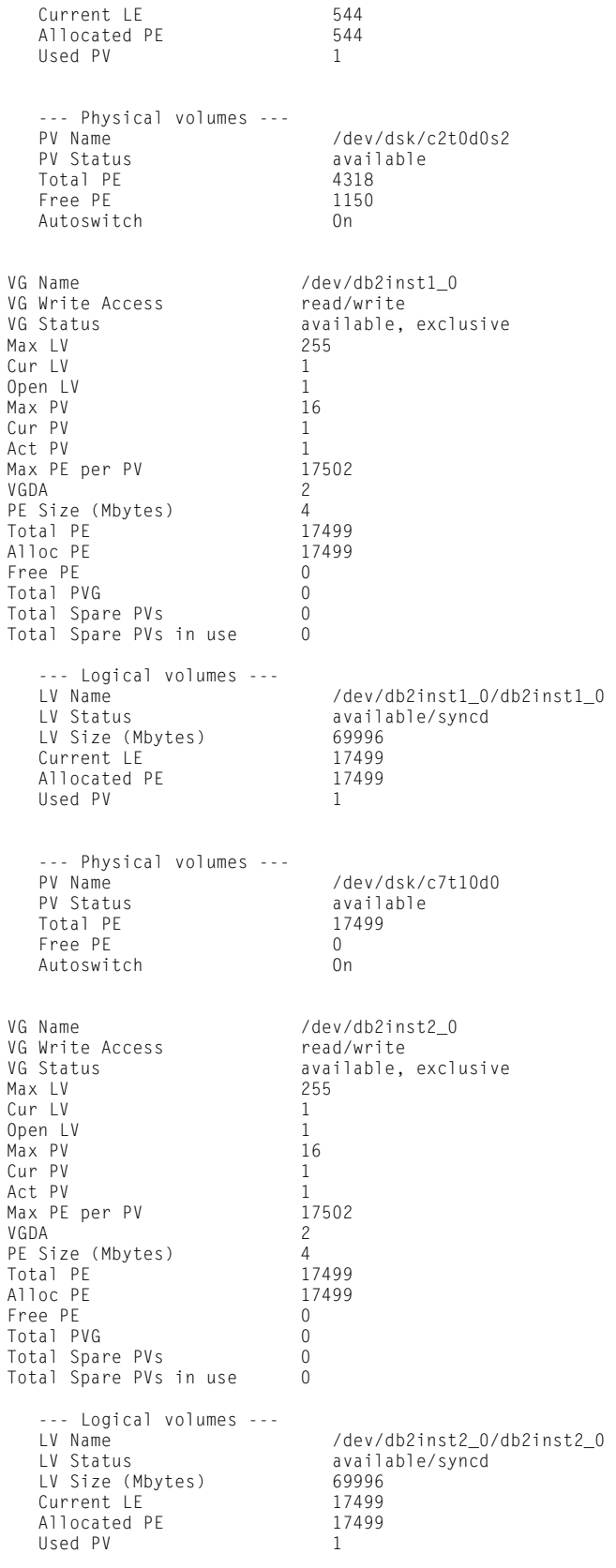

--- Physical volumes ---

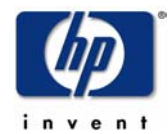

 Total PE 17499 Free PE 0 Autoswitch On

/dev/dsk/c7t11d0<br>available<br>17499<br>0<br>On PV Status available

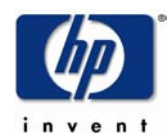

# **Appendix 23: HP's Partner Technology Access Center High Availability Implementation and Validation Services Data Sheet**

Hewlett-Packard Company has a wide range of powerful high availability tools and services to assist ISVs in the validation of their applications in a highly available, mission-critical Hewlett-Packard environment.

HP's High Availability software tool suite, including Serviceguard, is a specialized facility for protecting mission-critical applications from hardware and software failures. With Serviceguard, multiple nodes (systems) are organized into an enterprise cluster that is capable of delivering highly available application services to LAN attached clients.

For ease of management and outstanding flexibility, Serviceguard allows all of the resources needed by an application to be organized into entities called "application packages". Application packages consist of any resource needed to support a specific application service, such as disks, network resources, and application or system processes. Packages are the entities that are managed and moved within the enterprise cluster.

When an ISV delivers an application that will be run in a mission critical environment, it is important to certify that the application has been configured and tested in an Serviceguard environment.

To aid ISVs in certifying their applications in a highly available environment, the HP Partner Technology Access Center (PTAC) provides hardware and consulting services. The following are the types of services provided:

- Analysis of Application Environment:
	- system resources used by the application
	- application design and number of packages
	- use of raw, HFS or JFS volumes
	- application recovery methods
	- data loss specifications
	- checkpointing or buffer flushing frequency
	- shared versus replicated file systems for code and/or data
	- use of memory-based data
	- capacity requirements
	- issues affecting failover time
- Cluster configuration of PTAC hardware to match your application needs
- Define application packages and resources required
- Create application package control scripts:
	- application startup & shutdown
	- application monitoring
	- application error handling
	- application restart options
	- application IP addresses
	- service names
	- volume group handling
	- data recovery procedures
- Create, verify and execute a test plan which will exercise defined failure scenarios
- Demonstrate the functionality of the highly available cluster

The HP Partner Technology Access Center maintains the following hardware cluster, available for High Availability application validation:

• (4) RX4640 4-way SMP processors

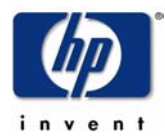

- 8GB RAM per machine
- 6 LAN interfaces per machine
- 200GB Usable Disk Space

 Contact the Partner Technology Access Center for more information about these and additional services through your local HP sales team.

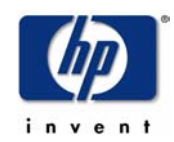

# **Appendix 24: HP's Partner Technology Access Center High Availability Implementation and Validation Services Process and Methodology**

To aid Independent Software Vendors (ISVs) in certifying their applications in a highly available environment, the Hewlett-Packard (HP) Partner Technology Access Center (PTAC) provides hardware, HA training, and consulting services. The following are the types of services provided:

- Analysis of Application Environment
- Cluster configuration of PTAC hardware to match application needs
- Define application packages and resources required
- Create application package control scripts
- Create, verify and execute a test plan which will exercise defined failure scenarios
- Demonstrate the functionality of the highly available cluster

To perform this service, and to offer it as a repeatable deliverable, the PTAC has defined a process and methodology. The completion of this process will result in an ISVs application being validated by HP as being able to perform in a highly available environment.

An ISVs customer either:

- View the ISVs application as mission-critical
- Mandates that the application must be run in a highly available state

However, a typical ISV has limited experience with architecting and testing HA solutions. Additionally, hardware for failover testing is often unavailable.

#### **Initial Activities**

- Contact PTAC administration via your local HP sales team and request the HA Validation Services Package.
- Read and share the package with your ISV.
- A knowledgeable engineer from the ISV must be present at the PTAC lab during the entire HA validation.
- If the ISV has an assigned HP TC, that TC may optionally be present for the HA validation.
- Call PTAC administration and schedule PTAC HA Lab time.

#### **Homework**

The HA Validation Services Package contains:

- Serviceguard (MC/SG) manual
- "Designing Highly Available Cluster Applications" white paper
- MS/SG product brief
- Example validation write-up
- Example cluster and package configuration scripts.

The goal of this step is that the ISV should understand HP's HA product family and understand how to architect his application for HA validation.

#### **Planning**

- What should the cluster look like during normal operations?
- What is the standard configuration of most customers?
- Can application modules be spread across multiple systems? Is this normal?
- Do all pieces of the application failover together to the failover machine?
- Can applications running on different machines failover to a shared failover machine?
- Is there any HA mechanism already built in to the app?

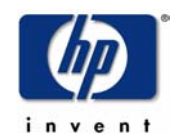

• What are the customers expectations of HP's HA product suite?

#### **Technical Evaluation**

- Evaluate the app per HA design rules
- Discuss each rule with the application engineers
- What does the app do today to handle a system panic or reboot?
- Does the app use any system specific calls (e.g. uname, gethostbyname, SPU\_ID, etc.)?

The deliverable of this step is a write-up of any issues.

#### **App Setup Without MC/SG**

- Setup the system without Serviceguard
- Install the app on the primary system
- Install all shared data on separate external volume groups
- Use JFS file systems as appropriate
- Test the app on the primary system
- Perform a "standard" ISV-provided test to ensure the app is running correctly
- If possible, connect to the app through a client
- Crash the primary system, reboot it, and test how the app starts
- Document any manual procedures
- Can everything start from rc scripts?
- Write a script which brings up the app and all required services

The goal of this step is to ensure that the app can automatically be started and shutdown.

The deliverable of this step is the tasks or scripts which start the app automatically.

# **No MC/SG, 2 Systems**

Try to failover the app to the failover system by hand:

- Connect the volume group to the second system, vgimport, create mount points, etc.
- Document what has to be created on the failover system for the validation whitepaper
- With the app NOT running on the primary system, try to bring it up on the failover system
- Repeat this process until the app will run on the failover system

The goal of this step is to ensure that the failover can occur manually.

# **Hands On with MC/SG**

Configure the MC/SG Cluster:

- Cluster configuration
- Create package(s)
- Create package script
- Compile package configuration scripts and distribute
- Use these scripts as the "customer\_defined" functions in the package control scripts

The deliverable of this step is the cluster and package scripts.

# **Testing**

Testing should be performed with a client connected and under system load. This is to test how well and how quickly the application recovers from a failover when a large amount of "work" is queued.

- Halt the package on the primary system and move it to the failover system.
- Move the package back to the primary system.

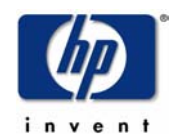

- Fail one of the systems (e.g. power off, kill monitored process, LAN disconnect)
- Ensure that the package starts on the failover system
- Repeat failover from the failover system back to the primary
- Be sure to test all combinations of app load during testing
- Repeat the failover process under different application states (i.e. heavy user load, no user load, batch jobs, online transactions)
- Keep timing records of how long it takes to completely failover the app
- The customer of the ISV will want to know the failover timing as part of the validation process

#### **Application Monitoring**

- MC/SG can monitor the health of processes which are critical to the correct running of the app
- Or, a custom monitor script can be written to monitor specific ISV processes
- Monitor script can be written now, or be written at each customer site

#### **Support and Write-up**

- The ISV will own the MC/SG scripts, but the PTAC will keep copies for our records
- Determine whether the ISV will want to come back to test new application releases
- HP supports MC/SG, and the ISV supports the concept of failover with its application

The PTAC HA engineer will work with the ISV to produce the following deliverables. A copy of these will be placed on the HP Advanced Technology Center (ATC) High Availability web page:

- Whitepaper with technical details of the failover, known issues and recommended configurations
- Package control script
- Package configuration file (ASCII)
- Press release on the integration

# **Example Timetable**

To understand the progression of the HA validation process, here is a typical ISV validation scenario:

- Day 1: ISVs HP contact calls PTAC information line
- Day 2: HA Validation Services information package is e-mailed to HP contact
- Day 3: HP contact reviews documentation, and provides to ISV
- Day 4: ISV reviews documentation to understand what must be done prior to coming to the PTAC HA Lab
- Day 5: ISV reports to HP contact when they will be ready to begin validation process
- Day 5: HP contact schedules PTAC HA Lab and engineering time
- Day 6-10: ISV performs necessary homework in preparation for validation process. ISV gathers all non-HP-UX materials that will be needed for the validation. If so desired, ISV prepares a client machine for delivery to the PTAC HA Lab.
- Day 11: ISV travels to PTAC HA Lab in Paramus, NJ
- Day 12: ISV is given a half day of training on HPs HA product suite
- Day 12: ISV and PTAC engineer begin installation of ISV application on PTAC hardware
- Day 13-Day 17: ISV and PTAC engineer follow the HA validation process noted earlier in this document

#### **Notes:**

- This is an example scenario. Timing and process progression will be different for each ISV.
- If the ISV wishes to test a client connection to his application, the ISV must supply the client machine. The PTAC lab will provide PC display monitors and PC keyboards.

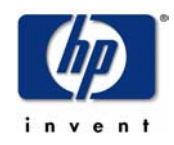

• The ISV must provide all non-HP-UX material on 4mm DAT tape or CD-ROM. The PTAC HA Lab servers are on a private subnet, and cannot contact machines outside of the PTAC HA Lab.